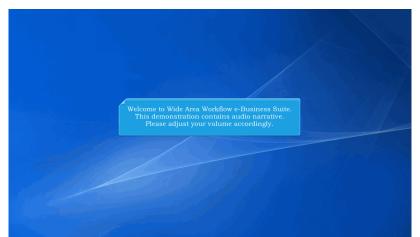

Welcome to Wide Area Workflow e-Business Suite. This demonstration contains audio narrative. Please adjust your volume accordingly.

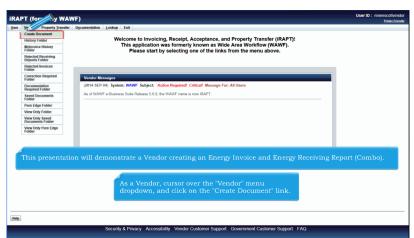

This presentation will demonstrate a Vendor creating an Energy Invoice and Energy Receiving Report (Combo). As a Vendor, cursor over the "Vendor" menu dropdown, and click on the "Create Document" link.

| iRAPT (formerly WAW                    | F)                                       |                          |                |                     | User ID : reneescottve<br>Printer F |
|----------------------------------------|------------------------------------------|--------------------------|----------------|---------------------|-------------------------------------|
|                                        | Documentation Lookup Exit                |                          |                |                     | Ensect                              |
|                                        | Contentation Fookub Exit                 |                          |                |                     |                                     |
| Vendor                                 |                                          |                          |                |                     |                                     |
| Contra anto                            |                                          |                          |                |                     |                                     |
| CAGE Code / DUNS / DUNS+4 / Ext.*      | Contractual?* Contract Number Type       | Contract Number *        | Delivery Order | From Template? *    |                                     |
| 00C91/021799486/0001/ ·                | Y                                        |                          |                | N                   |                                     |
|                                        |                                          |                          |                |                     |                                     |
| * = Required Fields                    |                                          |                          |                |                     |                                     |
|                                        |                                          |                          |                |                     |                                     |
| Pre-Populate Contract Number/Delive    | ,                                        |                          |                |                     |                                     |
| Contract Number begins with Deliver    | y Order begins with Issue/Submitted Date | Issue/Submitted Date End | Populate From  |                     |                                     |
|                                        | YYYYMM/DD                                | YYYYMM/DD                | EDA IRAPT      |                     |                                     |
|                                        |                                          |                          |                |                     |                                     |
| [+] Advanced Search Criteria for iRAPT |                                          |                          |                |                     |                                     |
|                                        | The Vendor car                           |                          |                | by selecting a CAGE |                                     |
|                                        | Code/DUNS/D                              |                          |                | very Order Number.  |                                     |
|                                        | Code/DUNS/D                              |                          |                |                     |                                     |
|                                        | Code/DUNS/D                              |                          |                |                     |                                     |
|                                        | Code/DUNS/D                              |                          |                |                     |                                     |
|                                        | Code/DUNS/D                              |                          |                |                     |                                     |
|                                        | Code/DUNS/D                              |                          |                |                     |                                     |

The Vendor can create an iRAPT document by selecting a CAGE Code/DUNS/DUNS+4 from the CAGE dropdown and entering in the Contract Number and if applicable, the Delivery Order Number.

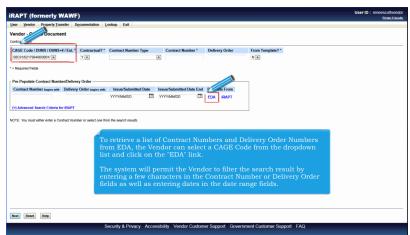

To retrieve a list of Contract Numbers and Delivery Order Numbers from EDA, the Vendor can select a CAGE Code from the dropdown list and click on the "EDA" link.

The system will permit the Vendor to filter the search result by entering a few characters in the Contract Number or Delivery Order fields as well as entering dates in the date range fields.

| Notract Info<br>CAGE Code / DUNS - 4 / Est.* ContractNamber Type Contract Number * Delivery Onder From Template ? *<br>0005/02/19948/00001 * Y* International Agreement * SPE000 N                                                                                                    | Iser Vendor Property Transfer       | Documentation           | Lookup Exit             |                   |                |                                | Printer.Eri |
|----------------------------------------------------------------------------------------------------|-------------------------------------|-------------------------|-------------------------|-------------------|----------------|--------------------------------|-------------|
| 2022 Code (DURS (DURS - (Lat.* Contractual)* Contract Number Type Contract Number * Delivery Delar From Tumpdato ?*  202302.779480000 * * Text Number Contract Number Contract Number * Delivery Order * Nie Propulse Contract Number Colores Vorder  202402.7794000 * VVVVAAUCO * EDA MAPT  4 Advanced Number or select one from the search muste.  For additional Information regarding pre-populating contract data from EDA, please                                                                                                    | /endor - Create Document            |                         |                         |                   |                |                                |             |
| Occ1920/19964000010       VI       International Aprenance       BFER00       NIII         Requester Fields       International Aprenance       BFER00       NIII         The Deploted Excitore: Number/Delivery Order       Contract: Number/Delivery Order report on Delivery Order report on Delivery Order Report on Delivery Order report on Delivery Order report on Del | Contract Info                       |                         |                         |                   |                |                                |             |
| Requerd Path<br>Pro-Populate Centract Number/Delivery Order<br>Centract Number/Delivery Order was an Issuer/Submitted Date Ent Populate From<br>WYYNAAKOO I KEAPT<br>PArkeneed Kearch Cherk for RAPT<br>27E: You muit ether etter a Collact funder or select one time the second nauke.<br>For additional information regarding pre-populating contract data from EDA, please                                                                                                    | CAGE Code / DUNS / DUNS+4 / E       |                         | Contract Number Type    | Contract Number * | Delivery Order | From Template?*                |             |
| Pre Populati Centract Number/Delivery Order                                                                                                    | 00C91/021799486/0001/               | Y m                     | International Agreement | SPE600            |                | N •                            |             |
| Contract Number serve we. Delivery Order was we based-Submitted Date: End Populate From YYYAANCO E EDA RAFT YA Advanced Search Cities for RAFT TE You must either entr's Contract Number or search results. For additional information regarding pre-populating contract data from EDA, please                                                                                                    | = Required Fields                   |                         |                         |                   |                |                                |             |
| Contract Number serve we. Delivery Order was we based-Submitted Date: End Populate From YYYAANCO E EDA RAFT YA Advanced Search Cities for RAFT TE You must either entr's Contract Number or search results. For additional information regarding pre-populating contract data from EDA, please                                                                                                    |                                     |                         |                         |                   |                |                                |             |
| Advanced Seath Contract Number or text one from the seath made.                                                                                                    |                                     | ,                       |                         |                   |                | 1                              |             |
| PAreneed Source Criters for RAFT                                                                                                    | Contract Number begins with Del     | ivery Order begins with |                         |                   |                |                                |             |
| For additional information regarding pre-populating contract data from EDA, please                                                                                                    |                                     |                         | YYYYMM/DD               | YYYMM/DD          | EDA IRAPT      |                                |             |
| For additional information regarding pre-populating contract data from EDA, please                                                                                                    | +] Advanced Search Criteria for IR/ | PT                      |                         |                   |                |                                |             |
|                                                                                                    |                                     |                         | ional information       |                   |                |                                |             |
|                                                                                                    |                                     |                         | ae EDA Pre-Pop D        | emonstration      | i within the C | uner section of the IRAP1 wb1. |             |
|                                                                                                    |                                     |                         | ae EDA Pre-Pop D        | emonstration      | i within the C | uner section of the IKAPT wB1. |             |
|                                                                                                    |                                     |                         | ne EDA Pre-Pop D        | emonstration      | i within the C | uter section of the IRAP1 wb1. |             |
|                                                                                                    |                                     |                         | ne EDA Pre-Pop D        | emonstration      | i within the C | the section of the tRAFT wd1.  |             |

For additional information regarding pre-populating contract data from EDA, please refer to the EDA Pre-Pop Demonstration within the Other section of the iRAPT WBT.

| RAPT (formerly WAWF)                       |                       |                                         |                            |                |                 |                  | User ID : ren | eescottvendo<br>Printer Friend |
|--------------------------------------------|-----------------------|-----------------------------------------|----------------------------|----------------|-----------------|------------------|---------------|--------------------------------|
| ser Vendor Property Transfer Do            | cumentation Lo        | xokup Exit                              |                            |                |                 |                  |               |                                |
| endor - Create Document                    |                       |                                         |                            |                |                 |                  |               |                                |
| ontract Info                               |                       |                                         |                            |                |                 |                  |               |                                |
| CAGE Code / DUNS / DUNS+4 / Ext. *         |                       |                                         | Contract Number *          | Delivery Order | From Template?* |                  |               |                                |
| 00C91/021799486/0001/                      | Y 💌                   | International Agreement                 | <ul> <li>SPE600</li> </ul> |                | N               |                  |               |                                |
| Required Fields                            |                       |                                         |                            |                |                 |                  |               |                                |
|                                            |                       |                                         |                            |                |                 |                  |               |                                |
| re-Populate Contract Number/Deliver        | ,                     |                                         |                            |                | 7               |                  |               |                                |
| Contract Number begins with Delivery       | Order begins with     |                                         | Issue/Submitted Date End   |                |                 |                  |               |                                |
|                                            |                       | YYYY/MM/DD                              | YYYYMM/DD                  | EDA IRAPT      |                 |                  |               |                                |
|                                            |                       |                                         |                            |                |                 |                  |               |                                |
| Advanced Search Criteria for iRAPT         |                       |                                         |                            |                |                 |                  |               |                                |
|                                            | or or solort one from | n the second months                     |                            |                |                 |                  |               |                                |
|                                            | er or select one from | • the search results.                   |                            |                |                 |                  |               |                                |
|                                            | er or select one from | the search results.                     |                            |                |                 |                  |               |                                |
|                                            | er or select one from | n the search results.                   |                            |                |                 |                  |               |                                |
| TTE: You must either enter a Contract Numb |                       | n the search results.<br>ergy Combo, th | ne contract nur            | mber must b    | egin with ar    | ı "Energy" Issue | By DoDAAC.    |                                |
| OTE: You must either enter a Contract Numb |                       |                                         | ne contract nur            | mber must b    | egin with ar    | "Energy" Issue   | By DoDAAC.    |                                |
| OTE: You must either enter a Contract Numb |                       |                                         | e contract nur             | mber must b    | egin with ar    | ı "Energy" İssue | By DoDAAC.    |                                |
| DTE: You must either enter a Contract Numb |                       |                                         | ne contract nur            | mber must b    | egin with ar    | "Energy" Issue   | By DoDAAC.    |                                |
| OTE: You must either enter a Contract Numb |                       |                                         | ne contract nur            | mber must b    | egin with ar    | "Energy" Issue   | By DoDAAC.    |                                |
| OTE: You must either enter a Contract Numb |                       |                                         | ne contract nur            | mber must b    | egin with ar    | ı "Energy" İssue | ≥ By DoDAAC.  |                                |
| To crea                                    |                       |                                         | e contract nur             | mber must b    | egin with ar    | "Energy" Issue   | By DoDAAC.    |                                |
| OTE: You must either enter a Contract Numb |                       |                                         | ie contract nur            | mber must b    | egin with ar    | ı "Energy" İssue | By DoDAAC.    |                                |
| OTE: You must either enter a Contract Numb |                       |                                         | ie contract nur            | mber must b    | egin with ar    | t "Energy" Issue | By DoDAAC.    |                                |

To create an Energy Combo, the contract number must begin with an "Energy" Issue By DoDAAC.

| Jser Vendor Property Transfer D            | ocumentation L                       | ookup Exit              |                            |                |             |                             |
|--------------------------------------------|--------------------------------------|-------------------------|----------------------------|----------------|-------------|-----------------------------|
| /endor - Create Document                   |                                      |                         |                            |                |             |                             |
| Contract Info                              |                                      |                         |                            |                |             |                             |
| CAGE Code / DUNS / DUNS+4 / Ext. *         |                                      | Contract Number Type    | Contract Number *          | Delivery Order | From Terror | 4                           |
| 00C91/021799486/0001/                      | Y                                    | International Agreement | <ul> <li>SPE600</li> </ul> |                | N           | The Vendor can create an    |
| = Required Fields                          |                                      |                         |                            |                | Y III       | Energy Combo from Template. |
|                                            |                                      |                         |                            |                |             |                             |
| Pre-Populate Contract Number/Delive        | ry Order —                           |                         |                            |                | _           |                             |
| Contract Number begins with Delivery       |                                      |                         |                            |                |             |                             |
|                                            | Order begins with                    | Issue/Submitted Date    | Issue/Submitted Date End   | Populate From  |             |                             |
|                                            | Order begins with                    | Issue/Submitted Date    | Issue/Submitted Date End   |                |             |                             |
|                                            |                                      | YYYYMWDD                |                            |                |             |                             |
|                                            | ber or select one fro<br>or addition | m The search results.   |                            | EDA   IRAPT    |             |                             |
| NOTE: You must either enter a Contract Num | ber or select one fro<br>or addition | m The search results.   | rryanno 🔳                  | EDA   IRAPT    |             |                             |
| NOTE: You must either enter a Contract Num | ber or select one fro<br>or addition | m The search results.   | rryanno 🔳                  | EDA   IRAPT    |             |                             |
| IOTE: You must either enter a Contract Num | ber or select one fro<br>or addition | m The search results.   | rryanno 🔳                  | EDA   IRAPT    |             |                             |
| NOTE: You must either enter a Contract Num | ber or select one fro<br>or addition | m The search results.   | rryanno 🔳                  | EDA   IRAPT    |             |                             |
| NOTE: You must either enter a Contract Num | ber or select one fro<br>or addition | m The search results.   | rryanno 🔳                  | EDA   IRAPT    |             |                             |

The Vendor can create an Energy Combo from Template.For additional information regarding creating an Energy Combo from Template, please refer to the Creating a Document from Template Demonstration.

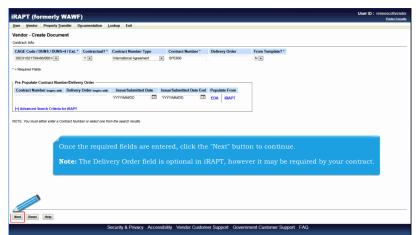

Once the required fields are entered, click the "Next" button to continue.

Note: The Delivery Order field is optional in iRAPT, however it may be required by your contract.

| RAPT (formerly )                                                   |      | on Lookup Exit              |              |                |           |       |          |           |               |  | Printer Friendh |
|--------------------------------------------------------------------|------|-----------------------------|--------------|----------------|-----------|-------|----------|-----------|---------------|--|-----------------|
| Vendor - Create Docum                                              | ent  |                             |              |                |           |       |          |           |               |  |                 |
| Contract >> Pay DoDAAC                                             |      |                             |              |                |           |       |          |           |               |  |                 |
| INFO: Unable to retrieve PDS X<br>INFO: The contract data is not a |      | XML was not found in EDA.   |              |                |           |       |          |           |               |  |                 |
| INFO: Click the Previous button<br>Contractual Reference Previous  |      |                             |              |                | CAGE E    | DUNS  | DUNS + 4 | Extension | Pay Official* |  |                 |
| Y                                                                  |      | International Agreement     |              | controly cross | 00C91 021 |       | 0001     |           | SL4701        |  |                 |
| = Required Fields                                                  |      |                             |              |                |           |       |          |           |               |  |                 |
|                                                                    |      |                             |              |                |           |       |          |           |               |  |                 |
|                                                                    |      |                             |              |                |           |       |          |           |               |  |                 |
|                                                                    |      |                             |              |                |           |       |          |           |               |  |                 |
|                                                                    |      |                             |              |                |           |       |          |           |               |  |                 |
|                                                                    | 1    | The Pay DoD                 | AAC will h   | be pre-pop     | oulated   | from  | the E    | DA sys    | tem if        |  |                 |
|                                                                    |      |                             |              | xists in th    |           |       |          |           |               |  |                 |
|                                                                    |      |                             |              |                |           |       |          | 1.5       |               |  |                 |
|                                                                    |      | The Vendor l<br>DoDAAC or e |              |                |           |       |          |           |               |  |                 |
|                                                                    |      | DODANC OF                   | inter a ray  |                | i ulat is | s not | in the   | EDA S     |               |  |                 |
|                                                                    |      |                             |              |                |           |       |          |           |               |  |                 |
|                                                                    |      |                             |              |                |           |       |          |           |               |  |                 |
|                                                                    |      |                             |              |                |           |       |          |           |               |  |                 |
|                                                                    |      |                             |              |                |           |       |          |           |               |  |                 |
|                                                                    |      |                             |              |                |           |       |          |           |               |  |                 |
|                                                                    |      |                             |              |                |           |       |          |           |               |  |                 |
| Next Previous Reset                                                | Help |                             |              |                |           |       |          |           |               |  |                 |
|                                                                    |      | Consuits & Drivers          | Annenibility | Mandan Oration |           | 0     |          | 1 O       |               |  |                 |

The Pay DoDAAC will be pre-populated from the EDA system if the contract number exists in the EDA system.

The Vendor has the option to use the pre-populated Pay DoDAAC or enter a Pay DoDAAC that is not in the EDA system.

| RAPT (formerly WAWF)                                                                                                    | User ID : reneescottv<br>Pointer F |
|----------------------------------------------------------------------------------------------------|------------------------------------|
| er Yendor Property Transfer Dgcumentation Lookup Exit                                                                           |                                    |
| endor - Create Document                                                                                                    |                                    |
| Intract >> Pay DoDAAC                                                                                                    |                                    |
| NFO: Unable to retrieve PDS XML from EDA. The PDS XML was not found in EDA. NFO: The contract data is not available in DoD EDA. |                                    |
| NFO: Click the Previous button or Contract >> link to enter a different Contract Number or continue creating the document.      | 1                                  |
| Contract Number Type Contract Number Delivery Order CAGE DUNS DUNS + 4 Extension Pay Official*                                  |                                    |
| Required Fields                                                                                                    | J                                  |
|                                                                                                    |                                    |
|                                                                                                    |                                    |
|                                                                                                    |                                    |
|                                                                                                    |                                    |
|                                                                                                    |                                    |
|                                                                                                    |                                    |
| The Pay DoDAAC must belong to the EBS Pay System when creating an Energy                                                        | v Combo.                           |
| The Pay DoDAAC must belong to the EBS Pay System when creating an Energy                                                        | y Combo.                           |
| The Pay DoDAAC must belong to the EBS Pay System when creating an Energy                                                        | y Combo.                           |
| The Pay DoDAAC must belong to the EBS Pay System when creating an Energy                                                        | y Combo.                           |
| The Pay DoDAAC must belong to the EBS Pay System when creating an Energy                                                        | y Combo.                           |
| The Pay DoDAAC must belong to the EBS Pay System when creating an Energy                                                        | y Combo.                           |
| The Pay DoDAAC must belong to the EBS Pay System when creating an Energy                                                        | y Combo.                           |
| The Pay DoDAAC must belong to the EBS Pay System when creating an Energy                                                        | y Combo.                           |
| The Pay DoDAAC must belong to the EBS Pay System when creating an Energy                                                        | y Combo.                           |
| The Pay DoDAAC must belong to the EBS Pay System when creating an Energy                                                        | y Combo.                           |
| The Pay DoDAAC must belong to the EBS Pay System when creating an Energ                                                         | y Combo.                           |
| The Pay DoDAAC must belong to the EBS Pay System when creating an Energy                                                        | y Combo.                           |
| The Pay DoDAAC must belong to the EBS Pay System when creating an Energy                                                        | y Combo.                           |

The Pay DoDAAC must belong to the EBS Pay System when creating an Energy Combo.

|                 | Property Transfer                                       |              | n Lookup        | Evil        |            |            |       |           |         |           |                |  | Printer Frie |
|-----------------|---------------------------------------------------------|--------------|-----------------|-------------|------------|------------|-------|-----------|---------|-----------|----------------|--|--------------|
|                 | eate Document                                           | Dycomentatio | n Foorab        | EAR         |            |            |       |           |         |           |                |  |              |
| Contract >> Pa  |                                                         |              |                 |             |            |            |       |           |         |           |                |  |              |
| INFO: Unable t  | o retrieve PDS XML from                                 | EDA The PDS  | XML was not fou | und in EDA. |            |            |       |           |         |           |                |  |              |
|                 | tract data is not available<br>Previous button or Contr |              |                 |             |            |            |       |           |         |           |                |  |              |
|                 | Reference Procurem                                      |              |                 |             |            |            | CAGE  | DUNS      | DUNS+4  | Extension | Pay Official * |  |              |
| Y               |                                                         |              | International A | Agreement   | SPE600     |            | 00C91 | 021799486 | 0001    |           | SL4701         |  |              |
| = Required Fiel | ds                                                      |              |                 |             |            |            |       |           |         |           |                |  |              |
|                 |                                                         |              |                 |             |            |            |       |           |         |           |                |  |              |
|                 |                                                         |              |                 |             |            |            |       |           |         |           |                |  |              |
|                 |                                                         |              |                 |             |            |            |       |           |         |           |                |  |              |
|                 |                                                         |              |                 |             |            |            |       |           |         |           |                |  |              |
|                 |                                                         |              |                 | _           |            |            |       |           |         |           |                |  |              |
|                 |                                                         |              |                 |             |            |            |       |           |         |           |                |  |              |
|                 |                                                         |              |                 | Con         |            |            |       |           |         |           |                |  |              |
|                 |                                                         |              |                 | Clic        |            |            |       |           |         |           |                |  |              |
|                 |                                                         |              |                 | Clic        | k the Next | t button t | o con | tinue     | creatin | g a doc   | ument.         |  |              |
|                 |                                                         |              |                 | Clic        | k the Next | t button t | о соп | tinue     | creatin | g a doc   | ument.         |  |              |
|                 |                                                         |              |                 | Clic        | k the Next | t button t | o con | tinue     | creatin | g a doc   | ument.         |  |              |
|                 |                                                         |              |                 | Clic        | k the Next | t button t | o con | tinue     | creatin | g a doc   | ument.         |  |              |
|                 |                                                         |              |                 | Clic        | k the Next | t button t | o con | tinue     | creatin | g a doc   | ument.         |  |              |
|                 |                                                         |              |                 | Clic        | k the Next | t button t | o con | tinue     | creatin | g a doc   | sument.        |  |              |
|                 |                                                         |              |                 | Clic        | k the Next | t button t | o con | tinue     | creatin | g a doc   | eument.        |  |              |
|                 |                                                         |              |                 | Clic        | k the Next | t button t | o con | tinue     | creatin | g a doc   | eument.        |  |              |
|                 |                                                         |              |                 | Clie        | k the Next | t button t | o con | tinue     | creatin | g a doc   | ument.         |  |              |
|                 | •                                                       |              |                 | Clic        | k the Next | t button t | o con | tinue     | creatin | g a doc   | ument.         |  |              |
| Ret Previo      | an Recei (the)                                          |              |                 | Clic        | k the Next | t button t | o con | tinue     | creatin | g a doc   | ument.         |  |              |

Click the Next button to continue creating a document.

|                                |                   | F)                    |                               |                      |                                 |                     |                                         | Printer Friendl |
|--------------------------------|-------------------|-----------------------|-------------------------------|----------------------|---------------------------------|---------------------|-----------------------------------------|-----------------|
| lser <u>V</u> endor F          | Property Transfer | Documentation Lookup  | Exit                          |                      |                                 |                     |                                         |                 |
| Create New Doo                 | cument            |                       |                               |                      |                                 |                     |                                         |                 |
| Contract >> Pay Do             | DAAC >> Document  |                       |                               |                      |                                 |                     |                                         |                 |
| Contract Number                | Delivery Order    | Reference Procurement | Identifier CAGE Code          | DUNS                 | DUNS+4 Extension                | Pay Official        | Currency Code                           |                 |
| SPE600                         |                   |                       | 00C91                         | 021799486            | 0001                            | SL4701              | USD .                                   |                 |
|                                |                   |                       |                               |                      |                                 |                     |                                         |                 |
| * = Required Fields            |                   |                       |                               |                      |                                 |                     |                                         |                 |
| * = Required Heids             |                   |                       |                               | Colored D            | Ocument to Create: *            |                     |                                         |                 |
| Energy Receivit Energy Invoice |                   | ring Report (Combo)   |                               |                      |                                 |                     |                                         |                 |
|                                |                   | The L<br>docum        | Document Sel<br>ment types fo | ection p<br>r the se | page is displa<br>lected contra | yed with<br>ct numb | a a list of valid<br>er and pay system. |                 |
| Previous Reset                 | Help              | The E<br>docu         | Ocument Sel                   | ection p<br>r the se | page is displa                  | yed with<br>ct numb | a a list of valid<br>er and pay system. |                 |

The Document Selection page is displayed with a list of valid document types for the selected contract number and pay system.

|                     | merly WAW        | /F)<br>Documentation Look                     | Tell         |        |           |             |           |              |     |   |  |  | Printer E |
|---------------------|------------------|-----------------------------------------------|--------------|--------|-----------|-------------|-----------|--------------|-----|---|--|--|-----------|
| Create New Do       |                  | Documentation Foor                            | tup Exh      |        |           |             |           |              |     |   |  |  |           |
|                     | DAAC >> Document |                                               |              |        |           |             |           |              |     |   |  |  |           |
|                     |                  |                                               |              |        |           |             |           |              |     |   |  |  |           |
|                     | Delivery Order   | Reference Procurent                           |              |        | DUNS      |             | Extension | Pay Official |     |   |  |  |           |
| SPE600              |                  |                                               |              | 00C91  | 021799486 | 0001        |           | SL4701       | USD | • |  |  |           |
|                     |                  |                                               |              |        |           |             |           |              |     |   |  |  |           |
|                     |                  |                                               |              |        |           |             |           |              |     |   |  |  |           |
| * = Required Fields |                  |                                               |              |        |           |             |           |              |     |   |  |  |           |
| C Energy Invoice    |                  |                                               |              |        | Select I  | Document to | Create: * |              |     |   |  |  |           |
|                     | sel              | nen an Energ<br>lects the Ins<br>ick Next whe | pection ar   | nd Acc |           |             |           |              |     |   |  |  |           |
|                     | Ch               | CK IVCAT WIIC                                 | in ministree |        |           |             |           |              |     |   |  |  |           |

When an Energy Invoice and Energy Receiving Report (Combo) is selected, the Vendor selects the Inspection and Acceptance points and the optional Tanker/Barge indicator.

Click Next when finished.

| Contract PP Pay DODA              | AC >> Document >> Ro<br>Delivery Order | Reference Procurement      | Identifier | CAGE Code  | DUNS           | DUNS+4         | Extension  | Inspection Point | Acceptance Point   | Pay DoDAAC |
|-----------------------------------|----------------------------------------|----------------------------|------------|------------|----------------|----------------|------------|------------------|--------------------|------------|
| PE600                             | builtery order                         | Reference / rocurement     | - HACHINGH | 00C91      | 021799486      | 0001           | CAUCHISION | D                | D                  | SL4701     |
| = Required Fields, Dat            |                                        |                            |            |            |                |                |            |                  |                    |            |
| = Required Helds, Dat<br>sue Date | e - TTTT/www.DD                        | Issue By DoDAAC            | Admin Do   | DAAC *     | Inspect By I   | DoDAAC / Exter | sion       | Mark For         | Code / Extension   |            |
| YYYMM/DD                          |                                        |                            |            |            |                |                |            |                  |                    |            |
| hipment Date *                    |                                        | Ship To Code * / Extension | 1          |            | Ship From Code | / Extension    |            | Accept By        | DoDAAC / Extension |            |
|                                   |                                        |                            |            |            |                |                |            |                  |                    |            |
| YYYYAMMOD                         |                                        |                            | 1          | `he Routii | ng page is     |                | ved.       |                  |                    |            |

The Routing page is displayed.

| er Vendor Proper        | rty Transfer Docume | ntation Lookup Exit       |            |           |                |                |                |                  |                    |            |
|-------------------------|---------------------|---------------------------|------------|-----------|----------------|----------------|----------------|------------------|--------------------|------------|
| ndor - Energy Re        | ceiving Report ar   | d Energy Invoice COME     | 0          |           |                |                |                |                  |                    |            |
| ntract >> Pay DoDAAC    | C >> Document >> Ro | uting                     |            |           |                |                |                |                  |                    |            |
| ontract Number          | Delivery Order      | Reference Procurement     | Identifier | CAGE Code | DUNS           | DUNS+4         | Extension      | Inspection Point | Acceptance Point   | Pay DoDAAC |
| PE600                   |                     |                           |            | 00C91     | 021799486      | 3001           |                | D                | D                  | SL4701     |
| Required Fields, Date : | = YYYY/MM/DD        |                           |            |           |                |                |                |                  |                    |            |
| sue Date                |                     | Issue By DoDAAC           | Admin D    | DAAC *    | Inspect By I   | DoDAAC / Exter | nsion          | Mark For         | Code / Extension   |            |
| YYYMM/DD                |                     |                           | S0512A     |           |                |                |                |                  |                    |            |
| hipment Date *          |                     | Ship To Code * / Extensio | ,          |           | Ship From Code | / Extension    |                | Accent By        | DoDAAC / Extension |            |
|                         |                     |                           |            |           |                |                |                |                  |                    |            |
| YYYMMDD                 |                     | FU4417                    | -          |           |                |                | ]              | FU4417           |                    |            |
| YYYYMMDD                |                     | fuuii<br>a D/D Energy C   |            |           |                |                | )<br>illowed v | (FU4417          |                    |            |
| YYYMMDD                 |                     |                           |            |           |                |                | )<br>allowed v | (FU4417          |                    |            |
| YYYMMDD                 |                     |                           |            |           |                |                | ן<br>א allowed | (FU4417          |                    |            |
| YYYAMMOD                |                     |                           |            |           |                |                | ]<br>allowed v | (FU4417          |                    |            |
| YYYMMOD                 |                     |                           |            |           |                |                | llowed v       | (FU4417          |                    |            |
| YYYAMMOD                |                     |                           |            |           |                |                | llowed v       | (FU4417          |                    |            |
| YYYAMMOD                |                     |                           |            |           |                |                | llowed v       | (FU4417          |                    |            |
| YYYAMMDD                |                     |                           |            |           |                |                | )<br>hllowed h | (FU4417          |                    |            |

On a D/D Energy Combo, the optional Inspect By is allowed when the Ship To is FMD.

After entering the routing data, click the "Next" button to continue.

| APT (formerly WAWF)<br>er Vendor Property Transfer Doct | umentation Lookup Ex          | at                                           |                        |                  |                                            | Print                         |
|---------------------------------------------------------|-------------------------------|----------------------------------------------|------------------------|------------------|--------------------------------------------|-------------------------------|
| ndor - Energy Receiving Report                          | and Energy Invoice            | сомво                                        | •                      |                  |                                            |                               |
| ntract >> Pay DoDAAC >> Document >>                     | Routing >> Data Capture       |                                              |                        |                  |                                            |                               |
| Header Addresses Discounts                              | Mark For Comments             | Line Item Pack Time Statemen                 | nt Attachments         | Misc. Amounts    | Preview ECI Preview ERR                    |                               |
| ARNING: The Invoice Date has been pre-pop               | sulated from the IRAPT system | n server.                                    |                        |                  |                                            |                               |
| gle * = Required Fields on Submit: double ** =          | Required Fields on Submit, s  | aving draft document, and tabbing.           |                        |                  |                                            |                               |
| ontract Number                                          | Delivery Order                | Reference Procurement                        | dentifier              | Issue Date       | Inspection Point                           | Acceptance Point              |
| PE600                                                   |                               |                                              |                        |                  | D                                          | D                             |
| ontract Number Type                                     | Supplies                      |                                              |                        |                  |                                            |                               |
| iternational Agreement                                  |                               |                                              |                        |                  |                                            |                               |
| hipment Number **                                       |                               | Shipment Date                                | Estimated              | E                | stimated Delivery Date                     | Final Shipment*               |
|                                                         |                               | 2015/08/18                                   |                        | 'n               | YY/MM/DD                                   |                               |
| voice Number **                                         |                               | Invoice Date *<br>(iRAPT System Server Date) | Final Invoice *        |                  |                                            |                               |
|                                                         |                               | 2015/08/18                                   |                        |                  |                                            |                               |
| Ibmit Transportation Data Later                         |                               |                                              |                        |                  |                                            | hipping Container Code        |
|                                                         | The "Header"                  | page is displayed.                           |                        |                  |                                            |                               |
| ecial Package Markings / Special Ha                     |                               |                                              |                        |                  |                                            |                               |
|                                                         | NOTE: The s                   | system will not displa                       | y the "Time S          |                  | tab for the Energ                          | gy .                          |
| ransportation Leg                                       | Combo if the                  | Tanker/Barge indica                          | tor is not sele        | cted on d        |                                            |                               |
|                                                         |                               |                                              |                        |                  |                                            | 1                             |
| econdary Transportation Tracking Num<br>stered)         | ber (required when Secon      | dary Transportation Tracking Type is         | Secondary Transportati | on Tracking Type | (required when Secondary Trans<br>entered) | sportation Tracking Number is |
|                                                         |                               |                                              |                        |                  |                                            |                               |
|                                                         |                               |                                              |                        |                  |                                            |                               |
| ansportation Method/Type *                              |                               |                                              |                        |                  | Currency Code                              | Document Total (\$)           |
|                                                         |                               |                                              |                        |                  | currency code                              | Document rotal (3)            |

The "Header" page is displayed.

NOTE: The system will not display the "Time Statement" tab for the Energy Combo if the Tanker/Barge indicator is not selected on document create.

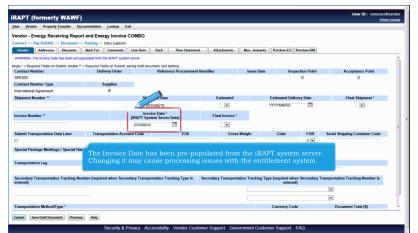

The Invoice Date has been pre-populated from the iRAPT system server. Changing it may cause processing issues with the entitlement system.

| APT (formerly WAWF)                                                                                                    |                              |                                     |                              |                                 | User ID : reneescotiven<br>Printe Frie |
|----------------------------------------------------------------------------------------------------|------------------------------|-------------------------------------|------------------------------|---------------------------------|----------------------------------------|
| ser Vendor Property Transfer Docu                                                                                                    | mentation Lookup Exi         |                                     |                              |                                 |                                        |
| endor - Energy Receiving Report                                                                                                    | and Energy Invoice C         | ОМВО                                |                              |                                 |                                        |
| ontract >> Pay DoDAAC >> Document >>                                                                                                    |                              |                                     |                              |                                 |                                        |
| Header Addresses Discounts                                                                                                    | Mark For Comments            | ine Item Pack Time Statemer         | Attachments Misc.            | Amounts Preview ECI Preview ERB | 1                                      |
| gie * - Required Helds on Submit; double ** -                                                                                                    | Required Heids on Submit, sa |                                     |                              |                                 |                                        |
| Contract Number                                                                                                    | Delivery Order               | Deference Drocurement               | Irlantifiar lee              | Inenaction Doin                 | Accentance Drint                       |
| 3PE600                                                                                                    |                              |                                     |                              |                                 |                                        |
| Contract Number Type                                                                                                    | Supplies                     |                                     |                              | s selected for the Er           |                                        |
| nternational Agreement                                                                                                    | ۰                            |                                     |                              | ortation Method/Ty              |                                        |
| Shipment Number **                                                                                                    |                              | and will only have                  | three options to             | select from: the nu             | mber two to indicate                   |
| SHIP249                                                                                                    |                              | Barge, and letters '                |                              |                                 |                                        |
| nvoice Number **                                                                                                    |                              | When the Tenker/                    |                              | a not colocted on de            | ocument create, the                    |
| SHP249                                                                                                    |                              |                                     |                              |                                 | er, the options for "2                 |
|                                                                                                    |                              |                                     |                              |                                 |                                        |
| Submit Transportation Data Later                                                                                                    | Transportation Accou         |                                     |                              | ighter", "W - Water,            |                                        |
| ×.                                                                                                    |                              |                                     |                              | lift Command (MSC               |                                        |
| Special Package Markings / Special Hand                                                                                                    | fling Requirements           |                                     |                              | ot be available in th           |                                        |
|                                                                                                    |                              | these are used whe                  | in the Tanker/B              | arge indicator is sel           | ected.                                 |
| Transportation Leg                                                                                                    |                              |                                     |                              |                                 |                                        |
|                                                                                                    |                              |                                     |                              |                                 |                                        |
| Secondary Transportation Tracking Num                                                                                                    | ber (required when Second    | ary Transportation Tracking Type is | Secondary Transportation Tra |                                 | ry Transportation Tracking Number is   |
| entered)                                                                                                    |                              |                                     |                              | entered)                        |                                        |
| •                                                                                                    |                              |                                     |                              |                                 |                                        |
|                                                                                                    |                              |                                     |                              |                                 |                                        |
| Fransport/ wethod/Type *                                                                                                    |                              |                                     |                              | Currency Code                   | Document Total (\$)                    |
|                                                                                                    |                              | Π                                   |                              | USD                             |                                        |
|                                                                                                    |                              | Transportation Method/Type          |                              |                                 |                                        |
|                                                                                                    |                              |                                     |                              |                                 |                                        |
| <ol> <li>Government watercraft, barge or lighter</li> <li>Water, river, lake, coastal (commercial)</li> <li>Military Sealift Command (MSC); controlled</li> </ol> |                              |                                     |                              |                                 |                                        |

When the Tanker/Barge indicator is selected for the Energy Receiving Report on document create, Transportation Method/Type will be required and will only have three options to select from: the number two to indicate Barge, and letters W or Z to indicate Tanker.

When the Tanker/Barge indicator is not selected on document create, the Transportation Method/Type remains optional, however, the options for "2 - Government watercraft, barge or lighter", "W - Water, river, lake, coastal (commercial)", and "Z - Military Sealift Command (MSC); controlled, contract, or arranged space" will not be available in the dropdown list as these are used when the Tanker/Barge indicator is selected.

| ser Vendor Property Transfer D                                                                                                    | cumentation Lookup Exit                                  |                                                                 |                      |                                                                               |                                              | Printer Frier |
|----------------------------------------------------------------------------------------------------|----------------------------------------------------------|-----------------------------------------------------------------|----------------------|-------------------------------------------------------------------------------|----------------------------------------------|---------------|
|                                                                                                    |                                                          |                                                                 |                      |                                                                               |                                              |               |
|                                                                                                    | ort and Energy Invoice CO                                | MBO                                                             |                      |                                                                               |                                              |               |
| entract >> Pay AC >> Document                                                                                                    |                                                          |                                                                 |                      |                                                                               | _                                            |               |
| Header Addresses Discounts                                                                                                    |                                                          | ne Item Pack Time Statement                                     | Attachments Misc. An | ounts Preview ECI Preview I                                                   | RR                                           |               |
| gie * = Kequired Fields on Submit, double<br>Contract Number                                                                                                    | ** = Required Fields on Submit, saving<br>Delivery Order | g graft document, and tabbing.<br>Reference Procurement klentif | ier Issue            | Date Inspection P                                                             | oint Acceptance                              | Point         |
| PE600                                                                                                    |                                                          |                                                                 |                      | D                                                                             | D                                            |               |
| ontract Number Type                                                                                                    | Supplies                                                 |                                                                 |                      |                                                                               |                                              |               |
| ternational Agreement                                                                                                    |                                                          |                                                                 |                      |                                                                               |                                              |               |
| hipment Number **                                                                                                    |                                                          |                                                                 |                      |                                                                               | Ship                                         | ment *        |
| HIP249                                                                                                    | The "Su                                                  | bmit Transportation Da                                          | ata Later" chec      | kbox is available                                                             | on the 💦                                     | 3             |
|                                                                                                    | Energy (                                                 | Combo. If this checkbo:                                         | x is selected, ti    | he vendor will be                                                             | e allowed to                                 |               |
|                                                                                                    |                                                          |                                                                 |                      |                                                                               |                                              |               |
| woice Numb                                                                                                    | update t                                                 | their Transportation da                                         | ta at a later tir    |                                                                               |                                              |               |
| avoice Numb                                                                                                    | update t                                                 |                                                                 | ta at a later tir    |                                                                               |                                              |               |
| SHIP                                                                                                    |                                                          |                                                                 |                      |                                                                               | b                                            |               |
| 5HIP7                                                                                                    |                                                          | their Transportation da<br>tering all mandatory fie             |                      |                                                                               |                                              | ainer Code    |
| SHIP                                                                                                    |                                                          |                                                                 |                      |                                                                               | b. onta                                      | ainer Code    |
| SH#P7<br>Submit Transportation Data Later<br>2                                                                                                    | Trans After en                                           |                                                                 |                      |                                                                               |                                              | siner Code    |
| Invoice Numb<br>Stepper<br>Submit Transportation Data Later<br>2)<br>Special Package Markings / Special H                                                                                 | Trans After en                                           | tering all mandatory fie                                        |                      | ne "Addresses" ta                                                             |                                              | siner Code    |
| SHEP<br>Submit Transportation Data Later                                                                                                    | Trans After en                                           |                                                                 |                      | ne "Addresses" ta                                                             |                                              | siner Code    |
| Submit Transportation Data Later                                                                                                    | Trans After en                                           | tering all mandatory fie<br>Standard Carrier Alpha Code         | lds, click on th     | ne "Addresses" ta                                                             | ing Number                                   |               |
| SHEP<br>Submit Transportation Data Later<br>Special Package Markings / Special H                                                                                                    | Trans After en                                           | tering all mandatory fie<br>Standard Carrier Alpha Code         | lds, click on th     | ne "Addresses" ta                                                             | ing Number                                   |               |
| SHEP<br>Submit Transportation Data Later<br>Special Package Markings / Special H<br>Transportation Leg<br>Secondary Transportation Tracking N                                             | Trans After en                                           | tering all mandatory fie<br>Standard Carrier Alpha Code         | lds, click on th     | ne "Addresses" ta<br>Bill of Lac                                              | ing Number                                   |               |
| SHEP<br>Submit Transportation Data Later<br>Special Package Markings / Special H<br>Transportation Leg<br>Secondary Transportation Tracking N                                             | Trans After en                                           | tering all mandatory fie<br>Standard Carrier Alpha Code         | lds, click on th     | ne "Addresses" ta<br>Bill of Lac                                              | ing Number                                   |               |
| SHEP<br>Submit Transportation Data Later<br>Special Package Markings / Special H<br>Transportation Leg<br>Secondary Transportation Tracking N                                             | Trans After en                                           | tering all mandatory fie<br>Standard Carrier Alpha Code         | lds, click on th     | ne "Addresses" ta<br>Bill of Lac                                              | ing Number<br>dary Transportation Tracking I | Number is     |
| Stern Transportation Data Later<br>Steinik Transportation Data Later<br>Perspecial Package Markings / Special H<br>Transportation Leg<br>Secondary Transportation Tracking N<br>Interest) | Trans After en                                           | tering all mandatory fie<br>Standard Carrier Alpha Code         | lds, click on th     | ne "Addresses" ta<br>Bill of Lac<br>Ing Type (required when Secon<br>entered) | ing Number<br>dary Transportation Tracking I | Number is     |

The "Submit Transportation Data Later" checkbox is available on the Energy Combo. If this checkbox is selected, the Vendor will be allowed to update their Transportation data at a later time.

After entering all mandatory fields, click on the "Addresses" tab.

| RAPT (formerly W                                        | AWF)                                                                                                    | Printer Frier |
|---------------------------------------------------------|----------------------------------------------------------------------------------------------------|---------------|
| User Vendor Property Transf                             | der Documentation Lookup Exit                                                                                                    |               |
| Vendor - Energy Receiving                               | g Report and Energy Invoice COMBO                                                                                                    |               |
| Contract >> Pay DoDAAC >> Doc                           | cument >> Routing >> Data Capture                                                                                                    |               |
| Header Addresses Disc                                   | counts Mark For Comments Line Item Pack Time Statement Attachments Misc. Amounts Preview ECI Preview ERR                                                                                                    |               |
| WARNING: The Invoice Date has be<br>* = Required Fields | been pre-populated from the IRAPT system server.                                                                                                    |               |
| Payee: 00C91                                            | DUNS: 021799486 DUNS + 4: 0001 Extension:                                                                                                    |               |
| * Payee Name 1:                                         | EXCELLIGENCE LEARNING CORPORATION                                                                                                    |               |
| Payee Name 2:                                           |                                                                                                    |               |
| Payee Name 3:                                           |                                                                                                    |               |
|                                                         | 2 LOWER RAGSDALE DR STE 200                                                                                                    |               |
| Address 2:                                              |                                                                                                    |               |
| Address 3:                                              |                                                                                                    |               |
| Address 4:                                              |                                                                                                    |               |
|                                                         | MONTEREY TThe Address to be in disclosed                                                                                                    |               |
|                                                         | The Addresses tab is displayed.                                                                                                    |               |
| Country:                                                | The Vendor can use this tab to view or edit the address information.                                                                                                    |               |
| Administered By DoDAAC: \$05                            | 512A Decidential sector for the sector of the APT will be sector of the sector of the | 1             |
| * Activity Name 1:                                      | Based on the routing location codes entered, iRAPT will pre-populate address information for each of the location codes onto the document.                                                                                                    |               |
| Activity Name 2:                                        |                                                                                                    |               |
| Activity Name 3:                                        |                                                                                                    |               |
| Address 1:                                              | 16111 PLUMMER STREET                                                                                                    |               |
| Address 2:                                              | BL0G 10 2ND FLOOR                                                                                                    |               |
| Address 3:                                              |                                                                                                    |               |
|                                                         |                                                                                                    |               |

The Addresses tab is displayed.

The Vendor can use this tab to view or edit the address information.

Based on the routing location codes entered, iRAPT will pre-populate the address information for each of the location codes onto the document.

| Unit Work Property Junit December and Loss Dat         Vendor - Energy Reservice         Catal: 1- Py Doub: 1         The Statement I water COMBO         Catal: 1- Py Comments I water () Dat Cytors         Work of Data Data Py Double the RVF Types mark:         *- Repare leas         *- Repare leas         *- Repare leas         *- Repare leas         *- Repare leas         Payres Rema 2:         Payres Rema 2:         Payres Rema 2:         Payres Rema 2:         Correr; Unit Records On Power Pyring the Address data, click on the "Discounts" tab.         Address 1:         Address 2:         Address 2:         Address 1:         Address 1:         Statistioner Bry DoddAL Cord WOLLES         Address 1:         Address 1:         Statistioner Bry DoddAL SHOULD AVOILLES         Address 1:         Statistioner Bry DoddAL SHOULD AVOILLES         Address 1:         Statistioner Bry DoddA SHOULD AVOILLES         Address 1:         Matrix 1:         Address 1:         Matrix 2:         Address 1:         Matrix 2:         Address 1:         Matrix 2:                                                                                                    | APT (formerly             | WAWF)                                                                                                    | User ID : reneescotivend<br>Printer Friend |
|----------------------------------------------------------------------------------------------------|---------------------------|----------------------------------------------------------------------------------------------------|--------------------------------------------|
| andret - * Prove Normania - * Martine - * Our Cathron<br>Method: Martine : Monoci : Martine : Conserver: in the Normania : International : Martinees : Martinees : M                                                                                                    | r Vendor Property In      | ansfer Documentation Lookup Exit                                                                           |                                            |
| Nation         Mathema (Browner)         Mark Ter Commonly         Park The Statement         Attachands         Mark Annual         Percent Coll           ** Progres Mare 1:         EXCELLIGENCE LEARNING CORPORATION         Excelligence         Extension:         ************************************                                                                                                    | ndor - Energy Receiv      | ing Parand Energy Invoice COMBO                                                                            |                                            |
| VARING: The lowes of the lower prepulsed too the RAPT system serve:                                                                                                    | stract >> Pay DoDAAC >> ] | atont >> Routing >> Data Capture                                                                           |                                            |
|                                                                                                    | Header Addresses          | Discounts Mark For Comments Line Item Pack Time Statement Attachments Misc. Amounts Preview ECI Preview ER |                                            |
| Paper Res     DURK Set 79446K     DURK Set 8001     Extension:       * "Paper Res     EXCELLIONCY ELABRING COMPORTION     Image: Composition of the composition of the compositi                                                                                                    |                           | is been pre-populated from the IRAPT system server.                                                        |                                            |
| * Payer Name 1: EXCELLIGENCE LEANENG CORPORATION Payer Name 2: Address 1: 21.000EF RAGIONLE ON STE 200 Address 2: Address 3: Address 4: City: MATHEMATICATION Address 4: Address 4: City: WAA Milliony Location Description: Mathematication Description: Address 4: Milliony Location Description: Address 4: Milliony Location Description: Address 5: Milliony Location Description: Address 7: Milliony Location Description: Address 7: Milliony Location Description: Address 7: Milliony Location Description: Address 7: Milliony Location Description: Address 7: Milliony Location Description: Address 7: Milliony Location Description: Address 7: Milliony Location Description: Address 7: Milliony Location Description: Address 7: Milliony Location Des                                                                                                    |                           | DUNS: 021799486 DUNS + 4: 0001 Extension:                                                                  |                                            |
| Pype Rame 2:<br>Address 1: 2LOVER RAVIDALE OR STE 200<br>Address 2:<br>Address 3:<br>Address 4:<br>Address 4:<br>Copy: WAN<br>Milkey Location Description:<br>Mailing Location Description:<br>Mailing Locat | -                         |                                                                                                    |                                            |
| Pagee Name 2:<br>Address 1: 2LOVER RAGION_ED AS STE 200<br>Address 2:<br>Address 2:<br>Corp: URA After verifying the Address data, click on the "Discounts" tab.<br>Corp: URA Million Location Decription:<br>databased by DoDACK: 59512A<br>*Activity Name 2:<br>Activity Name 2:<br>Address 1: WITH FLUMMER STREET<br>Address 1: WITH FLUMMER STREET<br>Address 1: WITH FLUMMER STREET                                                                                                    | Payee Name 2              |                                                                                                    |                                            |
| Address 1: 210MER MOBDLE DR STE 200<br>Address 2:                                                                                                    |                           |                                                                                                    |                                            |
| Address 2:<br>Address 2:<br>Cop: KONTREPY<br>County: UKA<br>Address 4: DOMAION MOBILES<br>Address 1: DOMAION MOBILES<br>Address 1: STIT FLUMDER STREET<br>Address 1: STIT FLUMDER STREET<br>Address 1: STIT FLUMDER STREET<br>Address 1: STIT FLUMDER STREET                                                                                                    | -                         |                                                                                                    |                                            |
| Address 1: Address 1: After verifying the Address data, click on the "Discounts" tab. Cop. Cop. URA Million Location Description:                                                                                                    |                           | •                                                                                                    |                                            |
| Address 4: After Verifying the Address data, click on the "Discounts" tab. Cry: MATTRY County: UKA Address 2: Millery Location Description: Address 2: Millery Location Description: Address 4: Millery Location Description: Address 4: Millery L                                                                                                    |                           |                                                                                                    |                                            |
| Contry: UKA MATERY VETTINING THE Address Status, CHCK Off THE Discoutins tab. 748 748 748 748 748 748 748 748 748 748                                                                                                    |                           |                                                                                                    |                                            |
| Coming     URA     Milliary Location Description:       dministured by DoDAC: 50912A       *Activity Nems 2:     Activity Nems 2:       Activity Nems 2:     Activity Nems 2:       Address 1:     1911 PLUMMER BTREET       Address 2:     RD0 1920 FLOOR                                                                                                    |                           | After verifying the Address data, click on the Discounts tab.                                              |                                            |
| ddivisionered By DxDAACC 9972A *Activity News 1: DCOALOB AVGILES Activity News 2: Activity News 2: Activity News 2: Address 1: N111 FLIAMER STREET Address 1: N111 FLIAMER STREET Address 1:                                                                                                    |                           |                                                                                                    |                                            |
| *Activity News 1: DOALOG ANDELES Activity News 2: Address 1: 1911 FLUMER STREET Address 1: 1911 FLUMER STREET Address 2: EXC 10 200 FLUMER                                                                                                    | Country                   | USA Military Location Description:                                                                         |                                            |
| Activity Name 2:<br>Activity Name 3:<br>Address 1: MSTTPULMMER STREET<br>Address 2: RED 10/200 FLOOR<br>Address 3:                                                                                                    | dministered By DoDAAC:    | \$0512A                                                                                                    |                                            |
| Activity Name 3:<br>Address 1: 1911 FLIAMER STREET<br>Address 2: 1912 FGF.GOR<br>Address 3:                                                                                                    | * Activity Name           | 1: DCMALOS ANGELES                                                                                         |                                            |
| Address 1: 19111 FULMARE STREET Address 2: RD0 19 240 FL00R Address 3:                                                                                                    | Activity Name             | 2:                                                                                                    |                                            |
| Address 2: IRD0 10 700 FLOOR<br>Address 3:                                                                                                    | Activity Name             | 3:                                                                                                    |                                            |
| Address 3:                                                                                                    | Address                   | 1: 16111 PLUMMER STREET                                                                                    |                                            |
|                                                                                                    | Address                   | 2: BLDG 10 2ND FLOOR                                                                                       |                                            |
| laberel Elseve Dealt Document   Help                                                                                                    | Address                   | 3:                                                                                                    |                                            |
| ubmit Save Draft Document Hep                                                                                                    |                           |                                                                                                    |                                            |
|                                                                                                    | Save bran Documen         | Hep                                                                                                    |                                            |

After verifying the Address data, click on the "Discounts" tab.

| APT (formerly WAWF)                                                                                                    | User ID : reneescotiven<br>Exister Frie |
|----------------------------------------------------------------------------------------------------|-----------------------------------------|
| er Vendor Property Transfer Dgcumentation Lookup Exit                                                                                                    |                                         |
| endor - Energy Receiving Report and Energy Invoice COMBO                                                                                                    |                                         |
| ntract >> Pay DoDAAC >> Document >> Routing >> Data Capture                                                                                                    |                                         |
| Header Addresses Discounts Mark For Comments Une Rem Pack Time Statement Attachments Misc. Amounts Preview ECR Preview ECR                                          |                                         |
| VARNING: The Invoice Date has been pre-populated from the IRAPT system server.<br>Asterisk indicates required entry for "Save".                                     |                                         |
| Asserse fold-adde feedbace of the Jave -                                                                                                    |                                         |
| Nscount Percentage (%) Due Days Joins                                                                                                    |                                         |
| secount Percentage (%) Due Days                                                                                                    |                                         |
|                                                                                                    |                                         |
|                                                                                                    |                                         |
|                                                                                                    |                                         |
|                                                                                                    |                                         |
|                                                                                                    |                                         |
|                                                                                                    | _                                       |
|                                                                                                    |                                         |
| The Discounts page is displayed.                                                                                                    |                                         |
| The Discounts page is displayed.<br>This tab can be used to offer discounts for payment within a certain number of days.                                            |                                         |
| The Discounts page is displayed.<br>This tab can be used to offer discounts for payment within a certain number of days.                                            |                                         |
| This tab can be used to offer discounts for payment within a certain number of days.                                                                                |                                         |
| The Discounts page is displayed.<br>This tab can be used to offer discounts for payment within a certain number of days.<br>Click the "Add" link to add a discount. |                                         |
| This tab can be used to offer discounts for payment within a certain number of days.                                                                                |                                         |
| This tab can be used to offer discounts for payment within a certain number of days.                                                                                |                                         |
| This tab can be used to offer discounts for payment within a certain number of days.                                                                                |                                         |
| This tab can be used to offer discounts for payment within a certain number of days.                                                                                |                                         |
| This tab can be used to offer discounts for payment within a certain number of days.                                                                                |                                         |
| This tab can be used to offer discounts for payment within a certain number of days.                                                                                |                                         |
| This tab can be used to offer discounts for payment within a certain number of days.                                                                                |                                         |
| This tab can be used to offer discounts for payment within a certain number of days.                                                                                |                                         |
| This tab can be used to offer discounts for payment within a certain number of days.                                                                                |                                         |
| This tab can be used to offer discounts for payment within a certain number of days.                                                                                |                                         |

The Discounts page is displayed.

This tab can be used to offer discounts for payment within a certain number of days.

Click the "Add" link to add a discount.

| iRAPT (formerly WAWF)                                                                                                    | User ID : reneescotivendor<br>Drinter Friendly |
|----------------------------------------------------------------------------------------------------|------------------------------------------------|
| User Yendor Property Transfer Documentation Lookup Exit                                                                                                    |                                                |
| Vendor - Energy Receiving Report and Energy Invoice COMBO                                                                                                    |                                                |
| Contract >> Pay DoDAAC >> Document >> Routing >> Data Capture                                                                                                    |                                                |
| Header         Addresses         Discounts         Mark For         Comments         Line Item         Pack         Time Statement         Attachments         Misc. Amounts         Preview EXI         Preview EXI           VX48NING: The imogragete has been pre-spoulated from the RAPT system server.         VX48NING: The imogragete has been pre-spoulated from the RAPT system server.         VX48NING: The imogragete has been pre-spoulated from the RAPT system server.                                                                                                    |                                                |
| Address functional from the design of the population from the involvest is system served.                                                                                                    |                                                |
| Docume vel Discount Terms                                                                                                    |                                                |
| Discount Percentage (%) * Due Days *                                                                                                    |                                                |
| 1.1 d5 Delete                                                                                                    |                                                |
|                                                                                                    |                                                |
|                                                                                                    |                                                |
|                                                                                                    |                                                |
| Entry fields for Discount Percentage and Due Days are displayed.                                                                                                    |                                                |
| Discount Percentage must be a numeric value in the range of 0 to 99.9 and can only contain up to 1 digit to the right of the decimal.                                                                                                    |                                                |
| solution of the second second se |                                                |
| To remove the discount, the Vendor can click on the "Delete" link.                                                                                                    |                                                |
|                                                                                                    |                                                |
|                                                                                                    |                                                |
|                                                                                                    |                                                |
|                                                                                                    |                                                |
|                                                                                                    |                                                |
|                                                                                                    |                                                |
| Sabriti Save Dealt Document Intelp                                                                                                    |                                                |
| Security & Privacy Accessibility Vendor Customer Support Government Customer Support FAQ                                                                                                    |                                                |

Entry fields for Discount Percentage and Due Days are displayed. Discount Percentage must be a numeric value in the range of 0 to 99.9 and can only contain up to 1 digit to the right of the decimal.

To remove the discount, the Vendor can click on the "Delete" link.

| RAPT (formerly WAWF)                                                                                     | )                                   |             | User ID : reneescotiveno<br>Printer Frier                       |
|----------------------------------------------------------------------------------------------------|-------------------------------------|-------------|-----------------------------------------------------------------|
| Jser Vendor Property Transfer Dg                                                                         | cumentation Lookup Exit             |             |                                                                 |
| /endor - Energy Receiving Repo                                                                           | rt and gy Invoice CON               | IBO         |                                                                 |
| Contract >> Pay DoDAAC >> Document >                                                                     | Data Capture                        |             |                                                                 |
| Header Addresses Discounts                                                                               | Mark For Comments Line              | e Item Pack | ime Statement Attachments Misc. Amounts Preview ECI Preview ERR |
| WARNING: The Invoice Date has been pre-p                                                                 | opulated from the IRAPT system serv | er.         |                                                                 |
| <ul> <li>Asterisk indicates required entry for 'Save'.</li> <li>Document Level Discount Terms</li> </ul> |                                     |             |                                                                 |
|                                                                                                    |                                     | 8 - 11 - 1  |                                                                 |
| Discount Percentage (%) *                                                                                | Due Days *                          | Actions     |                                                                 |
| (ta )                                                                                                    | 40                                  | Delete      |                                                                 |
|                                                                                                    |                                     |             |                                                                 |
|                                                                                                    |                                     |             |                                                                 |
|                                                                                                    |                                     |             |                                                                 |
|                                                                                                    |                                     | - 41 13.4-m | and and the anti-state of the Martin Programmer                 |
|                                                                                                    | Click                               | the "Mar    | or" tab to navigate to the Mark For page.                       |
|                                                                                                    | Click                               | the "Mar    | or" tab to navigate to the Mark For page.                       |
|                                                                                                    | Click                               | the "Mar    | or" tab to navigate to the Mark For page.                       |
|                                                                                                    | Click                               | the "Mar    | or" tab to navigate to the Mark For page.                       |
|                                                                                                    | Click                               | the "Mar    | or" tab to navigate to the Mark For page.                       |
|                                                                                                    | Click                               | the "Mar    | or" tab to navigate to the Mark For page.                       |
|                                                                                                    | Click                               | the "Mar    | or" tab to navigate to the Mark For page.                       |
|                                                                                                    | Click                               | the "Mar    | or" tab to navigate to the Mark For page.                       |
|                                                                                                    | Click                               | t the "Mar  | or" tab to navigate to the Mark For page.                       |
|                                                                                                    | Click                               | t the "Mar  | or" tab to navigate to the Mark For page.                       |
|                                                                                                    | Click                               | the "Mar    | or" tab to navigate to the Mark For page,                       |

Click the "Mark For" tab to navigate to the Mark For page.

| RAPT (for                          |          | _            |                 |            |             |                |                       |                                                          |                         |             |             | User ID : reneescoth<br>Printer |
|------------------------------------|----------|--------------|-----------------|------------|-------------|----------------|-----------------------|----------------------------------------------------------|-------------------------|-------------|-------------|---------------------------------|
| ser <u>V</u> endor<br>endor - Ener |          |              |                 |            |             |                |                       |                                                          |                         |             |             |                                 |
| endor - Ener<br>Intract >> Pay     |          |              |                 |            |             |                |                       |                                                          |                         |             |             |                                 |
| Header A                           | ddresses | Discounts    | Mark For        | Comments   | Line Item   | Pack           | Time Statemen         | t Attachments                                            | Misc. Amounts           | Preview ECI | Preview ERR |                                 |
| WARNING: The In                    |          | s been pre-p | opulated from t |            |             |                |                       |                                                          |                         |             |             |                                 |
| Mark For Rep<br>Mark for Rep       |          |              |                 | Mark For S | Secondary   |                |                       |                                                          |                         |             |             |                                 |
|                                    |          |              |                 |            |             |                |                       |                                                          |                         |             |             |                                 |
|                                    |          |              |                 |            | The         | e Mark         | For page              | is displaye                                              | d.                      |             |             |                                 |
|                                    |          |              | *               |            | The<br>to y | e Mark<br>whom | For page<br>the shipn | is displaye<br>allows the<br>nent is bein<br>pr as compl | Vendor to<br>g sent. Th | is inform   |             |                                 |

The Mark For page is displayed.

The Mark For page allows the Vendor to designate a specific party to whom the shipment is being sent. This information may be as simple as a name or as complex as routing instructions.

|                                                                                            | IF)                                                         | Eni |
|--------------------------------------------------------------------------------------------|-------------------------------------------------------------|-----|
| Jser Vendor Property Transfer                                                              |                                                             |     |
| <pre>/endor - Energy Receiving Rep<br/>Contract &gt;&gt; Pay DoDAAC &gt;&gt; Documen</pre> | eport and Energy Investor SOMBO                             |     |
| Header Addresses Discounts                                                                 |                                                             |     |
|                                                                                            | the populated from the IRAPT system server.                 |     |
| Mark For Rep                                                                               | Mark For Secondary                                          |     |
| Mark for Rep                                                                               | . Mark for Secondary .                                      |     |
|                                                                                            | To navigate to the Comments page, click the "Comments" tab. |     |
|                                                                                            | To navigate to the Comments page, click the "Comments" tab. |     |
|                                                                                            | To navigate to the Comments page, click the "Comments" tab. |     |

To navigate to the Comments page, click the "Comments" tab.

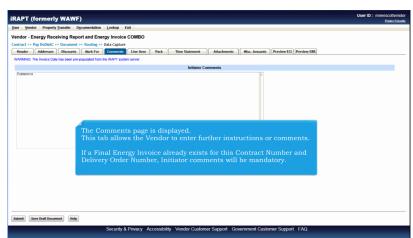

The Comments page is displayed.

This tab allows the Vendor to enter further instructions or comments.

If a Final Energy Invoice already exists for this Contract Number and Delivery Order Number, Initiator comments will be mandatory.

| APT (formerly WAWF)                                                                                                    | User ID : reneescottvendor<br>Printer Friendly |
|----------------------------------------------------------------------------------------------------|------------------------------------------------|
| er Vendor Property Iransfer Documentation Lookup Exit                                                                                                    |                                                |
| ndor - Energy Receiving Report and Energy Invoice COMB                                                                                                    |                                                |
| ntract >> Pay DoDAAC >> Document >> Routing >> Data Capture                                                                                                    |                                                |
| Header Addresses Discounts Hark For Comments Line Item Pack Time Statement Attachments Misc, Amounts Preview EQ Preview EQ ANNO: The Invoice Date has been pre-populated from the RVPT system server. |                                                |
| Initiator Comments                                                                                                    |                                                |
| Converts                                                                                                    |                                                |
|                                                                                                    |                                                |
|                                                                                                    |                                                |
|                                                                                                    |                                                |
|                                                                                                    |                                                |
|                                                                                                    |                                                |
|                                                                                                    |                                                |
| To navigate to the Line Item page, click the "Line Item" tab.                                                                                                    |                                                |
|                                                                                                    |                                                |
|                                                                                                    |                                                |
|                                                                                                    |                                                |
|                                                                                                    |                                                |
| L.                                                                                                    |                                                |
| L.                                                                                                    |                                                |
| L                                                                                                    |                                                |
| L                                                                                                    |                                                |
|                                                                                                    |                                                |
| L                                                                                                    |                                                |
| L.                                                                                                    |                                                |
| e                                                                                                    |                                                |

To navigate to the Line Item page, click the "Line Item" tab.

|                                                                                                    | /F)                                   |                                |                                    |                             | User ID : reneescottvendor<br>Printer Friendh |
|----------------------------------------------------------------------------------------------------|---------------------------------------|--------------------------------|------------------------------------|-----------------------------|-----------------------------------------------|
| User Vendor Property Transfer                                                                                                    | Documentation Lookup Exit             |                                |                                    |                             |                                               |
| Vendor - Energy Receiving Re                                                                                                    | port and Energy Invoice CO            | MBO                            |                                    |                             |                                               |
| Contract >> Pay DoDAAC >> Documer                                                                                                    | nt >> Routing >> Data Capture         |                                |                                    |                             |                                               |
| Header Addresses Discount                                                                                                    | ts Mark For Comments                  | Ine Item Pack Time Statement   | Attachments Nisc. Amounts Prev     | iew ECI Preview ERR         |                                               |
| WARNING: The Invoice Date has been p<br>At least one Line Item is required                                                                                                    | xe-populated from the IRAPT system se | erver.                         |                                    |                             |                                               |
| Special Package Markings / Special                                                                                                    | I Handling Requirements               |                                |                                    |                             |                                               |
| Bully Article<br>Burlter Adjustment - 20 Foot Container<br>Burlter Adjustment - 40 Foot Container<br>Conductivity/hot+state. Additive<br>Documentation - Special<br>Electronic Equipment Transfer<br>Endonsed as Hazardous Material<br>Environmental Control Limits<br>Excessive Dimensions<br>Excessive Dimensions | *                                     |                                |                                    |                             |                                               |
| Other Special Package Markings / S                                                                                                    | special Handling Requirements         |                                |                                    |                             |                                               |
| Line Item Details                                                                                                    |                                       |                                |                                    |                             |                                               |
| Basic Contract LIN Item No.                                                                                                    | Product/Service ID Qualifie           | r Qty. Shipped Unit of Measure | UofM Code Unit Price (\$) Amount ( | i) UID Pricing Data Actions |                                               |
| Dasic Contract LIN Item No.                                                                                                    | Product/Service ID Qualmen            | r uty, snipped Unit of Measure | Com Code Unit Price (3) Amount (3  | Add                         |                                               |
|                                                                                                    |                                       | The Line Item p                | bage is displayed.                 |                             |                                               |
|                                                                                                    |                                       |                                |                                    |                             |                                               |

The Line Item page is displayed.

|                                                                                                    | rly WAW                                                   |                             |                 |              |                 |             |                 |               |                |        |     | er ID : reneescotive<br>Printer Fr |
|----------------------------------------------------------------------------------------------------|-----------------------------------------------------------|-----------------------------|-----------------|--------------|-----------------|-------------|-----------------|---------------|----------------|--------|-----|------------------------------------|
| ser Vendor Prop                                                                                                    | erty Transfer                                             | Documentation Look          | up Exit         |              |                 |             |                 |               |                |        |     |                                    |
| endor - Energy R                                                                                                    | eceiving Re                                               | eport and Energy In         | voice COM       | BO           |                 |             |                 |               |                |        |     |                                    |
| intract >> Pay DoDA/                                                                                                    | C >> Documer                                              | nt >> Routing >> Data C     | Japture         |              |                 |             |                 |               |                |        |     |                                    |
| Header Address                                                                                                    | es Discount                                               | ts Mark For Com             | iments Une      | e Item Pack  | Time Statement  | Attachments | Misc. Ame       | ounts Preview | ECI Preview El | RR     |     |                                    |
| VARNING: The Invoice<br>least one Line Item is re                                                                                                    |                                                           | pre-populated from the IRAF | PT system serve | er.          |                 |             |                 |               |                |        |     |                                    |
| pecial Package Mari                                                                                                    | kings / Special                                           | I Handling Requirement      | ls              |              |                 |             |                 |               |                |        |     |                                    |
| Bunker Adjustment - 20<br>Bunker Adjustment - 40<br>Conductivyl/Anti-static /<br>Documentation - Specia<br>Electronic Equipment Tr<br>Endorsed as Hazardous<br>Environmental Control L<br>Excessive Dimensions<br>Excessive Weight | Foot Container<br>Additive<br>al<br>ransfer<br>s Material |                             |                 |              |                 |             |                 |               |                |        |     |                                    |
|                                                                                                    |                                                           |                             |                 |              |                 |             |                 |               |                |        |     |                                    |
|                                                                                                    | e Markings / S                                            | Special Handling Requir     | ements          |              |                 |             |                 |               |                |        |     |                                    |
|                                                                                                    | te Markings / \$                                          | Special Handling Requi      | rements         |              |                 |             |                 |               |                |        |     |                                    |
| Other Special Packag                                                                                                    | je Markings / S                                           | Special Handling Requi      | rements         |              |                 |             |                 |               |                |        |     |                                    |
| Other Special Packag                                                                                                    |                                                           |                             |                 |              |                 |             |                 |               |                |        |     |                                    |
| Other Special Packag                                                                                                    | ge Markings / S<br>Item No.                               | Special Handling Requir     | Qualifier       | Qty. Shipped | Unit of Measure | UofM Code U | Unit Price (\$) | Amount (\$)   | UID Pricin     | g Data | Add |                                    |
| Other Special Packag                                                                                                    |                                                           |                             | Qualifier       |              |                 |             |                 |               | UID Pricin     | g Data | Add |                                    |
| Other Special Packag                                                                                                    |                                                           |                             | Qualifier       |              | Unit of Measure |             |                 |               | UID Pricin     | g Data | Add |                                    |
|                                                                                                    |                                                           |                             | Qualifier       |              |                 |             |                 |               | UID Pricin     | g Data | Add |                                    |
| Other Special Packag                                                                                                    |                                                           |                             | Qualifier       |              |                 |             |                 |               | UID Pricin     | g Data | Add |                                    |
| Other Special Packag                                                                                                    |                                                           |                             | Qualifier       |              |                 |             |                 |               | UID Pricin     | g Data | Add |                                    |
| Other Special Packag                                                                                                    |                                                           |                             | Qualifier       |              |                 |             |                 |               | UID Pricin     | g Data | Add |                                    |

Click on the "Add" link to add a line item.

| ser Vendor Property Ira                                                                                                    | nsfer Documentation Lookup Exit              |                                                          |                                |                                    |  |
|----------------------------------------------------------------------------------------------------|----------------------------------------------|----------------------------------------------------------|--------------------------------|------------------------------------|--|
| endor - Energy Receivi                                                                                                    | ng Report and Energy Invoice C               | омво                                                     |                                |                                    |  |
| CUN/SLIN/ELIN MILSTRIP                                                                                                    | Batch/Lot & Shelf Life Reference Ta          | s Statement Of Quality                                   |                                |                                    |  |
| WARNING: If entered, please en                                                                                                    | sure the Unit of Measure on the Reference Ta | tab matches the Unit Of Measure on the Line Item tab.    |                                |                                    |  |
|                                                                                                    |                                              | in saving line item, saving draft document, and tabbing. |                                |                                    |  |
| Basic Contract LIN                                                                                                    | Item No. **                                  | Product/Service ID *                                     | Product/Service ID Qualifier * |                                    |  |
|                                                                                                    |                                              |                                                          |                                | <ul> <li>Add Additional</li> </ul> |  |
| Qty. Shipped *                                                                                                    | Unit of Measure *                            | NSP                                                      | Unit Price (\$) *              | Amount (\$)                        |  |
|                                                                                                    | Auto Complete                                |                                                          | Price Adjustment Lookup        |                                    |  |
| Multiple Box Pack Indicator                                                                                                    | PR Number                                    | GFE?                                                     | Advice Code                    | Project Code                       |  |
| N 💌                                                                                                    |                                              | N                                                        |                                |                                    |  |
| Documentation - Special<br>Electronic Equipment Transfer<br>Endorsed as Hazardous Mater<br>Environmental Control Limits<br>Excessive Dimensions<br>Excessive Weight<br>Other Special Package Mate | al 🖉 🥌 kings / Special Handling Requirements | The CLIN/SLIN/ELIN                                       | page is displayed.             |                                    |  |
| Type Designation Method (re                                                                                                    | quired when Type Designation Value is        |                                                          | •                              |                                    |  |
| Tupe Designation Value (reg                                                                                                    | uired when Type Designation Method is        | entered)                                                 |                                |                                    |  |

The CLIN/SLIN/ELIN page is displayed.

| User Vendor Proper                                                                                                    | ty Iransfer Docum                   | nentation Lookup           | Exit                                  |                                                                                                    |                                           |                                    |  |
|----------------------------------------------------------------------------------------------------|-------------------------------------|----------------------------|---------------------------------------|----------------------------------------------------------------------------------------------------|-------------------------------------------|------------------------------------|--|
| Vendor - Energy Re                                                                                                    | ceiving Report a                    | and Energy Invoice         | COMBO                                 |                                                                                                    |                                           |                                    |  |
| CUN/SUN/ELIN                                                                                                    | STRIP Batch/Lot 8                   | Shelf Life Reference       | Tax Statement Of Quality              |                                                                                                    |                                           |                                    |  |
| WARNING: If entered, ple                                                                                                    | ase ensure the Unit of              | Measure on the Reference   | a Tax tab matches the Unit Of Meas    | re on the Line Item tab.                                                                                  |                                           |                                    |  |
|                                                                                                    |                                     | ouble ** = Required Fields | when saving line item, saving draft   |                                                                                                    | 10.0 10. 1                                |                                    |  |
| Basic C                                                                                                    | Item No. **<br>0001                 |                            | Product/Service ID *<br>1234567890123 |                                                                                                    | ce ID Qualifier *                         |                                    |  |
|                                                                                                    |                                     |                            |                                       |                                                                                                    | AL STOCK NUMBER                           | <ul> <li>Add Additional</li> </ul> |  |
| Qty. Shipped *                                                                                                    | Unit of Mean                        | sure *                     | NSP                                   | Unit Price (\$)*                                                                                          |                                           | Amount (\$)                        |  |
| 1.135                                                                                                    | EA-EACH                             |                            |                                       | 50.00                                                                                                    | Price Adjustment Lookup                   | 56.75                              |  |
| Multiple Box Pack Indi                                                                                                    | ator PR Number                      |                            | GFE?                                  | Advice Code                                                                                               |                                           | Project Code                       |  |
| N 💌                                                                                                    |                                     |                            | N 💌                                   |                                                                                                    |                                           |                                    |  |
| Bunker Adjustment - 40<br>Conductivity/Anti-static A<br>Documentation - Specia<br>Electronic Equipment Tr<br>Endorsed as Hazardous<br>Environmental Control L<br>Excessive Dimensions<br>Excessive Weight | Additive<br>I<br>ansfer<br>Material | *                          | allow up<br>there is a                | e Ship To is not DSS or<br>to 3 places to the right<br>decimal, the size allow<br>as the decimal places t | of the decimal. If<br>ed to the left will |                                    |  |
| Other Special Packag                                                                                                    |                                     | al Handling Requirement    | mercior                               | e, the size can be up to a                                                                                | 8.2 or 7.3                                |                                    |  |
| Type Designation Meth                                                                                                    | iog fredmileg when                  | Type Designation Value     | e is enteredj                         |                                                                                                    |                                           |                                    |  |
|                                                                                                    | o (required when T                  | ine Designation Method     | d is optorod)                         |                                                                                                    |                                           |                                    |  |
|                                                                                                    | a fradming when 13                  | the meetingnou wethou      | u is entereur                         |                                                                                                    |                                           |                                    |  |
| Type Designation Valu                                                                                                    |                                     |                            |                                       |                                                                                                    |                                           |                                    |  |

When the Ship To is not DSS or DMLSS, iRAPT will allow up to 3 places to the right of the decimal. If there is a decimal, the size allowed to the left will decrease as the decimal places to the right increase. Therefore, the size can be up to 8.2 or 7.3

|                                                                                                    | Documentation Lookup                    | Exit                                                     |                                |                      |
|----------------------------------------------------------------------------------------------------|-----------------------------------------|----------------------------------------------------------|--------------------------------|----------------------|
| endor - Energy                                                                                                    | ng Report and Energy Invoid             | e COMBO                                                  |                                |                      |
| CUN/SLIN/ELIN MILSTRIP                                                                                                    | Batch/Lot & Shelf Life Referen          | ce Tax Statement Of Quality                              |                                |                      |
| VARNING: If entered, please en                                                                                                    | sure the Unit of Measure on the Referen | ce Tax tab matches the Unit Of Measure on the Line Iter  | m tab.                         |                      |
|                                                                                                    |                                         | is when saving line item, saving draft document, and tak |                                |                      |
| lasic Contract LIN                                                                                                    | Item No. **                             | Product/Service ID *                                     | Product/Service ID Qualifier * |                      |
|                                                                                                    | 0001                                    | 1234567890123                                            | FS - NATIONAL STOCK NUM        | BER   Add Additional |
| ty. Shipped *                                                                                                    | Unit of Measure *                       | NSP                                                      | Unit Price (\$) *              | Amount (\$)          |
| .135                                                                                                    | EA-EACH                                 |                                                          | 50.00 Price Adjus              | ment Lookup 56.75    |
| lultiple Box Pack Indicator                                                                                                    | PR Number                               | GFE?                                                     | Advice Code                    | Project Code         |
| N 💌                                                                                                    |                                         | N                                                        |                                |                      |
| Documentation - Special<br>Electronic Equipment Transfer<br>Endorsed as Hazardous Materi<br>Environmental Control Limits<br>Excessive Dimensions | a<br>*                                  | Navigate to the Mi                                       | lstrip page by clicking th     | e "Milstrip" tab.    |
| Excessive Weight                                                                                                    | kings / Special Handling Requirem       | ents                                                     |                                |                      |
| Excessive Weight                                                                                                    |                                         |                                                          |                                |                      |
| Excessive Weight Other Special Package Mar                                                                                                    |                                         |                                                          |                                |                      |
| Excessive Weight Other Special Package Mar                                                                                                    | quired when Type Designation Val        | ue is entered)                                           |                                |                      |
| Excessive Weight<br>Other Special Package Mar<br>ype Designation Method (re                                                                      |                                         |                                                          |                                |                      |
| Excessive Weight<br>Other Special Package Mar<br>ype Designation Method (re                                                                      | quired when Type Designation Val        |                                                          |                                |                      |
| Excessive Weight<br>Other Special Package Mar<br>ype Designation Method (re                                                                      |                                         |                                                          |                                |                      |

Navigate to the Milstrip page by clicking the "Milstrip" tab.

| -                 | ty WAWF)                  | Lachun Dill                                                                                                    | User ID : reneescotiveno<br>Printer Erice |
|-------------------|---------------------------|----------------------------------------------------------------------------------------------------|-------------------------------------------|
|                   | ceiving Report and Energy |                                                                                                    |                                           |
|                   |                           | Reference Tax Statement Of Quality                                                                                                    |                                           |
| = Required Fields | Batchelot & Shen Life     | Reference for planetient of quality                                                                                                    |                                           |
| MILSTRIP No.      | MILSTRIP Qty.             | 2 m                                                                                                    |                                           |
| 123456789         | 1.135                     | Save                                                                                                    |                                           |
|                   |                           | The Milstrip form is displayed.                                                                                                    |                                           |
|                   |                           | If the Vendor is shipping to a.<br>If the Vendor is shipping to a.<br>Contains "Miltary Standard Requisitioning and Issue<br>Procedures (Milstrip)" numbers. |                                           |
|                   |                           | To add a Milstrip, enter the data in the Milstrip Number and Quantity fields, then click the "Save" link.                                                    |                                           |
|                   |                           |                                                                                                    |                                           |
|                   |                           |                                                                                                    |                                           |

The Milstrip form is displayed.

If the Vendor is shipping to a D.O.D. depot, the contract contains "Military Standard Requisitioning and Issue Procedures (Milstrip)" numbers.

To add a Milstrip, enter the data in the Milstrip Number and Quantity fields, then click the "Save" link.

|                             | VAWF)                      |                     |                                                                                                  | User ID : reneescotivend |
|-----------------------------|----------------------------|---------------------|--------------------------------------------------------------------------------------------------|--------------------------|
| ser Vendor Property Iran    | nsfer Documentation Lo     | okup Exit           |                                                                                                  |                          |
| endor - Energy Receivi      | ng Report and Energy       | Invoice COMBC       |                                                                                                  |                          |
|                             | Batch/Lot & Shelf Life     | Reference Tax SI    | tement Of Quality                                                                                |                          |
| Required Fields             | MILSTRIP Qty.              | Actions             |                                                                                                  |                          |
| 123456789                   | 1.135                      | Save<br>Edit Delete |                                                                                                  |                          |
| ON COMPLETION OF WORK I     | N THIS AREA, CLICK ON ANOT | THER TAB FOR FUR    | IER ACTION.                                                                                      |                          |
|                             |                            |                     |                                                                                                  |                          |
|                             |                            |                     |                                                                                                  |                          |
|                             |                            |                     |                                                                                                  |                          |
|                             |                            | The Mil             | strip is now saved.                                                                              |                          |
|                             |                            | (T)1                | l quantities entered in the Milstrip Quantity fie                                                | ld must                  |
|                             |                            |                     |                                                                                                  |                          |
|                             |                            | be equa             | to the "Quantity Shipped" field on the Line Ite                                                  | m                        |
|                             |                            | be equa<br>Details  | to the "Quantity Shipped" field on the Line Ite<br>bage. This may require entering the word "NON | m                        |
|                             |                            | be equa<br>Details  | to the "Quantity Shipped" field on the Line Ite                                                  | m                        |
|                             |                            | be equa<br>Details  | to the "Quantity Shipped" field on the Line Ite<br>bage. This may require entering the word "NON | m                        |
|                             |                            | be equa<br>Details  | to the "Quantity Shipped" field on the Line Ite<br>bage. This may require entering the word "NON | m                        |
|                             |                            | be equa<br>Details  | to the "Quantity Shipped" field on the Line Ite<br>bage. This may require entering the word "NON | m                        |
|                             |                            | be equa<br>Details  | to the "Quantity Shipped" field on the Line Ite<br>bage. This may require entering the word "NON | m                        |
|                             |                            | be equa<br>Details  | to the "Quantity Shipped" field on the Line Ite<br>bage. This may require entering the word "NON | m                        |
|                             |                            | be equa<br>Details  | to the "Quantity Shipped" field on the Line Ite<br>bage. This may require entering the word "NON | m                        |
|                             |                            | be equa<br>Details  | to the "Quantity Shipped" field on the Line Ite<br>bage. This may require entering the word "NON | m                        |
| Saree Draff Document) Helgo |                            | be equa<br>Details  | to the "Quantity Shipped" field on the Line Ite<br>bage. This may require entering the word "NON | m                        |

The Milstrip is now saved.

The total quantities entered in the Milstrip Quantity field must be equal to the "Quantity Shipped" field on the Line Item Details page. This may require entering the word "NONE" in a Milstrip field with a balancing quantity.

| RAPT (formerly V          | AWF)              |              | User ID : reneascott                        |
|---------------------------|-------------------|--------------|---------------------------------------------|
| Jser Vendor Property Tran | ister Docum on Lo | okup Exit    |                                             |
| /endor - Energy Receivi   | ng R and Energy   | Invoice COME | BO                                          |
|                           |                   |              | Statement Of Quality                        |
| = Required Fields         |                   |              |                                             |
| MILSTRIP No.              | MILSTRIP Qty.     | Actions      |                                             |
|                           |                   | Save         |                                             |
| 123456789                 | 1.135             | Edit Delete  |                                             |
|                           |                   |              |                                             |
|                           |                   | Navig        | gate to the "Batch/Lot and Shelf Life" tab. |
|                           |                   | Navig        | gate to the "Batch/Lot and Shelf Life" tab. |
|                           |                   | Navig        | gate to the "Batch/Lot and Shelf Life" tab. |
|                           |                   | Navig        | gate to the "Batch/Lot and Shelf Life" tab. |
|                           |                   | Navig        | gate to the "Batch/Lot and Shelf Life" tab. |
|                           |                   | Navig        | gate to the "Batch/Lot and Shelf Life" tab. |
|                           |                   | Navig        | gate to the "Batch/Lot and Shelf Life" tab. |
| See Dat Document 1 May 2  |                   | Navig        | gate to the "Batch/Lot and Shelf Life" tab. |

Navigate to the "Batch/Lot and Shelf Life" tab.

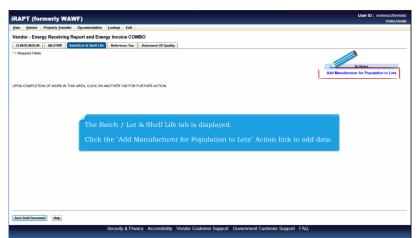

The Batch / Lot & Shelf Life tab is displayed.

Click the "Add Manufacturer for Population to Lots" Action link to add data.

|               | merly WAWF) Property Transfer Documenta        | tion Lookup Exit             |                                           |                                        |             |          | Print |
|---------------|------------------------------------------------|------------------------------|-------------------------------------------|----------------------------------------|-------------|----------|-------|
| dor - Ener    | gy Receiving Report and                        | Energy Invoice COMBO         |                                           |                                        |             |          |       |
| N/SLIN/ELIN   | MILSTRIP Batch/Lot & She                       | If Life Reference Tax Stater | ment Of Quality                           |                                        |             |          |       |
| quired Fields |                                                |                              |                                           |                                        |             |          |       |
|               |                                                |                              | 06481                                     |                                        |             |          |       |
| er a Manufac  | cturer OR CAGE/DUNS/DUNS+4<br>CAGE/DUNS/DUNS+4 | Nanufacturer took up: *      | Batch/Lot Number *                        | Save Car<br>Shelf Life Expiration Date | Quantity *  | Actions  | _     |
|               | CAGE/DUNS/DUNS+4                               | manuracturer *               | Datch/Lot Number*                         | Snerr Life Expiration Date             | Quantity *  | Actions  |       |
|               |                                                |                              |                                           |                                        |             |          |       |
|               |                                                |                              |                                           |                                        |             |          |       |
|               |                                                |                              |                                           |                                        |             |          |       |
|               |                                                |                              |                                           |                                        |             |          |       |
|               |                                                |                              |                                           |                                        |             |          |       |
|               |                                                |                              |                                           |                                        |             |          |       |
|               |                                                |                              |                                           |                                        |             |          |       |
|               |                                                |                              |                                           |                                        |             |          |       |
|               |                                                |                              |                                           | ne Manufacturer or ente                | er a CAGE C | Code, or |       |
|               |                                                |                              | to enter directly th<br>< up a Manufactur |                                        | er a CAGE C | Code, or |       |
|               | DUNS, o                                        |                              | k up a Manufactu                          |                                        | er a CAGE C | Code, or |       |
|               | DUNS, o                                        |                              |                                           |                                        | er a CAGE C | ode, or  |       |
|               | DUNS, o                                        |                              | k up a Manufactu                          |                                        | er a CAGE C | ode, or  |       |
|               | DUNS, o                                        |                              | k up a Manufactu                          |                                        | er a CAGE C | ode, or  |       |
|               | DUNS, o                                        |                              | k up a Manufactu                          |                                        | er a CAGE C | ode, or  |       |
|               | DUNS, o                                        |                              | k up a Manufactu                          |                                        | er a CAGE C | Sode, or |       |
|               | DUNS, o                                        |                              | k up a Manufactu                          |                                        | er a CAGE C | Code, or |       |

The initiator will be able to enter directly the Manufacturer or enter a CAGE Code, or DUNS, or DUNS+4 to look up a Manufacturer.

After entering in the information, click the "Save" link.

|                                                  | rt and Energy Invoice COMBO                                   |                                  |                            |            |                                                  |
|--------------------------------------------------|---------------------------------------------------------------|----------------------------------|----------------------------|------------|--------------------------------------------------|
| IN/SLIN/ELIN MILSTRIP Batch/L                    | ot & Shelf Life Reference Tax Statemen                        | t Of Quality                     | <b>\</b>                   |            |                                                  |
| equired Fields<br>nufacturer OR CAGE/DUNS/DUNS+4 | 4: 06481                                                      |                                  | Edit Delete                |            |                                                  |
| CAGE/DUNS/DUNS+4                                 | Manufacturer *                                                | Batch/Lot Number *               | Shelf Life Expiration Date | Quantity * | Actions                                          |
| 06481                                            | NORTHROP GRUMMAN GUIDANCE                                     | 1234567890123                    | 2015/08/18                 | 1.135      | Delete                                           |
|                                                  |                                                               |                                  |                            |            | Add                                              |
| N COMPLETION OF WORK IN THIS ARE                 | EA, CLICK ON ANOTHER TAB FOR FURTHER AN                       | CTION.                           |                            |            | Actions<br>Add Manufacturer for Population to Lo |
| N COMPLETION OF WORK IN THIS ARE                 | If a CAGE/DUNS/D<br>automatically and d<br>Enter the Batch/Lo | UNS+4 is ente<br>lisplayed on th |                            |            | Add Manufacturer for Population to Lo            |

If a CAGE/DUNS/DUNS+4 is entered, the Manufacturer is looked up automatically and displayed on the page.

Enter the Batch/Lot Number, Shelf Life Expiration Date and Quantity.

| APT (formerly WAWF)                                  |                                                            |                   |                            |                  |                                    | Printer Fri |
|------------------------------------------------------|------------------------------------------------------------|-------------------|----------------------------|------------------|------------------------------------|-------------|
| er Vendor Property Transfer Doc                      | umentation Lookup Exit                                     |                   |                            |                  |                                    |             |
| endor - Energy Receiving Repor                       | t and Energy Invoice COMBO                                 |                   |                            |                  |                                    |             |
| CLIN/SLIN/ELIN MILSTRIP Batch/Lo                     | t B Shelf Life Reference Tax Statement                     | t Of Quality      |                            |                  |                                    |             |
| Required Fields<br>Ianufacturer OR CAGE/DUNS/DUNS+4: | • 06481                                                    |                   | Edit Delete                |                  |                                    |             |
| CAGE/DUNS/DUNS+4                                     | Manufacturer *                                             | Batch/Lot Number* | Shelf Life Expiration Date | Quantity *       | Actions                            |             |
| 06481                                                | NORTHROP GRUMMAN GUIDANCE                                  | 1234567890123     | 2015/08/18                 | 1.136            | Delete                             |             |
|                                                      |                                                            |                   |                            |                  | Add                                |             |
| ON COMPLETION OF WORK IN THIS ARE                    | A, CLICK ON ANOTHER TAB FOR FURTHER AG                     | CTION.            |                            |                  | Actions<br>Add Manufacturer for Po |             |
|                                                      | a cuck on momen tab for further m<br>dd another Batch/Lot, |                   | Manufacturer for           | Population to Lo | Add Manufacturer for Po            |             |
|                                                      |                                                            |                   | Manufacturer for           | Population to Lo | Add Manufacturer for Po            |             |

To add another Batch/Lot, click the "Add Manufacturer for Population to Lots" link.

| er Vendor Property Transfer Docu                       | mentation Lookup                    |                   |                |            |            |       |                                       |               |
|--------------------------------------------------------|-------------------------------------|-------------------|----------------|------------|------------|-------|---------------------------------------|---------------|
| ndor - Energy Receiving Report                         | and Energy                          |                   |                |            |            |       |                                       |               |
|                                                        |                                     | t Of Quality      |                |            |            |       |                                       |               |
| Required Fields<br>Ianufacturer OR CAGE/DUNS/DUNS+4: * | 06481                               |                   | Edit Delete    |            |            |       |                                       |               |
| CAGE/DUNS/DUNS+4                                       | Manufacturer *                      | Batch/Lot Number* | Shelf Life Exp | ation Date | Quantity * |       | Actions                               |               |
| 06481                                                  | NORTHROP GRUMMAN GUIDANCE           | 1234567890123     | 2015/08/18     |            |            | 1.135 | Delete                                |               |
|                                                        |                                     |                   |                |            |            |       | Add                                   |               |
| ON COMPLETION OF WORK IN THIS AREA.                    | CLICK ON ANOTHER TAB FOR FURTHER AC | STION.            |                |            |            |       | Actions<br>Add Manufacturer for Popul | lation to Lot |
| ON COMPLETION OF WORK IN THIS AREA.                    | CLICK ON ANOTHER TAB FOR FURTHER AN |                   | navigate to    | the Refer  | ence Tax 1 | bage. |                                       | lation to Lot |
| ON COMPLETION OF WORK IN THIS AREA.                    |                                     |                   | navigate to    | the Refer  | ence Tax j | page. |                                       | lation to Lot |
| on completion of work in the area,                     |                                     |                   | navigate to    | the Refer  | ence Tax j | bage. |                                       | lation to Lot |
| SH COMPLETION OF WORK IN THIS AREA.                    |                                     |                   | navigate to    | the Refer  | ence Tax j | bage. |                                       | lation to Lot |

Click on the "Reference Tax" to navigate to the Reference Tax page.

| RAPT (formerly WAWF)                                                                                                    | User ID : reneescotive |
|----------------------------------------------------------------------------------------------------|------------------------|
| Jeer Vendor Property Transfer Documentation Lookup Exit                                                                                                    | Printer Fri            |
|                                                                                                    |                        |
| /endor - Energy Receiving Report and Energy Invoice COMBO                                                                                                    |                        |
| CLIN/SLIN/ELIN MESTRP Batch/Lot & Shelf Life Reference Tax Statement Of Quality                                                                                                    |                        |
| WARNING: If entered, please ensure the Unit of Measure on the Reference Tax tab matches the Unit Of Measure on the Line Item tab.                                                                                                |                        |
| ngia * – Request Fields when saving line item; double ** – Request Fields when saving line item; saving datit document, and tabbing.<br>Are all taxes reflected in the original contract applicable to this involce?* // visi Ko |                        |
|                                                                                                    |                        |
|                                                                                                    |                        |
|                                                                                                    |                        |
|                                                                                                    |                        |
|                                                                                                    |                        |
|                                                                                                    |                        |
| The Reference Tax page is displayed.                                                                                                    |                        |
| The Reference Tax page is displayed.                                                                                                    |                        |
| If the Vendor tries to save the CLIN/SLIN without making a                                                                                                    |                        |
| selection here, an error message will be displayed.                                                                                                    |                        |
|                                                                                                    |                        |
|                                                                                                    |                        |
|                                                                                                    |                        |
|                                                                                                    |                        |
|                                                                                                    |                        |
|                                                                                                    |                        |
|                                                                                                    |                        |
|                                                                                                    |                        |

The Reference Tax page is displayed.

If the Vendor tries to save the CLIN/SLIN without making a selection here, an error message will be displayed.

| iRAPT (formerly WAWF)                                                                                                    | User ID : reneescotivend<br>Printe Dise |
|----------------------------------------------------------------------------------------------------|-----------------------------------------|
| User Vendor Property Transfer Documentation Lookup Exit                                                                                                    |                                         |
| /endor - Energy Receiving Report and Energy Invoice COMBO                                                                                                    |                                         |
| CLIN/SLIN/ELIN WILSTRIP Batch/Lot & Shelf Life Reference Tax Statement Of Quality                                                                                                    |                                         |
| WARNING: If entered, please ensure the Unit of Measure on the Reference Tax tab matches the Unit of Measure on the Line Item tab.                                                                                                    |                                         |
| nge *- Recurso Freids when aang live fam: double *- Recurso Freids when aang live fam double double *- Recurso Freids when aang live fam double fam double |                                         |
|                                                                                                    |                                         |
| If the Vendor selects 'Yes', no further tax/fee e                                                                                                    | ntries are required.                    |
|                                                                                                    |                                         |
|                                                                                                    |                                         |
|                                                                                                    |                                         |
|                                                                                                    |                                         |
|                                                                                                    |                                         |
| Save Draft Document Help                                                                                                    |                                         |

If the Vendor selects 'Yes', no further tax/fee entries are required.

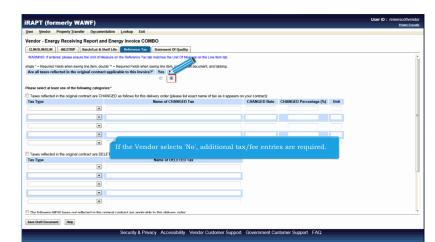

If the Vendor selects 'No', additional tax/fee entries are required.

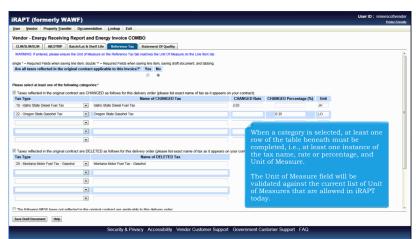

When a category is selected, at least one row of the table beneath must be completed, i.e., at least one instance of the tax name, rate or percentage, and Unit of Measure.

The Unit of Measure field will be validated against the current list of Unit of Measures that are allowed in iRAPT today.

|                                                                                                    | Docume   | ntation Lookup Exit                                                                                                    |                                            |                        |         | Printer I |
|----------------------------------------------------------------------------------------------------|----------|----------------------------------------------------------------------------------------------------|--------------------------------------------|------------------------|---------|-----------|
| endor - Energy Receiving Rep                                                                         | nort an  | d Energy Invoice COMBO                                                                                                    |                                            |                        |         |           |
|                                                                                                    |          | welf Life Reference Tax Statement Of Quality                                                                               |                                            |                        |         |           |
|                                                                                                    |          | asure on the Reference Tax tab matches the Unit Of Measure on the Line Item tal                                            |                                            |                        |         |           |
|                                                                                                    |          |                                                                                                    |                                            |                        |         |           |
|                                                                                                    |          | te ** - Required Fields when saving line item, saving draft document, and tabbing<br>t applicable to this Invoice?* Yes No | 9.                                         |                        |         |           |
| are all taxes renected in the original                                                               | conuac   | applicable to this invoice? Tes No                                                                                         |                                            |                        |         |           |
|                                                                                                    |          |                                                                                                    |                                            |                        |         |           |
| ase select at least one of the following                                                             |          |                                                                                                    |                                            |                        |         |           |
| Taxes reflected in the original contrac<br>ax Type                                                   | t are CH | ANGED as follows for this delivery order (please list exact name of tax as it :<br>Name of CHANGED Tax                     | appears on your contract):<br>CHANGED Rate | CHANGED Percentage (%) | Unit    |           |
| 10 - Idaho State Diesel Fuel Tax                                                                     |          | Idaho State Diesel Fuel Tax                                                                                                | 2.03                                       | crowdeb rereeninge (n) | JH      |           |
| 2 - Oregon State Gasohol Tax                                                                         |          | Oregon State Gasohol Tax                                                                                                   |                                            | 0.35                   | 10      |           |
|                                                                                                    | <u>.</u> |                                                                                                    |                                            |                        |         |           |
|                                                                                                    |          | ck on the "Statement of Quality" tab t                                                                                     |                                            | ement of Qualit        | y page. |           |
|                                                                                                    | Cli      | ck on the "Statement of Quality" tab t                                                                                     | to go to the Stat                          | ement of Qualit        | y page. |           |
| Taxes reflected in the original contrac                                                              |          | ck on the "Statement of Quality" tab t<br>ETED as follows for this delivery order (please lat exact name of tax as it a    | ): :                                       | ement of Qualit        | y page. |           |
|                                                                                                    |          |                                                                                                    | ): :                                       | ement of Qualit        | y page. |           |
| ax Type                                                                                              |          | ETED as follows for this delivery order (please list exact name of tax as it a                                             | ): :                                       | ement of Qualit        | y page. |           |
| ax Type                                                                                              | t are DE | ETED as follows for this delivery order (please list exact name of tax as it a<br>Name of DELETED Tax                      | ): :                                       | ement of Qualit        | y page. |           |
| ax Type                                                                                              | t are DE | ETED as follows for this delivery order (please list exact name of tax as it a<br>Name of DELETED Tax                      | ): :                                       | ement of Qualit        | y page. |           |
| ax Type                                                                                              | t are DE | ETED as follows for this delivery order (please list exact name of tax as it a<br>Name of DELETED Tax                      | ): :                                       | ement of Qualit        | y page. |           |
| ax Type                                                                                              | t are DE | ETED as follows for this delivery order (please list exact name of tax as it a<br>Name of DELETED Tax                      | ): :                                       | ement of Qualit        | y page. |           |
| Taxes reflected in the original contract<br><b>ax Type</b><br>20 - Nontaria Motor Fuel Tax - Gaschol | t are DE | ETED as follows for this delivery order (please list exact name of tax as it a<br>Name of DELETED Tax                      | ): :                                       | ement of Qualit        | y page. |           |

Click on the "Statement of Quality" tab to go to the Statement of Quality page.

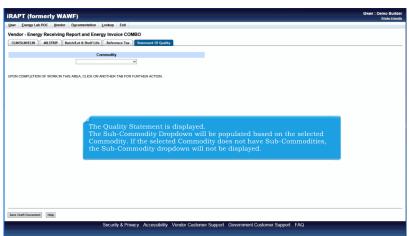

The Quality Statement is displayed.

The Sub-Commodity Dropdown will be populated based on the selected Commodity. If the selected Commodity does not have Sub-Commodities, the Sub-Commodity dropdown will not be displayed.

|          |                |                    | and Energy In                     |                                       |                                                                                        |         |                                                                   |
|----------|----------------|--------------------|-----------------------------------|---------------------------------------|----------------------------------------------------------------------------------------|---------|-------------------------------------------------------------------|
|          |                |                    | and Energy in                     |                                       | ement Of Quality                                                                       |         |                                                                   |
| cione su | AND MIL        | inter Baccirica    |                                   |                                       | ement or Quarty                                                                        |         |                                                                   |
|          |                |                    | Commod<br>ADDITIV                 |                                       |                                                                                        |         |                                                                   |
|          |                |                    | Sub-Commodity                     |                                       |                                                                                        | Actions |                                                                   |
| SIH (FS  | SII)           |                    | Sub-Commouny                      |                                       |                                                                                        | Delete  |                                                                   |
|          |                | Test Ref           | erenced on Prior [                | Document                              |                                                                                        |         |                                                                   |
| Test     | Tank<br>Number | Contract<br>Number | Delivery<br>Order                 | Shipment<br>Number                    | Actions                                                                                |         |                                                                   |
|          |                |                    |                                   |                                       | Load Test                                                                              |         |                                                                   |
|          |                |                    |                                   |                                       | Load Test                                                                              |         |                                                                   |
|          |                |                    |                                   |                                       | Select Preloaded<br>Test                                                               |         |                                                                   |
|          |                |                    |                                   |                                       | Select Preloaded                                                                       |         |                                                                   |
| PON CO   | MPLETION OF W  | ORK IN THIS AREA   | , CLICK ON ANOTH                  | ER TAB FOR FURTH                      | Select Preloaded<br>Test                                                               |         |                                                                   |
| PONICC   | DMPLETION OF W | VORK IN THIS AREA  | , CLICK ON ANOTH                  | ER TAB FOR FURTH                      | Select Preloaded<br>Test                                                               |         |                                                                   |
| PON CC   | DMPLETION OF W | YORK IN THIS AREA  |                                   |                                       | Select Preloaded<br>Test<br>ER ACTION.                                                 |         |                                                                   |
| ON CO    | OMPLETION OF W | YORK IN THIS AREA  |                                   |                                       | Select Preloaded<br>Test<br>ER ACTION.                                                 | selecte | l per line item.                                                  |
| PON CO   | OMPLETION OF W | FORK IN THIS AREA  | Only or                           | ne commo                              | Select Preloaded<br>Test<br>ER ACTION.<br>dity may be s                                |         |                                                                   |
| PONICO   | OMPLETION OF W | FORK IN THIS AREA  | Only or                           | ne commo                              | Select Preloaded<br>Test<br>ER ACTION.<br>dity may be s                                |         | per line item.<br>ommodities, the sub-commodity must be selected. |
| ON CO    | OMPLETION OF W | IORK IN THIS AREA  | Only or<br>If the se              | ne commo<br>elected co                | Select Prebaded<br>Test<br>ER ACTION<br>dity may be s<br>mmodity has                   |         |                                                                   |
| PONICO   | DMPLETION OF W | KORK IN THIS AREA  | Only or<br>If the se<br>All tests | ne commo<br>elected co<br>s will appl | Select Prebaded<br>Test<br>ERACTION.<br>dity may be s<br>mmodity has<br>by to this com |         | /sub-commodity must be selected.<br>//sub-commodity type.         |
| ON CO    | DMPLETION OF W | IORK IN THIS AREA  | Only or<br>If the se<br>All tests | ne commo<br>elected co<br>s will appl | Select Prebaded<br>Test<br>ERACTION.<br>dity may be s<br>mmodity has<br>by to this com |         | -<br>ommodities, the sub-commodity must be selected.              |
| PON CO   | DMPLETION OF W | YORK IN THIS AREA  | Only or<br>If the se<br>All tests | ne commo<br>elected co<br>s will appl | Select Prebaded<br>Test<br>ERACTION.<br>dity may be s<br>mmodity has<br>by to this com |         | /sub-commodity must be selected.<br>//sub-commodity type.         |

Only one commodity may be selected per line item.

If the selected commodity has sub-commodities, the sub-commodity must be selected.

All tests will apply to this commodity/sub-commodity type.

The commodity/sub-commodity must be selected before a test can be loaded.

|          |                | Vendor Docur          |                          |                                       |                  |                    |                          |                     |                      |                      |                     |             |  |
|----------|----------------|-----------------------|--------------------------|---------------------------------------|------------------|--------------------|--------------------------|---------------------|----------------------|----------------------|---------------------|-------------|--|
|          |                | eceiving Report       |                          |                                       |                  |                    |                          |                     |                      |                      |                     |             |  |
| CUN/SU   | IN/ELIN MIL    | STRIP Batch/Lot       | tt Shelf Life            | ference Tax Stat                      | ement Of Quality |                    |                          |                     |                      |                      |                     |             |  |
|          |                |                       | Commo                    |                                       |                  |                    |                          |                     |                      |                      |                     |             |  |
|          |                |                       | ADDITIN                  |                                       |                  |                    |                          |                     |                      |                      |                     |             |  |
|          |                |                       | Sub-Commodit             | y .                                   |                  | Actions            |                          |                     |                      |                      |                     |             |  |
| SIH (FSI | 11)            |                       |                          |                                       |                  | Delete             |                          |                     |                      |                      |                     |             |  |
|          |                | Test Refe<br>Contract | erenced on Prior         |                                       |                  |                    |                          |                     |                      |                      |                     |             |  |
| Test     | Tank<br>Number | Number                | Delivery<br>Order        | Shipment<br>Number                    | Actions          |                    |                          |                     |                      |                      |                     |             |  |
|          |                |                       |                          |                                       | Load Test        |                    |                          |                     |                      |                      |                     |             |  |
|          |                |                       |                          |                                       | Select Preloaded |                    |                          |                     |                      |                      |                     |             |  |
| PON CON  | MPLETION OF V  | WORK IN THIS AREA     | CLICK ON ANOTH           | IER TAB FOR FURTH                     | Test             |                    |                          |                     |                      |                      |                     |             |  |
| PON CO   | MPLETION OF V  | NORK IN THIS AREA     | The "<br>save a<br>The S | Save Draft<br>an incomp<br>save and C | Test             | nt by c<br>ctional | clicking t<br>dity allow | he "Say<br>'s the u | e Draft<br>ser to sa | Documer<br>ve the de | nt" butto<br>ocumen | on.<br>t in |  |

The "Save Draft Document" button is available on each tab. The Vendor can save an incomplete document by clicking the "Save Draft Document" button. The Save and Continue functionality allows the user to save the document in its current state and either continue working on it, or come back to it later.

|          | · ·                | Vendor Docum            | and the second     | 5-11                       |                             |               |         |        |         |             |            |          | Printer |
|----------|--------------------|-------------------------|--------------------|----------------------------|-----------------------------|---------------|---------|--------|---------|-------------|------------|----------|---------|
|          |                    | -                       | -                  |                            |                             |               |         |        |         |             |            |          |         |
|          | - Energy R         |                         | and Energy In      |                            |                             |               |         |        |         |             |            |          |         |
| CLIN/SLI | IN/ELIN MILS       | TRIP Batch/Lot          | & Shelf Life Ref   | ference Tax State          | ment Of Quality             |               |         |        |         |             |            |          |         |
|          |                    |                         |                    |                            | fter 15 day(s) and any data | will be lost. | 4       |        |         |             |            |          |         |
| WARNIN   | IG: At least one G | Jailty Test is required |                    | y 'SiH (FSII/ for Line Ite | JM 10001".                  |               |         |        |         |             |            |          |         |
|          |                    |                         | Commod             |                            |                             |               |         |        |         |             |            |          |         |
|          |                    |                         | ADDITIV            |                            |                             |               | _       |        |         |             |            |          |         |
| SIH (FSI |                    |                         | Sub-Commodity      | 1                          |                             | Actions       |         |        |         |             |            |          |         |
| SIH (Fai | II)                |                         |                    |                            |                             | Desete        |         |        |         |             |            |          |         |
|          |                    |                         | erenced on Prior I | Document<br>Shipment       |                             |               |         |        |         |             |            |          |         |
| Test     | Tank<br>Number     | Contract<br>Number      | Delivery<br>Order  | Shipment<br>Number         | Actions                     |               |         |        |         |             |            |          |         |
|          |                    |                         |                    |                            | Load Test                   |               |         |        |         |             |            |          |         |
|          |                    |                         |                    |                            | Select Preloaded<br>Test    |               |         |        |         |             |            |          |         |
|          |                    |                         |                    |                            | 1844                        |               |         |        |         |             |            |          |         |
| UPON COL | MPLETION OF W      | ORK IN THIS AREA        |                    | ER TAB FOR FURTHE          | ER ACTION                   |               |         |        |         |             |            |          |         |
| / UN UU  | MPLE Non or 1      | UNK IN TRADICIDE        | OLIVE OF THE T     | ER INB FORT STOLES         | A AUTOR                     |               |         |        |         |             |            |          | _       |
|          |                    |                         |                    |                            |                             |               |         |        |         |             |            |          |         |
|          |                    |                         |                    |                            | ve Draft Doci               |               |         |        |         |             |            |          |         |
|          |                    | to i                    | inform th          | e user that                | t saved docu                |               | ts will | be pu  | arged a | after 'X' r | umber of   | í days.  |         |
|          |                    |                         |                    |                            |                             |               |         |        |         |             |            |          |         |
|          |                    |                         |                    |                            |                             |               |         | • that |         | y be chai   | hged by th | ne iRAPT |         |
|          |                    | PM                      | .0 or Syst         | lem Admin                  |                             | leeded        |         |        |         |             |            |          |         |
|          |                    |                         |                    |                            |                             |               |         |        |         |             |            |          |         |
|          |                    |                         |                    |                            |                             |               |         |        |         |             |            |          |         |
|          |                    |                         |                    |                            |                             |               |         |        |         |             |            |          |         |
|          |                    |                         |                    |                            |                             |               |         |        |         |             |            |          |         |

As the user clicks "Save Draft Document" at this point, a message will be displayed to inform the user that saved documents will be purged after 'X' number of days.

The 'X' number of days is parameter driven so that it may be changed by the iRAPT PMO or System Administrator as needed.

| RAPT (           | (former     | ly WAWF)         |                  |                            |                                                                       | User : Demo Builde<br>Printer Friend |
|------------------|-------------|------------------|------------------|----------------------------|-----------------------------------------------------------------------|--------------------------------------|
| ser <u>E</u> ner | rgy Lab POC | Vendor Docur     | nentation Look   | up Exit                    |                                                                       |                                      |
| endor - F        | Energy Red  | eiving Report    | and Energy I     | nvoice COMBO               |                                                                       |                                      |
| CLIN/SLIN/E      |             |                  | & Shelf Life     |                            | tement Of Quality                                                     |                                      |
|                  |             |                  |                  |                            | after 15 dav(s) and any data will be lost.                            |                                      |
|                  |             |                  |                  | ty "SIH (FSII)" for Line i |                                                                       |                                      |
|                  |             |                  | Commo            | dia                        |                                                                       |                                      |
|                  |             |                  | ADDITI           |                            |                                                                       |                                      |
|                  |             |                  | Sub-Commodit     |                            | Actions                                                               |                                      |
| IIH (FSII)       |             |                  |                  | ,                          | Delete                                                                |                                      |
|                  |             | Test Refe        | erenced on Prior | Document                   |                                                                       |                                      |
| Test             | Tank        | Contract         | Delivery         | Shipment                   |                                                                       |                                      |
| Test             | Number      | Number           | Order            | Number                     |                                                                       |                                      |
|                  |             |                  |                  |                            | Load Test                                                             |                                      |
|                  |             |                  |                  |                            | Select Preloaded<br>Test                                              |                                      |
|                  |             |                  |                  |                            |                                                                       |                                      |
| ON COMP          | LETION OF W | ORK IN THIS AREA | CLICK ON ANOT    | HER TAB FOR FURTH          | IER ACTION.                                                           |                                      |
|                  |             |                  |                  |                            |                                                                       |                                      |
|                  |             |                  |                  |                            |                                                                       |                                      |
|                  |             |                  |                  |                            |                                                                       |                                      |
|                  |             |                  |                  |                            |                                                                       |                                      |
|                  |             |                  |                  |                            | Click on the "Load Test" link.                                        |                                      |
|                  |             |                  |                  |                            |                                                                       |                                      |
|                  |             |                  |                  |                            |                                                                       |                                      |
|                  |             |                  |                  |                            |                                                                       |                                      |
|                  |             |                  |                  |                            |                                                                       |                                      |
|                  |             |                  |                  |                            |                                                                       |                                      |
| ave Draft Do     |             | elp              |                  |                            |                                                                       |                                      |
| eve uvalt Do     | H           | np.              |                  |                            |                                                                       |                                      |
|                  |             |                  | Se               | urity & Privacy            | Accessibility Vendor Customer Support Government Customer Support FAQ |                                      |
|                  |             |                  |                  |                            |                                                                       |                                      |

Click on the "Load Test" link.

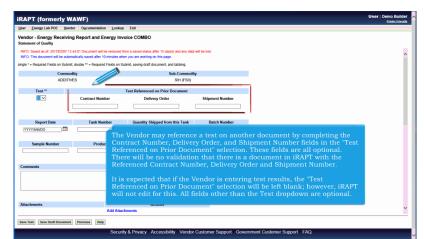

The Vendor may reference a test on another document by completing the Contract Number, Delivery Order, and Shipment Number fields in the "Test Referenced on Prior Document" selection. These fields are all optional. There will be no validation that there is a document in iRAPT with the Referenced Contract Number, Delivery Order and Shipment Number.

It is expected that if the Vendor is entering test results, the "Test Referenced on Prior Document" selection will be left blank; however, iRAPT will not edit for this. All fields other than the Test dropdown are optional.

| r <u>E</u> ne | rgy Lab POC Vendor Doc                  | umentation Lo     | okup Exit           |                |                      |                                       |                                 |                       |
|---------------|-----------------------------------------|-------------------|---------------------|----------------|----------------------|---------------------------------------|---------------------------------|-----------------------|
|               | Energy Receiving Report<br>of Quality   | rt and Energy     | Invoice CC          | MBO            |                      |                                       |                                 |                       |
| uniterin C    | Quany                                   |                   |                     |                |                      |                                       |                                 |                       |
| Test<br>Code  | Test Method Title                       | Method            | Lower<br>Limit      | Upper<br>Limit | Units                | Result                                | Additional Notes                | Referral<br>Processed |
| 20D :::       | Flash Point - Seta (8) ::: D-3          | 828 🗸             | 85                  |                | Deg C                |                                       |                                 |                       |
| 458 🞞         | Pt-Co Color 💠 E450 🗸                    |                   |                     | 10             | Pt-Co Color<br>Units |                                       |                                 |                       |
| 328 :::       | Relative Density ::: D-4052             | ~                 | 1.021               | 1.025          | Units                | 8.303                                 |                                 |                       |
| B1E 🛫         | Water Content 💠 E-203 🗸                 | ]                 | ĺ                   | 0.1            | % by mass            |                                       |                                 |                       |
| 0208          | Visual C and B Test                     | Visual            | Clear and<br>Bright |                | Visual               |                                       | Please report as Pass or Fail   |                       |
| 100E          | Acidity in Solvents and<br>Chemicals    | D-1613            |                     | 0.09           | mg KOH/g             |                                       |                                 |                       |
| 197A          | Ethylene Glycol Content                 | D-4171            |                     | 0.5            | % by mass            |                                       |                                 |                       |
| 197B          | Ethylene Glycol (Titration)             | MIL-DTL-<br>85470 |                     | 0.5            | % by mass            |                                       |                                 |                       |
| 200C          | Distillation of Organic<br>Liquids      | The roy           | ve lood             | ed in t        | he test t            | emplate are has                       | ed on the Commodity and         |                       |
| 201           | Distillation - IBP                      |                   |                     |                |                      |                                       | database. Selecting Test A, B,  |                       |
| 211           | Distillation - FBP                      |                   | loes no             | affec          | t the row            | s that are displa                     | ayed. It is up to the Vendor to |                       |
| 233           | Temperature of Relative<br>Density      |                   |                     |                |                      | ompleted for the                      | appropriate test type.          |                       |
| 800?          | Antioxidant Additive (AO)               |                   | 50                  | 150            | ppm                  | · · · · · · · · · · · · · · · · · · · |                                 |                       |
| 801           | Antioxidant Additive<br>Injection Point |                   |                     |                | One-<br>Character    |                                       |                                 |                       |
| 050           | pH of 25% Solution in                   | Î                 |                     |                |                      |                                       |                                 |                       |

The rows loaded in the test template are based on the Commodity and Sub-Commodity and are populated from the database. Selecting Test A, B, C, etc does not affect the rows that are displayed. It is up to the Vendor to know which rows must be completed for the appropriate test type.

| ser <u>E</u> ne        | rgy Lab POC Vendor Docu                 | imentation Lo     | okup Exit           |                |                      |        |                               |                       |
|------------------------|-----------------------------------------|-------------------|---------------------|----------------|----------------------|--------|-------------------------------|-----------------------|
| endor - I<br>atement o | Energy Receiving Repor                  | t and Energy      | Invoice CC          | MBO            |                      |        |                               |                       |
| atoment c              | Quanty                                  |                   |                     |                |                      |        |                               |                       |
| Test<br>Code           | Test Method Title                       | Method            | Lower<br>Limit      | Upper<br>Limit | Units                | Result | Additional Notes              | Referral<br>Processed |
| 2200 :::               | Flash Point - Seta (8) ::: D-3          | 128 🗸             | 85                  |                | Deg C                |        |                               |                       |
| 0458 🛫                 | Pt-Co Color 💠 E450 🗸                    |                   |                     | 10             | Pt-Co Color<br>Units |        |                               |                       |
| 2328 :::               | Relative Density ::: D-4052 N           | -                 | 1.021               | 1.025          | Units                | X.XXX  |                               |                       |
| 781E 🛫                 | Water Content 💠 E-203 🗸                 |                   | í – – í             | 0.1            | % by mass            | İ      |                               |                       |
| 0208                   | Visual C and B Test                     | Visual            | Clear and<br>Bright |                | Visual               |        | Please report as Pass or Fail |                       |
| 100E                   | Acidity in Solvents and<br>Chemicals    | D-1613            | Í                   | 0.09           |                      | î      |                               |                       |
| 197A                   | Ethylene Glycol Content                 | D-4171            | Ì                   | 0.5            |                      |        | tton to continue.             |                       |
| 197B                   | Ethylene Glycol (Titration)             | MIL-DTL-<br>85470 |                     | 0.5            | % by mass            | ·      |                               |                       |
| 200C                   | Distillation of Organic<br>Liquids      | D-1078            |                     |                | Deg C                |        |                               |                       |
| 201                    | Distillation - IBP                      |                   | 191.0               |                | Deg C                |        |                               |                       |
| 211                    | Distillation - FBP                      |                   |                     | 198.0          | Deg C                | [      |                               |                       |
| 233                    | Temperature of Relative<br>Density      | D-4052            |                     | 20             | Deg C                |        |                               |                       |
| 800?                   | Antioxidant Additive (AO)               |                   | 50                  | 150            | ppm                  |        |                               |                       |
| 801                    | Antioxidant Additive<br>Injection Point |                   |                     |                | One-<br>Character    |        |                               |                       |
|                        | pH of 25% Solution in                   | F 70              |                     | 7.0            |                      |        |                               |                       |

Click the "Save Test" button to continue.

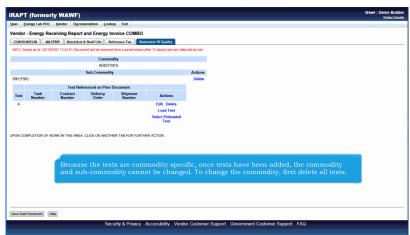

Because the tests are commodity specific, once tests have been added, the commodity and sub-commodity cannot be changed. To change the commodity, first delete all tests.

| endor    |                    | Vendor Docur         |                      | nvoice COMBO          |                              |                 |                                             |
|----------|--------------------|----------------------|----------------------|-----------------------|------------------------------|-----------------|---------------------------------------------|
|          |                    |                      |                      | ference Tax           | tement Of Quality            |                 |                                             |
| NFO: Sa  | aved as of: 2017/0 | 12/07 13:44:01 Docur | nent will be remover | d from a saved status | after 15 day(s) and any data | a will be lost. |                                             |
|          |                    |                      | Commo                | dity                  |                              |                 |                                             |
|          |                    |                      | ADDITIN              | VES                   |                              |                 |                                             |
|          |                    |                      | Sub-Commodit         | У                     |                              | Actions         |                                             |
| SIH (FSI | II)                |                      |                      |                       |                              | Delete          |                                             |
|          |                    | Test Refe            | erenced on Prior     |                       |                              |                 |                                             |
| Test     | Tank<br>Number     | Contract<br>Number   | Delivery<br>Order    | Shipment<br>Number    | Actions                      |                 |                                             |
| А        |                    |                      |                      |                       | Edit Delete                  |                 |                                             |
|          |                    |                      |                      |                       | Load Test                    |                 |                                             |
|          |                    |                      |                      |                       | Select Preloaded<br>Test     |                 |                                             |
|          |                    |                      |                      |                       |                              |                 |                                             |
| ON CO    | MPLETION OF W      | ORK IN THIS AREA     | CLICK ON ANOTH       | ER TAB FOR FURTH      | ER ACTION.                   |                 |                                             |
|          |                    |                      |                      |                       |                              |                 |                                             |
|          |                    |                      |                      |                       |                              |                 |                                             |
|          |                    | There                | is no lim            | it to the n           | umber of tes                 | ts that         | nay be loaded.                              |
|          |                    |                      |                      |                       |                              |                 |                                             |
|          |                    | Tests                | may be lo            | oaded in a            | ny combinat                  | ion an          | the combinations may be repeated as needed. |
|          |                    |                      |                      |                       |                              |                 |                                             |
|          |                    |                      |                      |                       |                              |                 |                                             |
|          |                    |                      |                      |                       |                              |                 |                                             |
|          |                    |                      |                      |                       |                              |                 |                                             |

There is no limit to the number of tests that may be loaded.

Tests may be loaded in any combination and the combinations may be repeated as needed.

|               | (former        |                    |                          |                       |                          |                  |                |                  |                   |                                   |                     |                | Printe | iuile<br>Frier |
|---------------|----------------|--------------------|--------------------------|-----------------------|--------------------------|------------------|----------------|------------------|-------------------|-----------------------------------|---------------------|----------------|--------|----------------|
| er <u>E</u> n | ergy Lab POC   | Vendor Docu        | mentation Looks          | up Exit               |                          |                  |                |                  |                   |                                   |                     |                |        |                |
| ndor -        | - Energy Re    | ceiving Report     | t and Energy In          | voice COMBO           |                          |                  |                |                  |                   |                                   |                     |                |        |                |
| LIN/SLIP      | N/ELIN MIL     | TRIP Batch/Lol     | t & Shelf Life Re        | ference Tax Sta       | tement Of Quality        |                  |                |                  |                   |                                   |                     |                |        |                |
|               |                |                    | Commo                    | dity                  |                          |                  |                |                  |                   |                                   |                     |                |        |                |
|               |                |                    | ADDITIN                  |                       |                          |                  |                |                  |                   |                                   |                     |                |        |                |
|               |                |                    | Sub-Commodity            | y                     |                          | Actions          |                |                  |                   |                                   |                     |                |        |                |
| IH (FSI       | 0              |                    |                          |                       |                          | Delete           |                |                  |                   |                                   |                     |                |        |                |
|               |                | Test Re            | ferenced on Prior        | Document              |                          |                  |                |                  |                   |                                   |                     |                |        |                |
| Test          | Tank<br>Number | Contract<br>Number | Delivery<br>Order        | Shipment<br>Number    | Activ                    |                  |                |                  |                   |                                   |                     |                |        |                |
|               | ream Der       | waander            | CV URI                   | wantber               | Test                     |                  |                |                  |                   |                                   |                     |                |        |                |
|               |                |                    |                          |                       |                          |                  |                |                  |                   |                                   |                     |                |        |                |
|               |                |                    |                          |                       | Select Preloaded         |                  |                |                  |                   |                                   |                     |                |        |                |
|               |                |                    |                          |                       | Select Preloaded<br>Test |                  |                |                  |                   |                                   |                     |                |        |                |
|               |                |                    |                          |                       |                          |                  |                |                  |                   |                                   |                     |                |        |                |
|               |                |                    |                          |                       | Test                     |                  |                |                  |                   |                                   |                     |                |        |                |
| DN COM        | PLETION OF W   | ORK IN THIS ARE    | CLICK ON ANOTH           | IER TAB FOR FURTH     | Test                     |                  |                |                  |                   |                                   |                     |                |        |                |
| ON COM        | PLETION OF W   | ORK IN THIS ARE/   | CLICK ON ANOTH           | IER TAB FOR FURTH     | Test                     |                  |                |                  |                   |                                   |                     |                |        |                |
| ON COM        | IPLETION OF W  | ORK IN THIS ARE    | , CLICK ON ANOTH         | IER TAB FOR FURTH     | Test                     |                  |                |                  |                   |                                   |                     |                |        |                |
| ON COM        | IPLETION OF W  |                    |                          |                       | Test                     | 0-1              | Duci           | - 1              |                   |                                   |                     | <b>h</b> -     |        |                |
| DN COM        | IPLETION OF W  | Th                 | e Vendor I               | has a new             | Test<br>HER ACTION.      | Select           | t Prel         | padec            | l Tesť            | . This l                          | ink will            | be             |        |                |
| ON COM        | IPLETION OF W  | Th                 | e Vendor I               | has a new             | Test                     | Select<br>The Ve | t Prel         | oadec<br>r clicl | l Tesť<br>cs Sel  | '. This l<br>ect Prel             | ink will<br>paded 1 | be<br>est link |        |                |
| DN COM        | MPLETION OF W  | Th                 | e Vendor I               | has a new             | Test<br>HER ACTION.      | Select<br>The Ve | Prel<br>endo   | padec<br>r clicl | l Tesť<br>cs Sel  | '. This l<br>ect Prel             | ink will<br>paded 1 | be<br>est link |        |                |
| DN COM        | MPLETION OF W  | Th                 | e Vendor I               | has a new             | Test<br>HER ACTION.      | Select<br>The Ve | t Prel<br>endo | oadec<br>r clicl | l Tesť<br>cs Sel  | '. This l<br>ect Prel             | ink will<br>baded 1 | be<br>est link |        |                |
| ON COM        | IPLETION OF W  | Th                 | e Vendor I               | has a new             | Test<br>HER ACTION.      | Select<br>The Ve | t Prel<br>endo | oadec<br>r clicl | l Test'<br>cs Sel | . This l<br>ect Prel              | ink will<br>paded 1 | be<br>est link |        |                |
| DN COM        | IPLETION OF W  | Th                 | e Vendor I               | has a new             | Test<br>HER ACTION.      | Select<br>The Ve | t Prel<br>endo | padec<br>r clicl | l Test'<br>cs Sel | '. This l<br>ect Prel             | ink will<br>paded 1 | be<br>est link |        |                |
| ON COM        | IPLETION OF W  | Th                 | e Vendor I               | has a new             | Test<br>HER ACTION.      | Select<br>The Ve | t Prel<br>endo | padeo<br>r clicl | l Tesť<br>s Sel   | <sup>2</sup> . This l<br>ect Prel | ink will<br>baded 1 | be<br>est link |        |                |
| ON COM        | MPLETION OF W  | Th                 | e Vendor I               | has a new             | Test<br>HER ACTION.      | Select<br>The Ve | t Prel<br>endo | padeo<br>r clicl | l Test<br>cs Sel  | <sup>2</sup> . This l<br>ect Prel | ink will<br>baded 1 | be<br>est link |        |                |
| ON COM        | MPLETION OF W  | Th                 | e Vendor I               | has a new             | Test<br>HER ACTION.      | Select<br>The Ve | t Prel<br>endo | padeo<br>r clicl | l Tesť<br>s Sel   | '. This 1<br>ect Prel             | ink will<br>paded 1 | be<br>est link |        |                |
|               |                | The                | e Vendor I               | has a new             | Test<br>HER ACTION.      | Select<br>The Ve | t Prel<br>endo | padeo<br>r clicl | l Test'<br>cs Sel | '. This l<br>ect Prel             | ink will<br>paded 1 | be<br>est link |        |                |
|               |                | Th                 | e Vendor I<br>ilable for | has a new<br>each Sub | Test<br>HER ACTION.      | The Ve           | endo           | r clicl          | cs Sel            | ect Prel                          | paded 1             | be<br>est link |        |                |

The Vendor has a new link option, "Select Preloaded Test". This link will be available for each Sub-Commodity. The Vendor clicks Select Preloaded Test link.

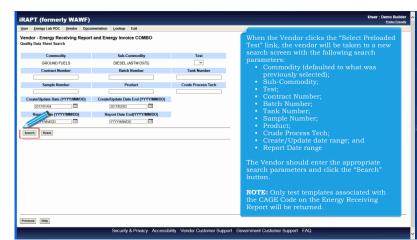

When the Vendor clicks the "Select Preloaded Test" link, the vendor will be taken to a new search screen with the following search parameters:

- Commodity (defaulted to what was previously selected);
- Sub-Commodity;
- Test;
- Contract Number;
- Batch Number;
- Tank Number;
- Sample Number;
- Product;
- Crude Process Tech;
- Create/Update date range; and
- Report Date range

| rr Energy Lab POC Vendor Docu                            | umentation Lookup Exit               |                           |                           |                       |      |
|----------------------------------------------------------|--------------------------------------|---------------------------|---------------------------|-----------------------|------|
| ndor - Energy Receiving Repor<br>ality Data Sheet Search | t and Energy Invoice COMBO           |                           |                           |                       |      |
| Commodity                                                | Sub-Commodity                        | Test                      |                           |                       |      |
| ADDITIVES                                                | SIH (FSII)                           | ~                         |                           |                       |      |
| Contract Number                                          | Batch Number                         | Tank Number               |                           |                       |      |
|                                                          |                                      |                           |                           |                       |      |
| Sample Number                                            | Product                              | Crude Process Tech        |                           |                       |      |
|                                                          |                                      |                           |                           |                       |      |
| Create/Update Date (YYYY/MM/DD)                          | Create/Update Date End (YYYY/MW/DD)  |                           |                           |                       |      |
| 2015/02/01                                               | 2017/02/03                           |                           |                           |                       |      |
| Report Date (YYYY/MM/DD)                                 | Report Date End(YYYY/MM/DD)          |                           |                           |                       |      |
| YYYY/MM/DD                                               | (YYYYMM/DD                           |                           |                           |                       |      |
| earch Reset                                              |                                      |                           |                           |                       |      |
|                                                          | Select One or                        | More Tests to Load        |                           |                       |      |
| Community Sub-Commodity Te                               | est Contract Number Batch Number Tar | sk Number Sample Number P | roduct Crude Process Tech | Report Date Created   |      |
| ES SIH (FSII) A                                          | 1234567890123 1234 123               | 34 1 X                    | Y                         | 2017-01-19 2017-01-19 |      |
| d                                                        |                                      |                           |                           |                       |      |
|                                                          |                                      |                           |                           |                       | l. – |
| The                                                      |                                      | or more test, the         | n click "Load" to         | load the tests.       |      |
|                                                          |                                      |                           |                           |                       |      |
|                                                          |                                      |                           |                           |                       |      |
|                                                          |                                      |                           |                           |                       |      |

After the Vendor clicks the "Search" button, the matching tests will be displayed. The vendor may select one or more test, then click "Load" to load the tests.

|              |                | rly WAWF)              |                       |                          |                                                                                                    | Usor : Demo Bu<br>Printer Fr |
|--------------|----------------|------------------------|-----------------------|--------------------------|----------------------------------------------------------------------------------------------------|------------------------------|
| ser <u>E</u> | nergy Lab POC  | Vendor Docum           | entation Looku        | ip Exit                  |                                                                                                    |                              |
| endor        | - Energy Re    | eceiving Report a      | and Energy In         | voice COMBO              |                                                                                                    |                              |
| CLIN/SL      | IN/ELIN MI     | LSTRIP Batch/Lot 8     | Shelf Life Ref        | lerence Tax Stat         | ement Of Quality                                                                                                    |                              |
|              |                |                        | Commod                | Chu                      |                                                                                                    |                              |
|              |                |                        | ADDITM                |                          |                                                                                                    |                              |
|              |                |                        | Sub-Commodity         |                          | Actions                                                                                                    |                              |
| SIH (FSI     | 11)            |                        |                       |                          | Delete                                                                                                    |                              |
|              |                | Test Refer             | renced on Prior E     | Ocument                  |                                                                                                    |                              |
| Test         | Tank<br>Number | Contract<br>Number     | Delivery<br>Order     | Shipment<br>Number       |                                                                                                    |                              |
| Α            | 1234           | 1234567890123          | 1234                  | SHP1234                  | Edit Delete                                                                                                    |                              |
|              |                |                        |                       |                          | load Test                                                                                                    |                              |
|              |                |                        |                       |                          |                                                                                                    |                              |
|              |                |                        |                       |                          | Select Preloaded<br>Test                                                                                                    |                              |
|              |                |                        |                       |                          | Select Preloaded                                                                                                    |                              |
|              |                |                        |                       |                          | Select Prebaded<br>Test                                                                                                    |                              |
| PON CO       | MPLETION OF    | WORK IN THIS AREA, (   | CLICK ON ANOTH        | ER TAB FOR FURTH         | Select Prebaded<br>Test                                                                                                    |                              |
| PON CO       | MPLETION OF    | WORK IN THIS AREA, (   | CLICK ON ANOTH        | ER TAB FOR FURTH         | Select Prebaded<br>Test                                                                                                    |                              |
| PON CO       | MPLETION OF    | WORK IN THIS AREA, O   | CLICK ON ANOTHI       | ER TAB FOR FURTH         | Select Prebaded<br>Test                                                                                                    |                              |
| PON CO       | MPLETION OF    |                        |                       |                          | Select Probability                                                                                                    | selected                     |
| °ON CO       | MPLETION OF    | The Vend               | dor will b            | oe returne               | server free server free server |                              |
| PON CO       | MPLETION OF    | The Vene<br>will be lo | dor will b<br>aded un | be returne<br>der the su | Serie Treated<br>Test<br>ERACTION<br>d to the Statement of Quality tab. The tests that were<br>ab-commodity. The Vendor may then click Edit to view                                                                                                    |                              |
| PON CO       | MPLETION OF    | The Vene<br>will be lo | dor will b<br>aded un | be returne<br>der the su | server free server free server |                              |
| PON CO       | MPLETION OF    | The Vene<br>will be lo | dor will b<br>aded un | be returne<br>der the su | Serie Treated<br>Test<br>ERACTION<br>d to the Statement of Quality tab. The tests that were<br>ab-commodity. The Vendor may then click Edit to view                                                                                                    |                              |
| °ON CO       | MPLETION OF    | The Vene<br>will be lo | dor will b<br>aded un | be returne<br>der the su | Serie Treated<br>Test<br>ERACTION<br>d to the Statement of Quality tab. The tests that were<br>ab-commodity. The Vendor may then click Edit to view                                                                                                    |                              |
| PON CO       | MPLETION OF    | The Vene<br>will be lo | dor will b<br>aded un | be returne<br>der the su | Serie Treated<br>Test<br>ERACTION<br>d to the Statement of Quality tab. The tests that were<br>ab-commodity. The Vendor may then click Edit to view                                                                                                    |                              |
| PON CO       | MPLETION OF    | The Vene<br>will be lo | dor will b<br>aded un | be returne<br>der the su | Serie Treated<br>Test<br>ERACTION<br>d to the Statement of Quality tab. The tests that were<br>ab-commodity. The Vendor may then click Edit to view                                                                                                    |                              |

The Vendor will be returned to the Statement of Quality tab. The tests that were selected will be loaded under the subcommodity. The Vendor may then click Edit to view and/or modify the tests. The Vendor may also delete the tests and add additional tests.

|                    | erly WAWF)              |                   |                    |                              |               |          |          |        |          |    | User : I | Printer Fr |
|--------------------|-------------------------|-------------------|--------------------|------------------------------|---------------|----------|----------|--------|----------|----|----------|------------|
| English            | OC <u>V</u> endor Docum | nentation Look    | up Exit            |                              |               |          |          |        |          |    |          |            |
| - Energy           | Receiving Report        | and Energy I      | voice COMBO        |                              |               |          |          |        |          |    |          |            |
| N/SLIN/ELIN        | MILSTRIP Batch/Lot      | & Shelf Life R    | ference Tax        | ement Of Quality             |               |          |          |        |          |    |          |            |
|                    |                         |                   |                    | after 15 day(s) and any data | will be lost. |          |          |        |          |    |          |            |
|                    |                         | Commo             | dity               |                              |               |          |          |        |          |    |          |            |
|                    |                         | ADDITE            |                    |                              |               |          |          |        |          |    |          |            |
|                    |                         | Sub-Commodit      | v                  |                              | Actions       |          |          |        |          |    |          |            |
| I (FSII)           |                         |                   |                    |                              | Delete        |          |          |        |          |    |          |            |
|                    | Test Refe               | erenced on Prior  | Document           |                              |               |          |          |        |          |    |          |            |
| est Tank<br>Number | Contract<br>Number      | Delivery<br>Order | Shipment<br>Number | Actions                      |               |          |          |        |          |    |          |            |
| A                  |                         |                   |                    | Edit Delete                  |               |          |          |        |          |    |          |            |
|                    |                         |                   |                    | Load Test                    |               |          |          |        |          |    |          |            |
|                    |                         |                   |                    |                              |               |          |          |        |          |    |          |            |
|                    |                         |                   |                    | Select Preloaded             |               |          |          |        |          |    |          |            |
|                    |                         |                   |                    | Select Preloaded<br>Test     |               |          |          |        |          |    |          |            |
|                    | E WORK IN THE AREA      |                   |                    | Test                         |               |          |          |        |          |    |          |            |
| I COMPLETION C     | IF WORK IN THIS AREA.   | CLICK ON ANOTH    | IER TAB FOR FURTH  | Test                         |               |          |          |        |          |    |          |            |
| N COMPLETION C     | F WORK IN THIS AREA,    | , CLICK ON ANOTH  | IER TAB FOR FURTH  | Test                         |               |          |          |        |          |    |          |            |
| N COMPLETION C     | F WORK IN THIS AREA,    |                   | 6                  | Test<br>ER ACTION.           |               |          |          |        |          |    |          |            |
| N COMPLETION C     | IF WORK IN THIS AREA,   |                   | 6                  | Test                         | LIN/EI        | LIN" ta  | b to sav | e this | line ite | m. |          |            |
| N COMPLETION C     | F WORK IN THIS AREA,    |                   | 6                  | Test<br>ER ACTION.           | LIN/EI        | LIN" ta  | b to sav | e this | line ite | m. |          |            |
| COMPLETION C       | IF WORK IN THIS AREA.   |                   | 6                  | Test<br>ER ACTION.           | LIN/EI        | LIN" ta  | b to sav | e this | line ite | m. |          |            |
| N COMPLETION C     | IF WORK IN THIS AREA.   |                   | 6                  | Test<br>ER ACTION.           | LIN/EI        | LIN" ta' | b to sav | e this | line ite | m. |          |            |
| N COMPLETION C     | F WORK IN THIS AREA,    |                   | 6                  | Test<br>ER ACTION.           | LIN/EI        | LIN" ta  | b to sav | e this | line ite | m. |          |            |
| N COMPLETION C     | F WORK IN THIS AREA.    |                   | 6                  | Test<br>ER ACTION.           | LIN/EI        | LIN" ta  | b to sav | e this | line ite | m. |          |            |
| N COMPLETION C     | IF WORK IN THIS AREA.   |                   | 6                  | Test<br>ER ACTION.           | LIN/EI        | LIN" ta  | b to sav | e this | line ite | m. |          |            |
|                    |                         |                   | 6                  | Test<br>ER ACTION.           | LIN/EI        | LIN" ta  | b to saw | e this | line ite | m. |          |            |
| Draft Document     | F WORK IN THIS AREA.    |                   | Return to          | Test<br>ER ACTION.           |               |          |          |        |          |    |          |            |

Return to the "CLIN/SLIN/ELIN" tab to save this line item.

|                                                                  | sfer Documentation Lo            |                  |                                                                             |                                |              |                                    |  |
|------------------------------------------------------------------|----------------------------------|------------------|-----------------------------------------------------------------------------|--------------------------------|--------------|------------------------------------|--|
| endor - Energy Receiving                                         |                                  |                  |                                                                             |                                |              |                                    |  |
| CUN/SUN/ELIN MILSTRIP                                            | Batch/Lot & Shelf Life           | Reference Tax    | Statement Of Quality                                                        |                                |              |                                    |  |
|                                                                  |                                  |                  | status after 30 day(s) and any data will be lost.                           |                                |              |                                    |  |
| WARNING: If entered, please ens                                  | ure the Unit of Measure on the   | Reference Tax to | b matches the Unit Of Measure on the Line item tai                          | к.                             |              |                                    |  |
| ingle * = Required Fields when sav<br>Basic Contract LIN         | ing line item; double ** = Requi |                  | aving line item, saving draft document, and tabbing<br>Product/Service ID * | Product/Service ID Qualifier * |              |                                    |  |
| Basic Contract LIN                                               | Item No                          |                  | Product/Service ID *<br>1234567890123                                       |                                |              |                                    |  |
|                                                                  |                                  |                  |                                                                             | FS - NATIONAL STOCK NUN        | IBER         | <ul> <li>Add Additional</li> </ul> |  |
| Qty. Shipped *                                                   | Unit of Measure *                |                  | NSP                                                                         | Unit Price (\$)*               |              | Amount (\$)                        |  |
| 1.135                                                            | EA-EACH                          |                  |                                                                             | 50.00 Price Adjust             | tment Lookup | 56.75                              |  |
| Multiple Box Pack Indicator                                      | PR Number                        |                  | GFE?                                                                        | Advice Code                    |              | Project Code                       |  |
| N 💌                                                              |                                  |                  | N                                                                           |                                |              |                                    |  |
| Special Package Markings /                                       | Special Handling Require         | nents            |                                                                             |                                |              |                                    |  |
| Bulky Article                                                    |                                  |                  |                                                                             |                                |              |                                    |  |
| Bunker Adjustment - 20 Foot Co<br>Bunker Adjustment - 40 Foot Co | intainer :                       | >                |                                                                             |                                |              |                                    |  |
| Conductivity/Anti-static Additive<br>Documentation - Special     |                                  |                  | danse and the second                                                        |                                |              |                                    |  |
| Electronic Equipment Transfer<br>Endorsed as Hazardous Materia   |                                  | <                | Click the "Save CLIN <sub>/</sub>                                           | 'SLIN/ELIN" button to          | save the I   | ine item.                          |  |
| Environmental Control Limits<br>Excessive Dimensions             |                                  |                  |                                                                             |                                |              |                                    |  |
| Excessive Weight                                                 |                                  |                  |                                                                             |                                |              |                                    |  |
| Other Special Package Mark                                       | ings / Special Handling Re       | quirements       |                                                                             |                                |              |                                    |  |
|                                                                  |                                  |                  |                                                                             |                                |              |                                    |  |
| Type Designation Method (re                                      | nuised when Tume Designs         | tion Makes is or | tered)                                                                      |                                |              |                                    |  |
|                                                                  | donied when Type Designa         | uon value is er  | (erea)                                                                      |                                |              |                                    |  |
|                                                                  |                                  |                  |                                                                             | 121                            |              |                                    |  |
| Type De Jon Value (requ                                          | ired when Type Designation       |                  |                                                                             |                                |              |                                    |  |

Click the "Save CLIN/SLIN/ELIN" button to save the line item.

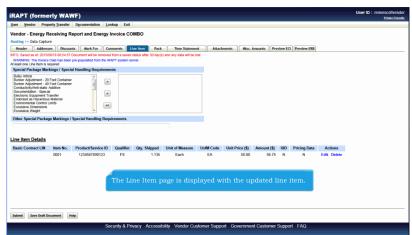

The Line Item page is displayed with the updated line item.

|                                                    | erly WA        | -                         |               |              |                          |           |                 |              |          |              |             | Etist |
|----------------------------------------------------|----------------|---------------------------|---------------|--------------|--------------------------|-----------|-----------------|--------------|----------|--------------|-------------|-------|
| Iser Vendor Prop                                   | perty Transfer | Documentation Los         | kup Exit      |              |                          |           |                 |              |          |              |             |       |
| endor - Energy P                                   | Receiving R    | eport and Energy          | nvoice CO     | мво          |                          |           |                 |              |          |              |             |       |
| iouting >> Data Captu                              | re             |                           |               |              |                          |           |                 |              |          |              |             |       |
| Header Address                                     | ses Discou     | nts Mark For Co           | nments U      | ne Item Pack | Time Stateme             | nt Attac  | ments Nisc. /   | Amounts Pre- | view ECI | Preview ERR  |             |       |
|                                                    |                | Document will be removed  |               |              | ) and any data will be I | ost.      |                 |              |          |              |             |       |
| WARNING: The Invoice<br>least one Line Item is n   |                | pre-populated from the IR | VPT system se | ver.         |                          |           |                 |              |          |              |             |       |
| Special Package Mar                                | kings / Speci  | al Handling Requireme     | nts           |              |                          |           |                 |              |          |              |             |       |
| Bulky Article<br>Burker Adjustment - 20            | East Contains  |                           |               |              |                          |           |                 |              |          |              |             |       |
| Bunker Adjustment - 40                             | Foot Containe  |                           |               |              |                          |           |                 |              |          |              |             |       |
| Conductivity/Anti-static<br>Documentation - Specia | al .           |                           |               |              |                          |           |                 |              |          |              |             |       |
| Electronic Equipment T<br>Endorsed as Hazardour    | s Material     |                           |               |              |                          |           |                 |              |          |              |             |       |
| Environmental Control I<br>Excessive Dimensions    | Limits         | ~                         |               |              |                          |           |                 |              |          |              |             |       |
| Excessive Weight                                   |                | *                         |               |              |                          |           |                 |              |          |              |             |       |
| Other Special Packa                                | ge Markings i  | Special Handling Requ     | irements      |              |                          |           |                 |              |          |              |             |       |
|                                                    |                |                           |               |              |                          |           |                 |              |          |              |             |       |
|                                                    |                |                           |               |              |                          |           |                 |              |          |              |             |       |
| ne Item Details                                    |                |                           |               |              |                          |           |                 |              |          |              |             |       |
| Basic Contract LIN                                 | Item No.       | Product/Service ID        | Qualifier     | Qty. Shipped | Unit of Measure          | UofM Code | Unit Price (\$) | Amount (\$)  | UID F    | Pricing Data | Actions     |       |
|                                                    | 0001           | 1234567890123             | FS            | 1.135        | Each                     | EA        | 50.00           | 56.75        | N        | N            | Edit Delete |       |
|                                                    |                |                           |               |              |                          |           |                 |              |          |              |             |       |
|                                                    |                |                           | ſ             |              |                          |           |                 |              |          |              |             |       |
|                                                    |                |                           |               | igate to t   | he Pack D                | ata form  | , click the     | e "Pack"     |          |              |             |       |
|                                                    |                |                           |               |              |                          |           |                 |              |          |              |             |       |
|                                                    |                |                           |               |              |                          |           |                 |              |          | _            |             |       |
|                                                    |                | _                         |               |              |                          |           |                 |              |          |              |             |       |
|                                                    |                |                           |               |              |                          |           |                 |              |          |              |             |       |

To navigate to the Pack Data form, click the "Pack" tab.

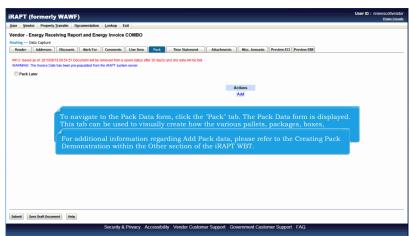

To navigate to the Pack Data form, click the "Pack" tab. The Pack Data form is displayed.

This tab can be used to visually create how the various pallets, packages, boxes, containers, etc. of a shipment are put together.For additional information regarding Add Pack data, please refer to the Creating Pack Demonstration within the Other section of the iRAPT WBT.

| RAPT (formerly WAWF)                                                                                                    | User ID : reneescotivendor<br>Printer Friendly |
|----------------------------------------------------------------------------------------------------|------------------------------------------------|
| Iser Yendor Property Transfer Dgcumentation Lookup Exit                                                                                                    |                                                |
| Iendor - Energy Receiving Report and Energy Invoice COMBO                                                                                                    |                                                |
| Notal Capture Header   Addreses   Discounts   Mark For   Comments   Line Item   Pock   Time Statement   Attachments   Misc. Amounts   Preview EQI   Preview EBR                                                       |                                                |
| APO 9 CR 2015/0711 90 04.57 Occument will be revoced from a scared data after 30 day(s) and any data will be lest.<br>Will for homes: Data has been pre-populated from the KHVT system server<br>IF <b>Proc Later</b> |                                                |
| Actions                                                                                                    |                                                |
| Add                                                                                                    |                                                |
| The Vendor has the option of "packing later" which is submitting the document and returning later to create the Packaging information.                                                                                |                                                |
|                                                                                                    |                                                |
|                                                                                                    |                                                |
|                                                                                                    |                                                |
|                                                                                                    |                                                |
| Saberit Seve Draft Document Help                                                                                                    |                                                |
| Security & Privacy Accessibility Vendor Customer Support Government Customer Support FAQ                                                                                                    |                                                |

The Vendor has the option of "packing later" which is submitting the document and returning later to create the Packaging information.

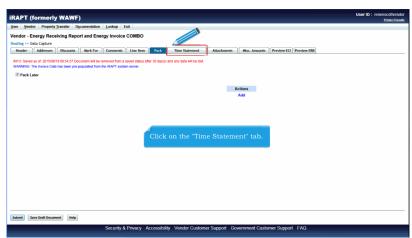

Click on the "Time Statement" tab.

| endor - Energy Receiving                             | Report and Energy Inv                           | oice COMBO |                                |                          |                                        |
|------------------------------------------------------|-------------------------------------------------|------------|--------------------------------|--------------------------|----------------------------------------|
| outing >> Data Capture                               |                                                 |            |                                |                          |                                        |
|                                                      | ounts Mark For Comm                             |            |                                | Attachments Misc. Amoun  | ts Preview ECI Preview ERR             |
| INFO: Saved as of: 2015/08/18 09:5<br>Loading Report | 4:57 Document will be removed fr<br>Discharge R |            | (s) and any data will be lost. |                          |                                        |
| c                                                    | e                                               |            |                                |                          | The Time Statement Worksheet is        |
|                                                      | Draft Arr                                       | ival       | Dra                            | ft Sailing               | displayed. The Time Statement tab      |
| Vessel                                               | Fore                                            | Aft        | Fore                           | Aft                      | is only available when the             |
|                                                      |                                                 |            |                                |                          | Tanker/Barge indicator is selected     |
| Previous                                             | Two Cargoes                                     |            |                                |                          | on document create.                    |
| First                                                | Last                                            | Prior Insp | ection Cor                     | dition Of Shore Pipeline | The Loading Report / Discharge         |
|                                                      |                                                 |            |                                |                          | Report indicators are readonly. If     |
| 1Statement Of Quantity                               |                                                 |            |                                |                          | the workflow is S/S, the Loading       |
|                                                      | Loaded                                          | Discharged | Loss(-)/Gain                   | Percent                  | Report indicator will be selected.     |
| Barrels (42 Gals)(Net)                               |                                                 |            |                                |                          | Otherwise, the Discharge Report will   |
| Gallons (Net)                                        |                                                 |            |                                |                          | be selected.                           |
| Tons (Long)                                          |                                                 |            |                                |                          | <b>NOTE:</b> The Time information will |
| Comments                                             |                                                 |            |                                |                          | not be brought over from the           |
|                                                      |                                                 |            |                                |                          | previous document used as a            |
|                                                      |                                                 |            |                                |                          | template.                              |
|                                                      |                                                 |            |                                |                          |                                        |
|                                                      |                                                 |            |                                | 'n                       | previous document used as a            |

The Time Statement Worksheet is displayed. The Time Statement tab is only available when the Tanker/Barge indicator is selected on document create.

The Loading Report / Discharge Report indicators are readonly. If the workflow is S/S, the Loading Report indicator will be selected. Otherwise, the Discharge Report will be selected.

NOTE: The Time information will not be brought over from the previous document used as a template.

| Vendor - Energy Receiving Report and Energy Invoice COBIO Weeker - Madhresh Receiving Report and Energy Invoice UR                                                                                                    | ser Vendor Property Transfer Documentation Look | up Exit                                                    |                                                                        |  |
|----------------------------------------------------------------------------------------------------|-------------------------------------------------|------------------------------------------------------------|------------------------------------------------------------------------|--|
| Index     Methods     Bartel     Discharged     Losek Juan       Barrel (2 GalgKe)     Discharged     Losek JGain     Percent       Barrel (2 GalgKe)     Recent     Recent     Recent       Callos (Rei)     Recent     Recent     Recent       Callos (Rei)     Recent     Recent     Recent       Callos (Rei)     Recent     Recent     Recent       Comments field is provided for specific comments related to the Time Statement (Scaling/Valve information for example).     Comments are limited to 2000 characters.                                                                                                    | endor - Energy Receiving Report and Energy In   | voice COMBO                                                |                                                                        |  |
| Loaded     Discharged     Loss(plain       Galos (Med)     Discharged     Loss(plain       Galos (Med)     Discharged     Loss(plain       Formation (Med)     Discharged     Loss(plain       Comments     Formation     Formation       Comments field is provided for specific comments<br>related to the Time Statement (Sealing/Valve<br>information for example).     Comments are limited to 2000 characters.                                                                                                    |                                                 |                                                            |                                                                        |  |
| Barris (2 Galythe) Galoos (40 Galythe) Galoos (40 Galythe) A comments field is provided for specific comments related to the Time Statement (Sealing/Valve information for example). Comments are limited to 2000 characters.                                                                                                    |                                                 |                                                            |                                                                        |  |
| Galos (ker) Tore (Long) Konnenta Constant A comments field is provided for specific comments related to the Time Statement (Sealing/Valve information for example). Comments are limited to 2000 characters.                                                                                                    |                                                 | Discharged Lo                                              | .oss(-)/Gain Percent                                                   |  |
| Toos (Long) Consenses Canadata A comments field is provided for specific comments related to the Time Statement (Sealing/Valve information for example). Comments are limited to 2000 characters.                                                                                                    | Barrels (42 Gals)(Net)                          |                                                            |                                                                        |  |
| Consents Consents Con | Gallons (Net)                                   |                                                            |                                                                        |  |
| Comments A comments field is provided for specific comments related to the Time Statement (Sealing/Valve information for example). Comments are limited to 2000 characters.                                                                                                    | Tons (Long)                                     |                                                            |                                                                        |  |
| Comments A comments field is provided for specific comments related to the Time Statement (Sealing/Valve information for example). Comments are limited to 2000 characters.                                                                                                    | Comments                                        |                                                            |                                                                        |  |
| A comments field is provided for specific comments related to the Time Statement (Sealing/Valve information for example).<br>Comments are limited to 2000 characters.                                                                                                    |                                                 |                                                            |                                                                        |  |
| The Statement (Sealing/Valve information for example). Comments are limited to 2000 characters. The Statement                                                                                                    |                                                 |                                                            |                                                                        |  |
| Thes Statement Time Statement Data Time                                                                                                    |                                                 |                                                            |                                                                        |  |
| Time Statement Date Time                                                                                                    |                                                 | related to the Ti                                          | me Statement (Sealing/Valve                                            |  |
| Time Statement Date Time                                                                                                    |                                                 | related to the Tin<br>information for e                    | me Statement (Sealing/Valve<br>example).                               |  |
| Time Statement Date Time                                                                                                    |                                                 | related to the Tin<br>information for e                    | me Statement (Sealing/Valve<br>example).                               |  |
|                                                                                                    |                                                 | related to the Tin<br>information for e                    | me Statement (Sealing/Valve<br>example).                               |  |
|                                                                                                    |                                                 | related to the Tin<br>information for o<br>Comments are li | me Statement (Sealing/Valve<br>example).<br>imited to 2000 characters. |  |
| NOTICE OF READINESS TO LOAD DISCHARGE YYYY/MMDD                                                                                                    | Time Statement                                  | related to the Tii<br>information for o<br>Comments are li | me Statement (Sealing/Valve<br>example).<br>imited to 2000 characters. |  |
|                                                                                                    |                                                 | related to the Tin<br>information for e                    | me Statement (Sealing/Valve<br>example).                               |  |

A comments field is provided for specific comments related to the Time Statement (Sealing/Valve information for example).

Comments are limited to 2000 characters.

| er Vendor Property Transfer Doc | umentation Lookup  | Exit    |                |                                   |                          |         |
|---------------------------------|--------------------|---------|----------------|-----------------------------------|--------------------------|---------|
| ndor - Energy Receiving Report  | t and Energy Invoi | ce COME | во             |                                   |                          |         |
| uting >> Dat pture              |                    |         |                |                                   |                          |         |
| Head Addresses Discounts        | Mark For Comment   | s Une   | Item Pack Te   | ne Statement Attachments Nisc. Ar | mounts Preview ECI Previ | iew ERR |
| Statement Of Quantity           |                    |         |                |                                   |                          |         |
|                                 |                    | On      | the Time Sta   | tement Worksheet, all f           | ields are option         | nal.    |
| Comments                        |                    |         |                | expand or collapse ind            |                          |         |
| Time Statement                  |                    |         | king on the s  |                                   |                          |         |
| Additional Time Statement       |                    |         |                |                                   |                          |         |
| Pumping Record                  |                    |         |                |                                   |                          |         |
|                                 |                    |         | Pumping Record | 1                                 |                          |         |
| IRST PRODUCT GRADE              | -                  |         |                |                                   |                          |         |
|                                 | Date               |         | Time           | Pumping Rate                      | Barrels per Hour         |         |
| RIAL CARGO/CUSHIONING START     | YYYYYMM/DD         |         |                | RATE TERMINAL OFFERED             | м                        |         |
| RIAL CARGO/CUSHIONING FINISH    | YYYYMM/DD          |         |                | RATE VESSEL REQUESTED             |                          |         |
| ORMAL PUMPING RATE START        | YYYYMM/DD          |         |                | TRIAL CARGO CUSHIONING RATE       |                          |         |
| IORMAL PUMPING RATE FINISH      | YYYYMM/DD          |         |                | NORMAL PUMPING RATE               |                          |         |
|                                 |                    | i       |                |                                   |                          |         |
| ECOND PRODUCT GRADE             |                    |         |                |                                   |                          |         |
|                                 | Date               |         | Time           | Pumping Rate                      | Barrels per Hour         |         |
| RIAL CARGO/CUSHIONING START     | YYYYMM/DD          |         |                | RATE TERMINAL OFFERED             |                          |         |
| RIAL CARGO/CUSHIONING FINISH    | YYYY/MM/DD         |         |                | RATE VESSEL REQUESTED             |                          |         |
|                                 | 0                  |         |                | 0                                 | D (                      |         |

On the Time Statement Worksheet, all fields are optional. The Vendor can expand or collapse individual sections by clicking on the section headers.

| ser Vendor Property Transfer Documentation Look                    | ip Exit             |     |                                   | Printer Frie                 |
|--------------------------------------------------------------------|---------------------|-----|-----------------------------------|------------------------------|
| endor - Energy Receiving Report and Energy In                      | roice COMBO         |     |                                   |                              |
| buting >> Data Capture<br>Header Addresses Discounts Mark For Comm | ents Line Item Paci | Tir | e Statement Schments Misc. Amount | Preview ECI Preview ERR      |
| Time Statement                                                     |                     |     |                                   |                              |
| Time Statement                                                     | Date                |     | Time                              |                              |
| NOTICE OF READINESS TO LOAD DISCHARGE                              | YYYYMMDD            |     |                                   |                              |
| VESSEL ARRIVED IN ROADS                                            | YYYYMMIDO           |     |                                   |                              |
| MOORED ALONG SIDE                                                  | YYYYMMDO            |     |                                   |                              |
| STARTED BALLAST DISCHARGE                                          | YYYYMMDD            |     |                                   |                              |
| INISHED BALLAST DISCHARGE                                          | YYYYMMDD            |     |                                   |                              |
| NSPECTED AND READY TO LOAD DISCHARGE                               | YYYYMMDD            |     |                                   | Time must be entered in the  |
| CARGO HOSES CONNECTED                                              | YYYYMMico           |     |                                   | format HHMM (24 hour clock). |
| COMMENCED LOADING DISCHARGE                                        | YYYYMMDD            |     |                                   |                              |
| STOPPED LOADING DISCHARGING                                        | YYYYMMDD            |     |                                   |                              |
| RESUMED LOADING DISCHARGING                                        | YYYYMMDD            |     |                                   |                              |
| FINISHED LOADING DISCHARGING                                       | YYYYMMDD            |     |                                   |                              |
| CARGO HOSES REMOVED                                                | YYYYMMIDD           |     |                                   |                              |
| VESSEL RELEASED BY INSPECTOR                                       | YYYYMMDO            |     |                                   |                              |
| COMMENCED BUNKERING                                                | YYYYMMDD            |     |                                   |                              |
| atsmit Save Draft Document Help                                    |                     |     |                                   | 4                            |

Time must be entered in the format HHMM (24 hour clock).

| User Vendor Property Transfer Doc |                    |        |             |                                    |                         |                        |
|-----------------------------------|--------------------|--------|-------------|------------------------------------|-------------------------|------------------------|
| /endor - Energy Receiving Report  | t and Energy Invoi | ce COM | BO          |                                    |                         |                        |
| Header Addresses Discounts        | Mark For Comment   | ts Une | Item Pack T | ime Statement Attachments Misc. Ar | nounts Preview ECI Prev | t [790]                |
|                                   | Mark FOF           | G Une  | Item Pock   | ALLOCHIMENIS MISC. AN              | nounds Preview ECI Prev |                        |
| +JAdditional Time Statement       |                    |        |             |                                    |                         |                        |
| ]Pumping Record                   |                    |        | Pumpin      |                                    |                         | 1                      |
| FIRST PRODUCT GRADE               | 1                  | _      | Pumpin and  |                                    | [                       |                        |
| FIRST PRODUCT GRADE               | Date               |        | Time        | Pumping Rate                       | Barrels per Hour        |                        |
| TRIAL CARGO/CUSHIONING START      | YYYY/MM/DD         |        | Time        | RATE TERMINAL OFFERED              | Barrels per Hour        |                        |
|                                   |                    |        |             |                                    |                         |                        |
| TRIAL CARGO/CUSHIONING FINISH     | YYYYMM/DD          |        |             | RATE VESSEL REQUESTED              |                         |                        |
| NORMAL PUMPING RATE START         | YYYYMM/DD          |        |             | FRIAL CARGO CUSHIONING RATE        |                         | If Time is not in the  |
| NORMAL PUMPING RATE FINISH        | YYYY/MM/DD         | . 📼    |             | NORMAL PUMPING RATE                |                         | right format, an error |
|                                   |                    |        |             |                                    |                         | message will be given. |
| SECOND PRODUCT GRADE              |                    |        |             |                                    |                         |                        |
|                                   | Date               |        | Time        | Pumping Rate                       | Barrels per Hour        |                        |
| TRIAL CARGO/CUSHIONING START      | YYYYMM/DD          |        |             | RATE TERMINAL OFFERED              |                         |                        |
| TRIAL CARGO/CUSHIONING FINISH     | TTTTTMM/DD         | . 📼    |             | RATE VESSEL REQUESTED              |                         |                        |
| NORMAL PUMPING RATE START         | YYYYMMOD           | . 🗉    |             | TRIAL CARGO CUSHIONING RATE        |                         |                        |
| NORMAL PUMPING RATE FINISH        | YYYYMM/DD          | . 📼    |             | NORMAL PUMPING RATE                |                         | -                      |
| .]Signatures                      | л                  | -      |             |                                    | ι                       | u a                    |
|                                   |                    |        |             |                                    |                         |                        |

If Time is not in the right format, an error message will be given.

| endor - Energy Receiving Report<br>uting >> Data Capture                                                                                     | and Energy Invoic                                                             |       | во                   |                                                                                                    |                        |          |  |
|----------------------------------------------------------------------------------------------------|-------------------------------------------------------------------------------|-------|----------------------|----------------------------------------------------------------------------------------------------|------------------------|----------|--|
| Header Addresses Discounts                                                                                                    | Mark For Comments                                                             | Une   | Item Pack Tin        | ne Statement Attachments Misc. A                                                                         | mounts Preview ECI Pre | wiew ERR |  |
| Additional Time Statement                                                                                                    |                                                                               |       |                      |                                                                                                    |                        |          |  |
| Pumping Record                                                                                                    |                                                                               |       |                      |                                                                                                    |                        | 1        |  |
|                                                                                                    | 11                                                                            | _     | Pumping Record       | 1                                                                                                    | 11                     |          |  |
| IRST PRODUCT GRADE                                                                                                    | Date                                                                          |       | Time                 |                                                                                                    |                        | _        |  |
| RIAL CARGO/CUSHIONING START                                                                                                    |                                                                               |       | Time                 | Pumping Rate RATE TERMINAL OFFERED                                                                       | Barrels per Hour       | _        |  |
|                                                                                                    |                                                                               |       |                      |                                                                                                    |                        |          |  |
|                                                                                                    | YYYY/MM/DD                                                                    |       | -                    |                                                                                                    |                        | -        |  |
| RIAL CARGO/CUSHIONING FINISH                                                                                                    | YYYYMM/DD                                                                     |       |                      | RATE VESSEL REQUESTED                                                                                    |                        |          |  |
| TRIAL CARGO/CUSHIONING FINISH                                                                                                    | YYYYMMDD<br>YYYYMMD                                                           |       | the "Attachr         | RATE VESSEL REQUESTED                                                                                    | Attachments n          |          |  |
|                                                                                                    |                                                                               |       | the "Attachr         |                                                                                                    | Attachments p          | age.     |  |
| ORMAL PUMPING RATE START                                                                                                    | YYYYMMDD<br>YYYYMMD                                                           |       | the "Attachr         | RATE VESSEL REQUESTED                                                                                    | Attachments p          | age.     |  |
| ORMAL PUMPING RATE START                                                                                                    | YYYYMMDD<br>YYYYMMD                                                           |       | the "Attachr         | RATE VESSEL REQUESTED                                                                                    | Attachments p          | page.    |  |
| KORMAL PUMPING RATE START                                                                                                    | YYYYMMDD<br>YYYYMMD                                                           | k on  | the "Attachr<br>Time | RATE VESSEL REQUESTED                                                                                    | Attachments p          | eage.    |  |
| KORMAL PUMPING RATE START                                                                                                    |                                                                               | k on  |                      | RATE VESSEL REQUESTED                                                                                    |                        | age.     |  |
| NORMAL PUMPING RATE START                                                                                                    | ууууламоо<br>ууууламоо<br>уууууламоо<br>Осисо<br>Date                         | k on  |                      | RATE VESSEL REQUESTED ments" tab to go to the a Pumping Rate                                             |                        | age.     |  |
| NORMAL PUMPING RATE START<br>NORMAL PUMPING RATE FINISH<br>SECOND PRODUCT GRADE                                                              | Ууууламор<br>Ууууламор<br>Сlic<br>Орае<br>Ууууламор                           | k on  |                      | RATE VESSEL REQUESTED ments" tab to go to the a pumping Rate RATE TERMINAL OFFERED                       |                        | age.     |  |
| KORMAL PUMPING RATE START<br>OORMAL PUMPING RATE FINISH<br>SECOND PRODUCT GRADE<br>FRAL CARGOXUSHIONING START<br>FRAL CARGOXUSHIONING FINISH | Учучламор<br>Учучламор<br>Сlic<br>Date<br>Учучламор<br>Учучламор<br>Учучламор | ck on |                      | RATE VESSEL REQUESTED ments" tab to go to the a Pumping Rate RATE TERMINAL OFFERED RATE VESSEL REQUESTED |                        | age.     |  |

Click on the "Attachments" tab to go to the Attachments page.

| RAPT (formerly WAWF)                                                                                                    | User ID : reneescotivend<br>Printer Frien |
|----------------------------------------------------------------------------------------------------|-------------------------------------------|
| zer Vendor Property Transfer Documentation Lookup Exit                                                                                                    |                                           |
| endor - Energy Receiving Report and Energy Invoice COMBO                                                                                                    |                                           |
| bouting >> Data Capture                                                                                                    |                                           |
| Header Addresses Discounts Hark For Comments Line Item Pack Time Statement Attachments Nisc. Amounts Preview EEI Preview EER                                                                                    |                                           |
| INFO: Saved as of: 2015/08/18 09:54:57 Document will be removed from a saved status after 30 day(s) and any data will be lost.<br>WARNING: The Invoice Date has been pre-opplated from the IRAPT system server. |                                           |
| VARNING: TRAPT is designated for Sensitive Unclassified information ONLY. Do NOT enter classified information in this system.                                                                                   |                                           |
| here is an attachment size limit of 20MB, attachments over this size will be rejected.                                                                                                    |                                           |
| nte o an analostente alco men or como, autoremente oron una aco me os repondo.<br>Attachment                                                                                                    |                                           |
| Browse                                                                                                    |                                           |
|                                                                                                    |                                           |
| Attachments Name Actions The Attachments page is displayed.                                                                                                    |                                           |
| This tab can be used to send file attachments.                                                                                                    |                                           |
|                                                                                                    |                                           |
| The attachment size limit is based upon the parameter.                                                                                                    |                                           |
| Multiple attachments may be associated with a document,                                                                                                    |                                           |
| with the file size of EACH, individual attachment, not exceeding the parameterized file size limit.                                                                                                    |                                           |
| exceeding the parameterized me size mint.                                                                                                    |                                           |
| In this example, the attachment size limit is 20MB.                                                                                                    |                                           |
| in the example, the determinent one limit is possible                                                                                                    |                                           |
|                                                                                                    |                                           |
|                                                                                                    |                                           |
|                                                                                                    |                                           |
|                                                                                                    |                                           |
| Submit Save Draft Document Help                                                                                                    |                                           |
|                                                                                                    |                                           |

The Attachments page is displayed.

This tab can be used to send file attachments.

The attachment size limit is based upon the parameter.

Multiple attachments may be associated with a document, with the file size of EACH, individual attachment, not exceeding the parameterized file size limit.

In this example, the attachment size limit is 20MB.

| iRAPT       | (formeri         | y WAWF        | ;)           |                  |                  |      |                       |               |               |             |             | User ID : reneese | otivendor<br>InterFriendly |
|-------------|------------------|---------------|--------------|------------------|------------------|------|-----------------------|---------------|---------------|-------------|-------------|-------------------|----------------------------|
| User Ver    | ndor Propert     | Iransfer D    | ocumentation | Lookup E         | xit              |      |                       |               |               |             |             |                   | _                          |
| Vendor -    | Energy Rec       | eiving Rep    | ort and Ene  | rgy Invoice      | сомво            |      |                       |               |               |             |             |                   |                            |
| Routing >>  | Data Capture     |               |              |                  |                  |      |                       |               |               |             |             |                   |                            |
| Header      | Addresses        | Discounts     | Mark For     | Comments         | Line Item        | Pack | Time Statement        | Attachments   | Misc. Amounts | Preview ECI | Preview ERR |                   |                            |
|             |                  |               |              |                  |                  |      | ) day(s) and any data | will be lost. |               |             |             |                   |                            |
|             | 3: The Invoice I |               |              |                  |                  |      |                       |               |               |             |             |                   |                            |
|             |                  |               |              |                  |                  |      | ation ONLY. Do        | NOT enter cl  | assified info | rmation in  | this syste  | m.                |                            |
| There is an | attachment siz   | e limit of 20 | achments     | over this size w | ill be rejected. |      |                       |               |               |             |             |                   |                            |
| Attachme    | ent              |               |              |                  |                  |      |                       |               |               |             |             |                   |                            |
|             |                  | Browse        | Upload       |                  |                  |      |                       |               |               |             |             |                   |                            |
| Attachme    | nts Name Ad      | tions         |              |                  |                  |      |                       |               |               |             |             |                   |                            |
|             |                  |               |              |                  |                  |      |                       |               |               |             |             |                   |                            |
|             |                  |               |              |                  |                  |      |                       |               |               |             |             |                   |                            |
|             |                  |               |              |                  |                  |      |                       |               |               |             |             |                   |                            |
|             |                  |               |              |                  | 1                |      |                       |               |               |             |             |                   |                            |
|             |                  |               |              |                  | Т                |      |                       |               |               |             |             |                   |                            |
|             |                  |               |              |                  |                  |      |                       |               |               |             |             |                   |                            |
|             |                  |               |              |                  |                  |      |                       |               |               |             |             |                   |                            |
|             |                  |               |              |                  |                  |      |                       |               |               |             |             |                   |                            |
|             |                  |               |              |                  |                  |      |                       |               |               |             |             |                   |                            |
|             |                  |               |              |                  |                  |      |                       |               |               |             |             |                   |                            |
|             |                  |               |              |                  |                  |      |                       |               |               |             |             |                   |                            |
|             |                  |               |              |                  |                  |      |                       |               |               |             |             |                   |                            |
|             |                  |               |              |                  |                  |      |                       |               |               |             |             |                   |                            |
| Submit      | Save Draft Docu  | ment Help     |              |                  |                  |      |                       |               |               |             |             |                   |                            |
|             |                  |               |              |                  |                  |      | Vendor Custom         |               |               |             | 540         |                   | _                          |

To locate the file, click the "Browse" button.

| RAPT (formerly WAWF)                                                                                                    | User ID : reneescotivendo<br>Printer Friendh |
|----------------------------------------------------------------------------------------------------|----------------------------------------------|
| Jser Vendor Property Transfer Documentation Lookup Exit                                                                                                    | LINKLIK                                      |
| /endor - Energy Receiving Report and Energy Invoice COMBO                                                                                                    |                                              |
| kouting >> Data Capture<br>Header Addresses Discounts Mark For Comments Une Item Pack Time Statement Mitschwents Misc. Amounts Preview EG Preview EBR                                                           |                                              |
| INFO: Saved as of 2015/08/18 09:54:57 Document will be removed from a saved status after 30 day(s) and any data will be lost.<br>WARNING: The Invoice Date has been pre-populated from the IRAPT system server. |                                              |
| NARNING: IRAPT is designated for Sensitive Unclassified information ONLY. Do NOT enter classified information in this system.                                                                                   |                                              |
| There is an attachment size limit of 20MB, attachment while size will be rejected.                                                                                                    |                                              |
| Attachment                                                                                                    |                                              |
| C:Users/vescottDesktop Browse Upload                                                                                                    |                                              |
| Attachments Name Actions                                                                                                    |                                              |
|                                                                                                    |                                              |
|                                                                                                    |                                              |
|                                                                                                    |                                              |
|                                                                                                    |                                              |
|                                                                                                    |                                              |
|                                                                                                    |                                              |
| After the selected file is displayed in the Attachment field, click the "Upload" button to cor                                                                                                    | ntinue.                                      |
|                                                                                                    |                                              |
|                                                                                                    |                                              |
|                                                                                                    |                                              |
|                                                                                                    |                                              |
|                                                                                                    |                                              |
|                                                                                                    |                                              |
| Submit Seve Draft Document Help.                                                                                                    |                                              |
| Security & Privacy Accessibility Vendor Customer Support Government Customer Support FAQ                                                                                                    |                                              |

After the selected file is displayed in the Attachment field, click the "Upload" button to continue.

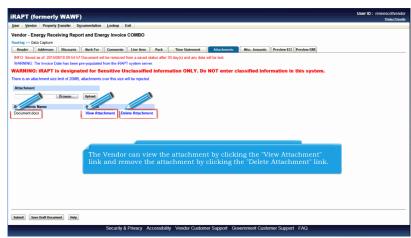

The Attachment is now saved on the document.

The Vendor can view the attachment by clicking the "View Attachment" link and remove the attachment by clicking the "Delete Attachment" link.

| RAPT (formerly WAW                    | F)                         |                         |                                 |               |               |             |              |     | Printer Fr |
|---------------------------------------|----------------------------|-------------------------|---------------------------------|---------------|---------------|-------------|--------------|-----|------------|
| ser Vendor Property Transfer          | Documentation Looku        | p Exit                  |                                 |               | -             |             |              |     |            |
| endor - Energy Receiving Rep          | ort and Energy Inv         | oice COMBO              |                                 |               |               |             |              |     |            |
| uting >> Data Capture                 |                            |                         |                                 |               |               |             |              |     |            |
| Header Addresses Discounts            | Mark For Comm              | ents Une Item           | Pack Time Statement             | Attachments   | Nisc. Amounts | Preview ECI | Preview ERR  |     |            |
| IFO: Saved as of: 2015/08/18 09:54.   | 57 Document will be rem    | oved from a saved statu | is after 30 day(s) and any data | will be lost. |               |             |              |     |            |
| ARNING: The Invoice Date has been     | pre-populated from the     | RAPT system server.     |                                 |               |               |             |              |     |            |
| ARNING: iRAPT is design               | ated for Sensitiv          | e Unclassified in       | nformation ONLY. Do             | NOT enter cla | ssified infor | mation in   | this system. |     |            |
| re is an attachment size limit of 20M |                            |                         |                                 |               |               |             | -            |     |            |
|                                       |                            |                         |                                 |               |               |             |              |     |            |
| Attachment                            |                            |                         |                                 |               |               |             |              |     |            |
| Browse                                | Upload                     |                         |                                 |               |               |             |              |     |            |
|                                       |                            |                         |                                 |               |               |             |              |     |            |
|                                       | Actions                    |                         |                                 |               |               |             |              |     |            |
|                                       | Actions<br>View Attachment | Delete Attachment       |                                 |               |               |             |              |     |            |
| ocument.docx                          | View Attachment            |                         | neous Amounts                   | page by cli   | cking the     | e "Misc.    | Amounts" t   | ab. |            |
| ocument.docx                          | View Attachment            |                         | neous Amounts                   | page by cli   | cking the     | e "Misc.    | Amounts" t   | ab. |            |
| ocument.docx                          | View Attachment            |                         | neous Amounts                   | page by cli   | cking the     | e "Misc.    | Amounts" t   | ab. |            |
| ocument.docx                          | View Attachment            |                         | neous Amounts                   | page by cli   | cking the     | e "Misc.    | Amounts" t   | ab. |            |
| ttachnents Name                       | View Attachment            |                         | neous Amounts                   | page by cli   | cking the     | e "Misc.    | Amounts" t   | ab. |            |
| ocument.docx                          | View Attachment            |                         | neous Amounts                   | page by cli   | cking the     | e "Misc.    | Amounts" t   | ab. |            |
| ocument.docx                          | View Attachment            |                         | neous Amounts                   | page by cli   | cking the     | • "Misc.    | Amounts" t   | ab. |            |
| ocument.docx                          | View Attachment            |                         | neous Amounts                   | page by cli   | cking the     | e "Misc.    | Amounts" t   | ab. |            |

Navigate to the Miscellaneous Amounts page by clicking the "Misc. Amounts" tab.

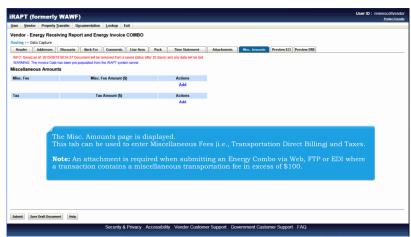

The Misc. Amounts page is displayed.

This tab can be used to enter Miscellaneous Fees (i.e., Transportation Direct Billing) and Taxes.

Note: An attachment is required when submitting an Energy Combo via Web, FTP or EDI where a transaction contains a miscellaneous transportation fee in excess of \$100.

| per general Property Datatine Opcomentation Lookup Extended<br>Prindor - Bertry Receiving Report and Energy Invoice COMBO<br>building - otal Capital<br>Take Material Data State State and Annual Annual Ann | RAPT (f            | formerly    | WAWF       | )                |                 |           |                |                            |             |               |             |             |  | Printer Frie |
|----------------------------------------------------------------------------------------------------|--------------------|-------------|------------|------------------|-----------------|-----------|----------------|----------------------------|-------------|---------------|-------------|-------------|--|--------------|
| Instrume - Madarous Marken - Marken - M       | lser <u>V</u> endo | or Property | Iransfer D | ocumentation     | Lookup E        | xit       |                |                            |             |               |             |             |  |              |
| Instance         Marces         Week         Marces         Marces<                                                                                                    | /endor - Er        | nergy Rece  | eiving Rep | ort and Ene      | rgy Invoice     | сомво     |                |                            |             |               |             |             |  |              |
| APCD Stands and 25505013 80:45 Counsel of the seneet data after 30 days) and any data after bett.<br>With Counsel and the test per per populated than the MAYT spann sense.<br>Hiscellaneous Amounts<br>Minc. Fee Minc. Fee Amount (5) Add<br>Tax Tax Amount (5) Actions<br>Add                                                                                                    | louting >> Da      | ata Capture |            |                  |                 |           |                |                            |             |               |             |             |  |              |
| MacAlancia Da haus beng sepagatat fan he AAPT syntes serve:<br>Misc. Free Misc. Free Misc. Free Annount (5)<br>Tex Tax Annount (5)<br>Add                                                                                                    | Header             | Addresses   | Discounts  | Mark For         | Comments        | Line Item | Pack           | Time Statement             | Attachments | Misc. Amounts | Preview ECI | Preview ERR |  |              |
| Misc Fee Amount () And Add                                                                                                    |                    |             |            |                  |                 |           | er 30 day(s) a | ind any data will be lost. |             |               |             |             |  |              |
| Misc. Fee Misc. Fee Amount (5) And<br>Tax Tax Amount (5) Add<br>Add                                                                                                    |                    |             |            | populated from t | the IRAPT syste | m server. |                |                            |             |               |             |             |  |              |
| Tax Tax Amount (5) Actions<br>Add                                                                                                    |                    | ous Amour   | nts        |                  |                 |           |                |                            |             |               |             |             |  |              |
| Tax Tax Amount (5) Actions<br>Add                                                                                                    | Misc. Fee          |             |            | Misc. F          | Fee Amount (S   | 9         |                | 2 ons                      |             |               |             |             |  |              |
| Add                                                                                                    |                    |             |            |                  |                 |           |                | Add                        |             |               |             |             |  |              |
|                                                                                                    | Tax                |             |            | Tax              | Amount (\$)     |           |                | Actions                    |             |               |             |             |  |              |
|                                                                                                    |                    |             |            |                  |                 |           |                |                            |             |               |             |             |  |              |
|                                                                                                    |                    |             |            |                  |                 | To add    | a Miso         | cellaneous I               | Fee, click  | on the "A     | id" link    |             |  |              |
|                                                                                                    |                    |             |            |                  |                 | To add    | a Miso         | cellaneous i               | Fee, click  | on the "A     | id" link    |             |  |              |
|                                                                                                    |                    |             |            |                  |                 | To add    | a Miso         | cellaneous i               | Fee, click  | on the "A     | dd" link    |             |  |              |

To add a Miscellaneous Fee, click on the "Add" link.

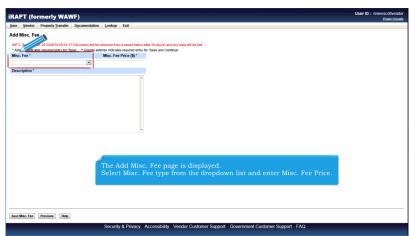

The Add Misc. Fee page is displayed.

Select Misc. Fee type from the dropdown list and enter Misc. Fee Price.

| RAPT (formerly WAWF)<br>User Vendor Property Transfer Documenta         | on Lookup Exit                                                                                                    | Printer.f |
|-------------------------------------------------------------------------|----------------------------------------------------------------------------------------------------|-----------|
| Add Misc. Fee                                                           |                                                                                                    |           |
|                                                                         | be removed from a saved status after 30 day(s) and any data will be lost.                                                                                                    |           |
| * Asterisk indicates required entry for 'Save'. ** Doubl<br>Misc, Fee * | asterisk indicates required entry for 'Save and Continue'.<br>Misc. Fee Price (5) *                                                                                                    |           |
| 1260 - TRANSPORT DIRECT BILLING CHARGE                                  | 95.00                                                                                                    |           |
| Description *                                                           |                                                                                                    |           |
|                                                                         |                                                                                                    |           |
|                                                                         | After the Misc. Fee Type has been selected from the dropdown list, the description will be pre-populated in the Description field.<br>Click the "Save Misc. Fee" button to save the data. |           |
|                                                                         |                                                                                                    |           |

After the Misc. Fee Type has been selected from the dropdown list, the description will be pre-populated in the Description field.

Click the "Save Misc. Fee" button to save the data.

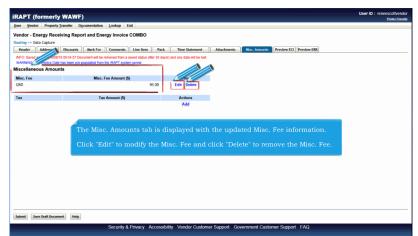

The Misc. Amounts tab is displayed with the updated Misc. Fee information.

Click "Edit" to modify the Misc. Fee and click "Delete" to remove the Misc. Fee.

| RAPT (formerly          |                                                                                                    |            |                              |             |               |               |            | U.A.I.I.D | reneescotive<br>Printer Fr |
|-------------------------|----------------------------------------------------------------------------------------------------|------------|------------------------------|-------------|---------------|---------------|------------|-----------|----------------------------|
|                         | ansfer Documentation Lookup Exit                                                                          |            |                              |             |               |               |            |           |                            |
|                         | ving Report and Energy Invoice COME                                                                       | 30         |                              |             |               |               |            |           |                            |
| louting >> Data Capture |                                                                                                    |            |                              |             |               |               |            |           |                            |
|                         | Discounts Mark For Comments Une I                                                                         |            | Time Statement               | Attachments | Misc. Amounts | Preview ECI F | review ERR |           |                            |
|                         | 09:54:57 Document will be removed from a saved sta<br>as been pre-populated from the IRAPT system server. |            | ) and any data will be lost. |             |               |               |            |           |                            |
| Miscellaneous Amount    |                                                                                                    |            |                              |             |               |               |            |           |                            |
| Misc. Fee               | Misc. Fee Amount (\$)                                                                                     |            | Actions                      |             |               |               |            |           |                            |
| 1260                    | mac. r ee seniount (s)                                                                                    | 95.00      | Edit Delete                  |             |               |               |            |           |                            |
|                         |                                                                                                    |            |                              |             |               |               |            |           |                            |
| Tax                     | Tax Amount (\$)                                                                                           |            | uns                          |             |               |               |            |           |                            |
|                         |                                                                                                    |            | Add                          |             |               |               |            |           |                            |
|                         | To add a T                                                                                                | ax, click  | add                          | l" link and | l repeat ti   | he procec     | lures.     |           |                            |
|                         | To add a T                                                                                                | ax, click  |                              | l" link and | l repeat ti   | he procec     | lures.     |           |                            |
|                         | To add a T                                                                                                | ax, click  |                              | l" link and | l repeat ti   | he proceć     | lures.     |           |                            |
|                         | To add a T                                                                                                | ax, click  |                              | l" link and | l repeat ti   | he proceć     | lures.     |           |                            |
|                         | To add a T                                                                                                | ax, click  |                              | l" link and | l repeat ti   | he proceć     | lures.     |           |                            |
|                         | To add a T                                                                                                | ax, click  |                              | l" link and | l repeat t    | he proceć     | lures.     |           |                            |
|                         | To add a T                                                                                                | 'ax, click |                              | l" link and | l repeat ti   | he procec     | lures.     |           |                            |

To add a Tax, click on the "Add" link and repeat the procedures.

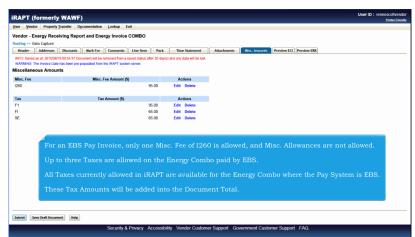

For an EBS Pay Invoice, only one Misc. Fee of I260 is allowed, and Misc. Allowances are not allowed.

Up to three Taxes are allowed on the Energy Combo paid by EBS.

All Taxes currently allowed in iRAPT are available for the Energy Combo where the Pay System is EBS.

These Tax Amounts will be added into the Document Total.

|                               | ransfer Docum    | mentation       | Lookup E     | xit            |             |             |                  |             |              |              | -           |     |  |
|-------------------------------|------------------|-----------------|--------------|----------------|-------------|-------------|------------------|-------------|--------------|--------------|-------------|-----|--|
| Vendor - Energy Recei         | ving Report a    | and Energ       | y Invoice    | сомво          |             |             |                  |             |              |              |             |     |  |
| Routing >> Data Capture       |                  | -               | -            |                |             |             |                  |             |              |              |             |     |  |
| Header Addresses              | Discounts        | Mark For        | Comments     | Line Item      | Pack        | Tim         | e Statement      | Attachments | Misc. Amount | s Preview EC | Preview ERR | 1   |  |
| INFO: Saved as of: 2015/08/10 | 3 09:54:57 Docum | ent will be rem | noved from a | saved status a | fter 30 day | (s) and any | data will be los |             |              |              |             |     |  |
| WARNING: The Invoice Date     |                  | ulated from the | RAPT syste   | m server.      |             |             |                  |             |              |              |             |     |  |
| Miscellaneous Amoun           | ts               |                 |              |                |             |             |                  |             |              |              |             |     |  |
| Misc. Fee                     |                  | Misc. Fee       | e Amount (S  | 5)             |             | A           | ctions           |             |              |              |             |     |  |
| 1260                          |                  |                 |              |                | 95.00       | Edit        | Delete           |             |              |              |             |     |  |
|                               |                  |                 |              |                |             |             |                  |             |              |              |             |     |  |
| Tax                           |                  | Tax A           | mount (\$)   |                |             | A           | ctions           |             |              |              |             |     |  |
| F1                            |                  |                 |              |                | 95.00       |             | Delete           |             |              |              |             |     |  |
| FI                            |                  |                 |              |                | 65.00       | Edit        |                  |             |              |              |             |     |  |
| SE                            |                  |                 |              |                | 65.00       | Edit        | Delete           |             |              |              |             |     |  |
|                               |                  |                 |              |                |             |             |                  |             |              |              |             |     |  |
|                               |                  |                 |              |                |             |             |                  |             |              |              |             |     |  |
|                               |                  |                 |              |                |             |             |                  |             |              |              |             |     |  |
|                               |                  |                 |              |                |             |             |                  |             |              |              |             |     |  |
|                               |                  |                 | _            |                |             |             |                  |             |              |              |             |     |  |
|                               |                  |                 |              |                |             |             |                  |             |              |              |             |     |  |
|                               |                  |                 | То           | view t         | he E        | nergy       | Invoic           | e portion,  | click the    | "Previe      | w ECI" t    | ab. |  |
|                               |                  |                 | То           | view t         | he E        | nergy       | Invoic           | e portion,  | click the    | "Previe      | w ECI" t    | ab. |  |
|                               |                  |                 | То           | view t         | he E        | nergy       | Invoic           | e portion,  | click the    | "Previe      | w ECI" t    | ab. |  |
|                               |                  |                 | Тс           | view t         | he E        | nergy       | Invoic           | e portion,  | click the    | "Previe      | w ECI" t    | ab. |  |
|                               |                  |                 | Та           | view t         | he E        | nergy       | Invoic           | e portion,  | click the    | "Previe      | w ECI" t    | ab. |  |
|                               |                  |                 | Та           | view t         | he E        | nergy       | ' Invoic         | e portion,  | click the    | "Previe      | w ECI" t    | ab. |  |
|                               |                  |                 | То           | view t         | he E        | nergy       | ' Invoic         | e portion,  | click the    | "Previe      | w ECI" t    | ab. |  |
|                               |                  |                 | Та           | view t         | he E        | nergy       | Invoic           | e portion,  | click the    | "Previe      | w ECI" t    | ab. |  |

To view the Energy Invoice portion, click the "Preview ECI" tab.

| er Vendor Property Transfer D              | )                                  |                                                  |            |              |                  |               |                          |                | Print                |
|--------------------------------------------|------------------------------------|--------------------------------------------------|------------|--------------|------------------|---------------|--------------------------|----------------|----------------------|
|                                            |                                    |                                                  |            |              |                  |               |                          |                |                      |
| endor - Energy Receiving Repo              | ort and Energy Invoice CO          | DMBO                                             |            |              |                  |               |                          |                |                      |
| uting >> Data Capture                      |                                    |                                                  |            |              |                  |               |                          |                |                      |
| Header Addresses Discounts                 | Mark For Comments                  | Line Item Pack Time Statem                       | ent At     | tachments    | Nisc. Amounts Pr | wiew ECI Prev | lew ERR                  |                |                      |
| pand All Collapse All                      |                                    |                                                  |            |              |                  |               |                          |                |                      |
| FO: Saved as of: 2015/08/18 09:54:57 Do    | current will be removed from a con | 1                                                |            |              |                  |               |                          |                |                      |
| ARNING: The Invoice Date has been pre-     |                                    | The Preview Energ                                |            |              |                  |               |                          |                |                      |
| Document Information                       |                                    |                                                  |            |              |                  |               |                          |                | _                    |
| ontract Number Type                        | Contract Number                    | document. If the V                               | 'endor     |              |                  | acy afte      | r reviewi                | ng             | Service              |
| nternational Agreement                     | SPE600                             | the Energy Invoice                               |            | nation, tl   | ne Vendor        |               | urn to th                | e              | 0                    |
| voice Number                               |                                    | appropriate tab to                               |            | t the info   |                  |               |                          |                |                      |
| HIP249                                     |                                    |                                                  |            |              |                  |               |                          |                |                      |
| liscounts                                  |                                    |                                                  |            |              |                  |               |                          |                |                      |
| .1% 45 Days                                |                                    |                                                  |            |              |                  |               |                          |                |                      |
| hipment Number                             |                                    |                                                  | Shipment D | ste          |                  |               | Final Ship               | ment           |                      |
| HIP249                                     |                                    |                                                  | 2015/08/18 | 1            |                  |               | N                        |                |                      |
| ummary of Detail Level Information         |                                    |                                                  |            |              |                  |               |                          |                | Total (S)            |
| CLIN/SLIN(s)                               |                                    |                                                  |            |              |                  |               |                          |                | 56.75                |
| Miscellaneous Amount(s)                    |                                    |                                                  |            |              |                  |               |                          |                | 320.00               |
|                                            |                                    |                                                  |            |              |                  |               |                          | Document Total | (\$): 376.75         |
| Line Item Information                      |                                    |                                                  |            |              |                  |               |                          |                |                      |
|                                            | Pro                                | duct/Service ID                                  | Qualifier  | Qty. Shipped | Unit of Measure  | UofM Code     | Unit Price (\$)          | Qty. Accepted  | Amount (\$)          |
| [+] Basic<br>Contract LIN Item No.         |                                    | 234567890123                                     | FS         | 1.135        | Each             | EA            | 50.00                    |                | 56.75                |
| [*] Basic<br>Contract LIN Item No.<br>0001 |                                    |                                                  |            |              |                  |               |                          |                |                      |
| (+) Contract LIN Rem No.<br>0001           |                                    | Mine Fee Description                             |            |              |                  |               |                          |                |                      |
| [+] Contract LIN Item No.                  |                                    | Misc Fee Description<br>TRANSPORT DIRECT BILLING |            |              |                  |               | Unit Price (\$)<br>95.00 |                | Amount (\$)<br>95.00 |

The Preview Energy Invoice tab is displayed.

The Vendor can scroll the contents of the tab to review the document. If the Vendor notices an inaccuracy after reviewing the Energy Invoice information, the Vendor can return to the appropriate tab to correct the information.

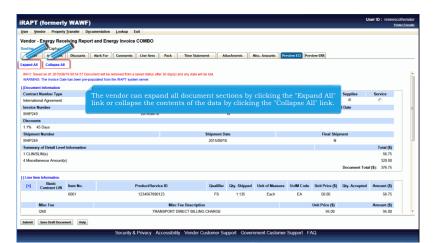

The vendor can expand all document sections by clicking the "Expand All" link or collapse the contents of the data by clicking the "Collapse All" link.

| RAPT (formerly WAWF)                                                                                            | User ID : reneescotivende<br>Printer Friend |
|----------------------------------------------------------------------------------------------------|---------------------------------------------|
| User Vendor Property Transfer Dgcumentation Lookup Exit                                                         |                                             |
| Vendor - Energy Receiving Report and Energy Invoice COMBO                                                       |                                             |
| Routing >> Data Capture                                                                                         |                                             |
| Header Addresses Discounts Hark For Comments Une Item Pack Time Statement Attachments Misc. Amounts Preview EQ  |                                             |
| Expand All Collapse All                                                                                         |                                             |
| NFO.5 01508/18 09:54:57 Document will be removed from a saved status after 30 day(s) and any data will be lost. |                                             |
| WI Control Date has been pre-populated from the IRAPT system server.                                            |                                             |
| +)Document information                                                                                          |                                             |
| (-) Line flem information                                                                                       |                                             |
| -) Address Information                                                                                          |                                             |
| (e) Misc Information                                                                                            |                                             |
| (*) WORKDOW INFORMATION                                                                                         |                                             |
|                                                                                                    |                                             |
| All document sections are now collapsed.                                                                        |                                             |
| Click on the section headers to expand and collapse individual headers.                                         |                                             |
| Click on the section nearers to expand and conapse individual nearers.                                          |                                             |
|                                                                                                    |                                             |
|                                                                                                    |                                             |
|                                                                                                    |                                             |
|                                                                                                    |                                             |
|                                                                                                    |                                             |
|                                                                                                    |                                             |
|                                                                                                    |                                             |
| Submit Save Draft Document Help                                                                                 |                                             |
| Security & Privacy Accessibility Vendor Customer Support Government Customer Support FAQ                        |                                             |

All document sections are now collapsed.

Click on the section headers to expand and collapse individual headers.

| ser <u>V</u> end                                            | or Property                                         | Transfer D2    | cumentation | Fooknb F     | , au       |               |                           |                |                    |             |              |             |                  |
|-------------------------------------------------------------|-----------------------------------------------------|----------------|-------------|--------------|------------|---------------|---------------------------|----------------|--------------------|-------------|--------------|-------------|------------------|
| endor - E                                                   | nergy Rece                                          | iving Repo     | rt and Ener | rgy Invoice  | COMBO      |               |                           |                |                    |             |              |             |                  |
| outing >> D                                                 | ata Capture                                         |                |             |              |            |               |                           |                |                    |             |              |             |                  |
| Header                                                      | Addresses                                           | Discounts      | Mark For    | Comments     | Line Item  | Pack          | Time Statement            | Attachments    | Misc. Amounts      | Preview ECI | Preview ERR  |             |                  |
|                                                             | Collapse All<br>as of: 2015/08/<br>The Invoice Date |                |             |              |            | ler 30 day(s) | and any data will be lost |                |                    |             |              |             |                  |
| Document I                                                  | Information                                         | nas been pre-p |             |              |            |               |                           |                |                    |             |              |             |                  |
|                                                             | umber Type                                          |                | Cor         | ntract Numbe | r          | Delivery (    | Order                     | Reference Proc | urement Identifier |             | Issue Date   | Supplies    | Service          |
|                                                             | I Agreement                                         |                |             | SPE600       |            |               |                           |                |                    |             |              | e           | 0                |
| nvoice Nur                                                  | mber                                                |                |             |              | Invoice Da | ite           |                           | Final Invoice? |                    |             | Invoice Reci | eived Date  |                  |
| SHIP249                                                     |                                                     |                |             |              | 2015/08/1  | 8             |                           | N              |                    |             |              |             |                  |
| Discounts                                                   |                                                     |                |             |              |            |               |                           |                |                    |             |              |             |                  |
| 1.1% 45 0                                                   | Days                                                |                |             |              |            |               |                           |                |                    |             |              |             |                  |
| Shipment N                                                  | lumber                                              |                |             |              |            |               | Ship                      | pment Date     |                    |             | Final S      | hipment     |                  |
| SHIP249                                                     |                                                     |                |             |              |            |               | 20                        | 015/08/18      |                    |             |              | N           |                  |
| Summary o                                                   | of Detail Level                                     | Information    |             |              |            |               |                           |                |                    |             |              |             | Total (\$)       |
| CLIN/SLIN                                                   | 4(s)                                                |                |             |              |            |               |                           |                |                    |             |              |             | 56.75            |
| Miscellane                                                  | eous Amount(s                                       | )              |             |              |            |               |                           |                |                    |             |              |             | 320.00           |
|                                                             |                                                     |                |             |              |            |               |                           |                |                    |             |              | Document To | tal (\$): 376.75 |
| ] Line Item  <br>] Address Ir<br>] Misc Infor<br>] Workflow | formation                                           |                |             | To viev      | 7 the Er   | nergy l       | Receiving R               | eport port     | ion, click         | the "Pre    | eview E.R.F  | R." tab.    |                  |

To view the Energy Receiving Report portion, click the "Preview E.R.R." tab.

| Vendor Property Transfer Do              | cumentation Lookup Exit                  |                  |                |          |                            |                                |            |
|------------------------------------------|------------------------------------------|------------------|----------------|----------|----------------------------|--------------------------------|------------|
| dor - Eneray Receiving Repo              | rt and Energy Invoice COMBO              |                  |                |          |                            |                                |            |
| ing >> Data Capture                      |                                          |                  |                |          |                            |                                |            |
| eader Addresses Discounts                | Mark For Comments Line Item              | Pack             | Time Statement | Attachme | ts Misc. Amounts Preview   | CI Preview ERR                 |            |
| nd All Collapse All                      |                                          |                  |                |          |                            |                                |            |
| na Ali Collapse Ali                      |                                          | ſ                |                |          |                            |                                |            |
|                                          | ument will be removed from a saved statu |                  |                |          | iving Report tab           |                                |            |
| RNING: The Invoice Date has been pre-p   | opulated from the IRAP'T system server.  |                  |                |          | e contents of the          |                                |            |
| cument Information                       |                                          |                  | nt. If the V   |          |                            | racy after reviewing           |            |
| ntract Number Type<br>mational Agreement | Contract Number Delive<br>SPE600         | the Ener         | gy Receivii    | ng Rej   | port information, t        | he Vendor can return           | Point      |
| imational Agreement                      | Shipment Date                            | to the ar        | propriate      | tab to   |                            |                                | vice       |
| P249                                     | 2015/08/18                               |                  |                |          |                            |                                | VICE       |
| oice Number                              | 20130010                                 |                  | Invoio         | Date     |                            | Final Invoice                  |            |
| IP249                                    |                                          |                  | 2015/          |          |                            | N                              |            |
| mit Transportation Data Later            | Transportation Account Code              | TCN              | Gross Weight   | Cube     | Transportation Method/Type | Serial Shipping Container Code | FOB        |
|                                          |                                          |                  |                |          | Z                          |                                | S          |
| nsportation Leg                          | Standard (                               | arrier Alpha Cod | e              |          | Bill of Lading Number      | Bill of Lading Type            |            |
|                                          |                                          |                  |                |          |                            |                                |            |
| Secondary Transportation Traci           | king Number                              |                  |                |          | Tracking Type              | Tracking Description           |            |
|                                          |                                          |                  |                |          |                            |                                |            |
|                                          |                                          |                  |                |          |                            |                                |            |
| ecial Package Markings / Special Ha      | ndling Requirements                      |                  |                |          |                            |                                |            |
|                                          |                                          |                  |                |          |                            |                                |            |
| nmary of Detail Level Information        |                                          |                  |                |          |                            |                                | Total (\$) |
|                                          |                                          |                  |                |          |                            |                                | 56.75      |
| LIN/SLIN(s)                              |                                          |                  |                |          |                            |                                |            |
| LIN/SLIN(s)                              |                                          |                  |                |          |                            |                                |            |

The Preview Energy Receiving Report tab is displayed.

The Vendor can scroll the contents of the tab to review the document. If the Vendor notices an inaccuracy after reviewing the Energy Receiving Report information, the Vendor can return to the appropriate tab to correct the information.

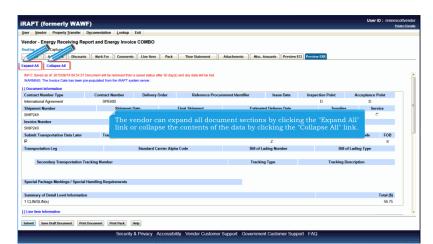

The vendor can expand all document sections by clicking the "Expand All" link or collapse the contents of the data by clicking the "Collapse All" link.

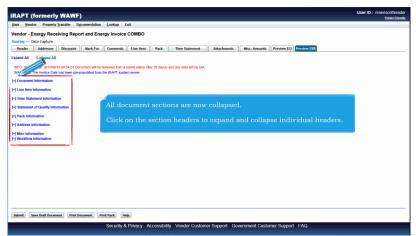

All document sections are now collapsed.

Click on the section headers to expand and collapse individual headers.

| ser Vendor Property Transfer                                                                              | Documentation Lookup  | Exit              |                                    |                |                  |                  |
|----------------------------------------------------------------------------------------------------|-----------------------|-------------------|------------------------------------|----------------|------------------|------------------|
| endor - Energy Receiving Rep                                                                              | ort and Energy Invoi  | ce COMBO          |                                    |                |                  |                  |
| outing >> Data Capture                                                                                    |                       |                   |                                    |                |                  |                  |
| Header Addresses Discounts                                                                                | Mark For Comment      | ts Line Item Pack | Time Statement Attachments Misc. A | mounts Preview | ECI Preview ERR  |                  |
| pand All Collapse All<br>NFO: Saved as of: 2015/08/18 09:54:57 D<br>WARNING: The Invoice Date has been pr |                       |                   | ) and any data will be lost.       |                |                  |                  |
| Document Information Contract Number Type                                                                 | Contract Number       | Delivery Order    | Reference Procurement Identifier   | Issue Date     | Inspection Point | Acceptance Point |
| International Agreement                                                                                   | SPE600                | ,                 |                                    |                | D                | D                |
| Shipment Number                                                                                           | Shipment              | Date              |                                    |                |                  | Service          |
| SHIP249                                                                                                   | 2015/08               | 18 The "Pri       | nt Document" button is ava         | ailable on     | the Preview      | 0                |
| Invoice Number                                                                                            |                       |                   | Receiving Report page. The         |                |                  |                  |
| SHIP249                                                                                                   |                       |                   | ng Report will not have the        |                |                  |                  |
| Submit Transportation Data Later                                                                          | Transportation A      |                   |                                    |                | ement and        | er Code FOB      |
| <b>P</b>                                                                                                  |                       | Stateme           | nt of Quality information.         |                |                  | S                |
| Transportation Leg                                                                                        |                       | Sta               |                                    |                |                  | ing Type         |
|                                                                                                    |                       |                   |                                    |                |                  |                  |
| Secondary Transportation Tr                                                                               | acking Number         | informat          | tion using the Printer Frien       | dly functi     | onality.         | ption            |
| Special Package Markings / Special                                                                        | Handling Requirements |                   |                                    |                |                  |                  |
|                                                                                                    | 1                     |                   |                                    |                |                  | Total (\$)       |
| Summary of Detail Level Information                                                                       |                       |                   |                                    |                |                  | 56.75            |
| Summary of Detail Level Information<br>1 CLIN/SLIN(s)                                                     |                       |                   |                                    |                |                  |                  |

The "Print Document" button is available on the Preview Energy Receiving Report page. The PDF print for the Energy Receiving Report will not have the Time Statement and Statement of Quality information.

The user can print Time Statement and Statement of Quality information using the Printer Friendly functionality.

| er Vendor Property Transfer Dy                                                      | cumentation Lookup E   | Exit           |                               |                   |                     |                  |              |            |
|-------------------------------------------------------------------------------------|------------------------|----------------|-------------------------------|-------------------|---------------------|------------------|--------------|------------|
| ndor - Energy Receiving Repo                                                        | ort and Energy Invoice | COMBO          |                               |                   |                     |                  |              |            |
| uting >> Data Capture                                                               |                        |                |                               |                   |                     |                  |              |            |
| Header Addresses Discounts                                                          | Mark For Comments      | Line Item Pack | Time Statement                | Attachments Misc. | Amounts Preview ECI | Preview ERR      |              |            |
| pand All Collapse All                                                               |                        |                |                               |                   |                     |                  |              |            |
| FO: Saved as of: 2015/08/18 09:54:57 Do<br>VARNING: The Invoice Date has been pre-; |                        |                | s) and any data will be lost. |                   |                     |                  |              |            |
| Document Information                                                                |                        |                |                               |                   |                     |                  |              |            |
| Contract Number Type                                                                | Contract Number        | Delivery Order | Reference Procure             | ment Identifier   | Issue Date          | Inspection Point | Acceptance P | oint       |
| nternational Agreement                                                              | SPE600                 |                |                               |                   |                     | D                | D            |            |
| hipment Number                                                                      | Shipment Da            | ate            | Final Shipment                | Estimat           | ed Delivery Date    | Supplies         | Serv         | ice        |
| HIP249                                                                              | 2015/08/18             | 3              | N                             |                   |                     | ۰                | c            |            |
| voice Number                                                                        |                        |                | Invoice [                     | Date              |                     | Final Invoice    |              |            |
| HIP249                                                                              |                        |                | 2015/08                       | /18               |                     | N                |              |            |
| ubmit Transportation Data Later                                                     |                        |                |                               |                   |                     |                  | er Code      | FOB        |
| 2                                                                                   | The Vendo              | r clicks the   | Submit button                 | to Submit f       | he document         | to iRAPT         |              | S          |
| ransportation Leg                                                                   | The venuo              | i eners ene    |                               | to Subline u      | ne document         |                  | ing Type     |            |
|                                                                                     | <                      |                |                               |                   |                     |                  |              |            |
| Secondary Transportation Trac                                                       | king Number            |                |                               | Trackin           | ng Type             | Tracking Des     | cription     |            |
| Secondary Transportation Trac                                                       | king Number            |                |                               | Trackin           | ıg Туре             | Tracking Des     |              |            |
| pecial Package Markings / Special He                                                | andling Requirements   |                |                               |                   |                     |                  |              |            |
| summary of Detail Level Information                                                 |                        |                |                               |                   |                     |                  |              | Total (\$) |
| CLIN/SLIN                                                                           |                        |                |                               |                   |                     |                  |              | 56.75      |
|                                                                                     |                        |                |                               |                   |                     |                  |              |            |

The Vendor clicks the Submit button to Submit the document to iRAPT.

|                                                                           | nerly WAW                                                                     | F)                                               |                     |                                                                | User ID : reneescotiveno<br>Printecfrise |
|---------------------------------------------------------------------------|-------------------------------------------------------------------------------|--------------------------------------------------|---------------------|----------------------------------------------------------------|------------------------------------------|
| ser <u>V</u> endor P                                                      | roperty Transfer                                                              | Documentation Lo                                 | okup Exit           |                                                                |                                          |
| uccess                                                                    |                                                                               |                                                  |                     |                                                                |                                          |
| The Energy Inc.                                                           | les and Denting                                                               |                                                  |                     | Energy Receiving Report were successfully submitted.           |                                          |
|                                                                           |                                                                               | rocessed via EDI.                                | nu Acceptance       | energy receiving report were successiony summitted.            |                                          |
|                                                                           |                                                                               |                                                  |                     |                                                                |                                          |
| Contract Number                                                           | Delivery Order                                                                | Shipment Number                                  | Invoice Number      |                                                                |                                          |
| SPE600                                                                    |                                                                               | SHIP249                                          | SHIP249             |                                                                |                                          |
| mail sent to Energy<br>mail sent to Energy                                | coleung@caci.com<br>POC: mmogulla@ca<br>POC: wawf@caci.co<br>coleung@caci.com | aci.com                                          |                     |                                                                |                                          |
| Notification sent for C                                                   | CAGE code 00C91 to<br>CAGE code 00C91 to<br>add Notifications                 | EDI Routing Codes- IS/                           |                     | 00000001, (561) (5-000000000)<br>00000001, (561) (5-000000000) |                                          |
| Notification sent for C<br>Notification sent for C<br>Send Additional Err | CAGE code 00C91 to<br>CAGE code 00C91 to<br>aul Notifications<br>D EDT 2015   | EDI Routing Codes- ISi<br>EDI Routing Codes- ISi | 407: S7, ISAD8: ISA |                                                                |                                          |
| Notification sent for C<br>Notification sent for C<br>Send Additional Err | CAGE code 00C91 to<br>CAGE code 00C91 to<br>aul Notifications<br>D EDT 2015   | EDI Routing Codes- ISi<br>EDI Routing Codes- ISi | 407: S7, ISAD8: ISA | 000000001; 0681: 05-00000000001                                | I                                        |
| Notification sent for C<br>Notification sent for C<br>Send Additional Err | CAGE code 00C91 to<br>CAGE code 00C91 to<br>aul Notifications<br>D EDT 2015   | EDI Routing Codes- ISi<br>EDI Routing Codes- ISi | 407: S7, ISAD8: ISA | 000000001; 0681: 05-00000000001                                | I                                        |
| Notification sent for C<br>Notification sent for C<br>Send Additional Err | CAGE code 00C91 to<br>CAGE code 00C91 to<br>aul Notifications<br>D EDT 2015   | EDI Routing Codes- ISi<br>EDI Routing Codes- ISi | 407: S7, ISAD8: ISA | 000000001; 0681: 05-00000000001                                | I                                        |
| Notification sent for C<br>Notification sent for C<br>Send Additional Err | CAGE code 00C91 to<br>CAGE code 00C91 to<br>aul Notifications<br>D EDT 2015   | EDI Routing Codes- ISi<br>EDI Routing Codes- ISi | 407: S7, ISAD8: ISA | 000000001; 0681: 05-00000000001                                | I                                        |

The Success page is displayed with Email, FTP and EDI notifications as applicable.

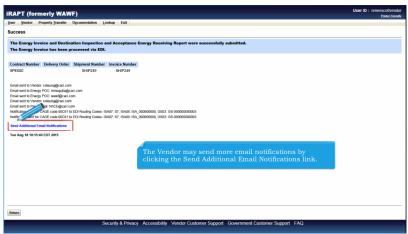

The Vendor may send more email notifications by clicking the Send Additional Email Notifications link.

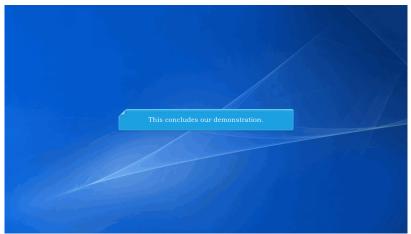

This concludes our demonstration.